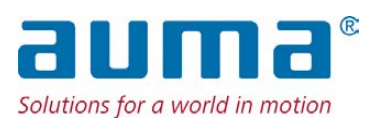

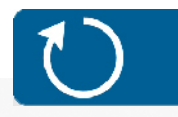

**Drehantriebe** SA 25.1 – SA 48.1 SAR 25.1 – SAR 30.1 Steuereinheit: elektronisch (MWG) mit Stellantriebs-Steuerung AC 01.2 Non-Intrusive

Ansteuerung Parallel Profibus DP

 $\rightarrow$  Profinet Modbus RTU Modbus TCP/IP Foundation Fieldbus HART

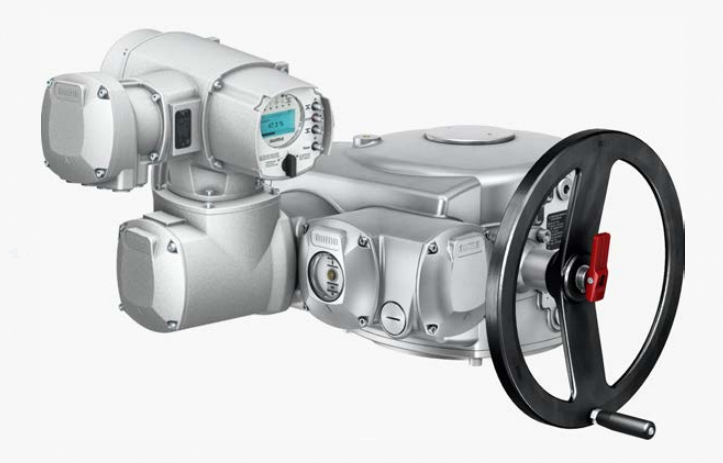

#### **Anleitung zuerst lesen!**

- Sicherheitshinweise beachten.
- Diese Anleitung gilt als Teil des Produktes.
- Anleitung während der Lebensdauer des Produktes behalten.
- Anleitung an jeden nachfolgenden Benutzer oder Besitzer des Produktes weitergeben.

#### **Zweck des Dokumentes:**

Dieses Dokument enthält Informationen für Installations-, Inbetriebnahme-, Bedien- und Wartungspersonal. Es soll helfen, das Gerät zu installieren und in Betrieb zu nehmen.

#### **Referenzunterlagen:**

- Handbuch (Betrieb und Einstellung) Stellantriebs-Steuerung AC 01.2 Profinet
- Handbuch (Geräteintegration Feldbus) Stellantriebs-Steuerung AC 01.2 Profinet

Referenzunterlagen sind erhältlich über Internet: www.auma.com oder direkt bei AUMA (siehe <Adressen>).

#### **Inhaltsverzeichnis Seite**

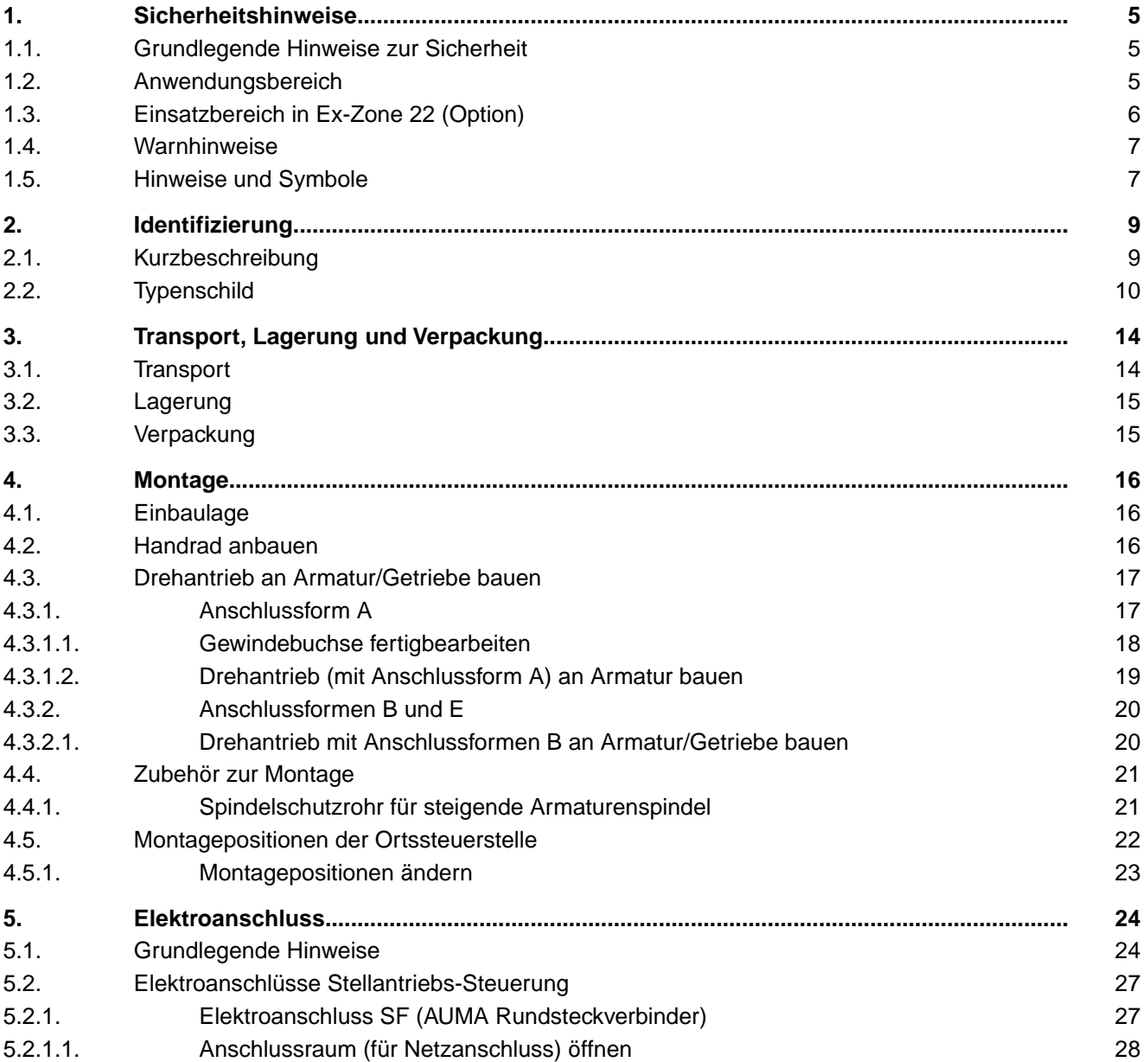

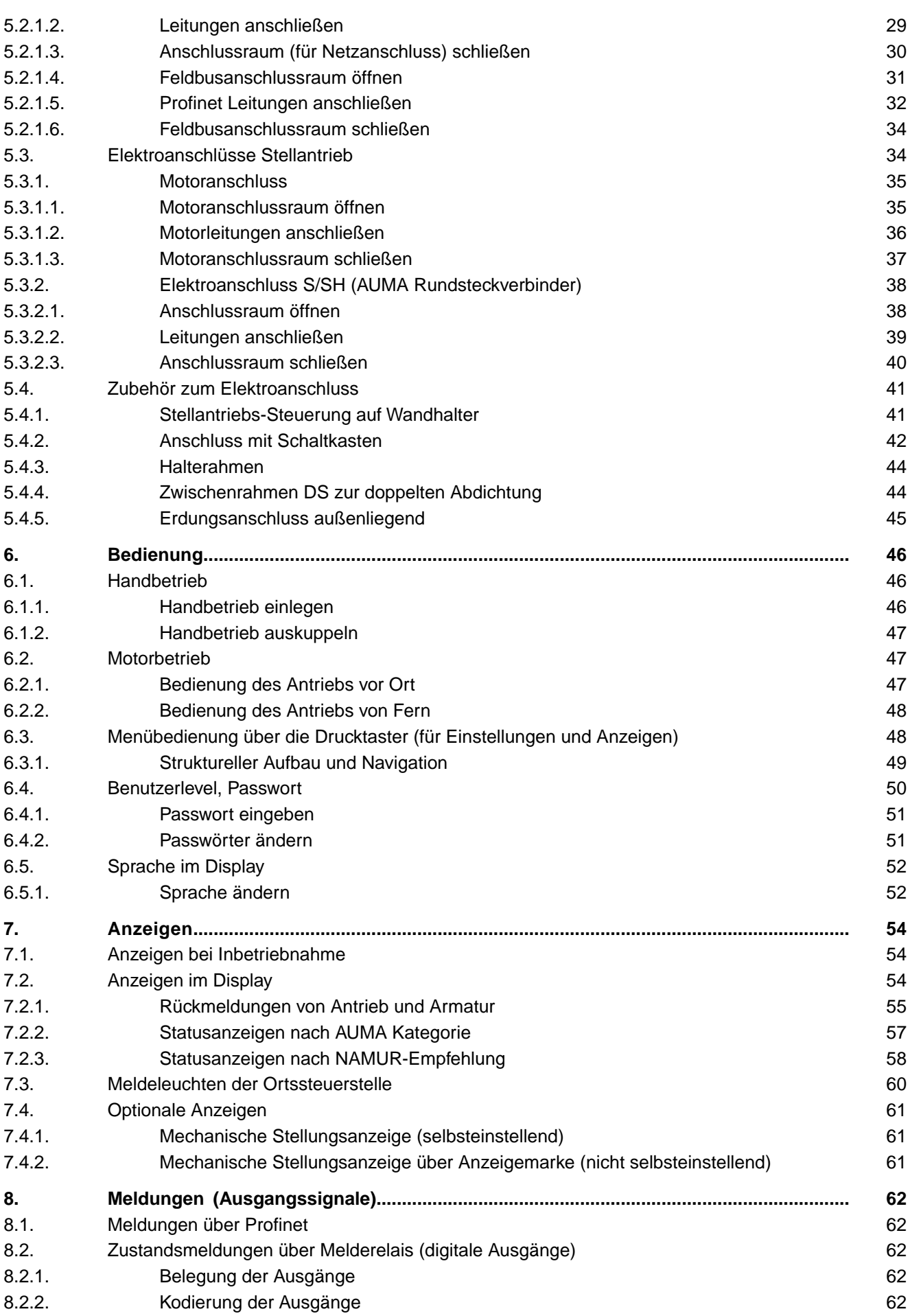

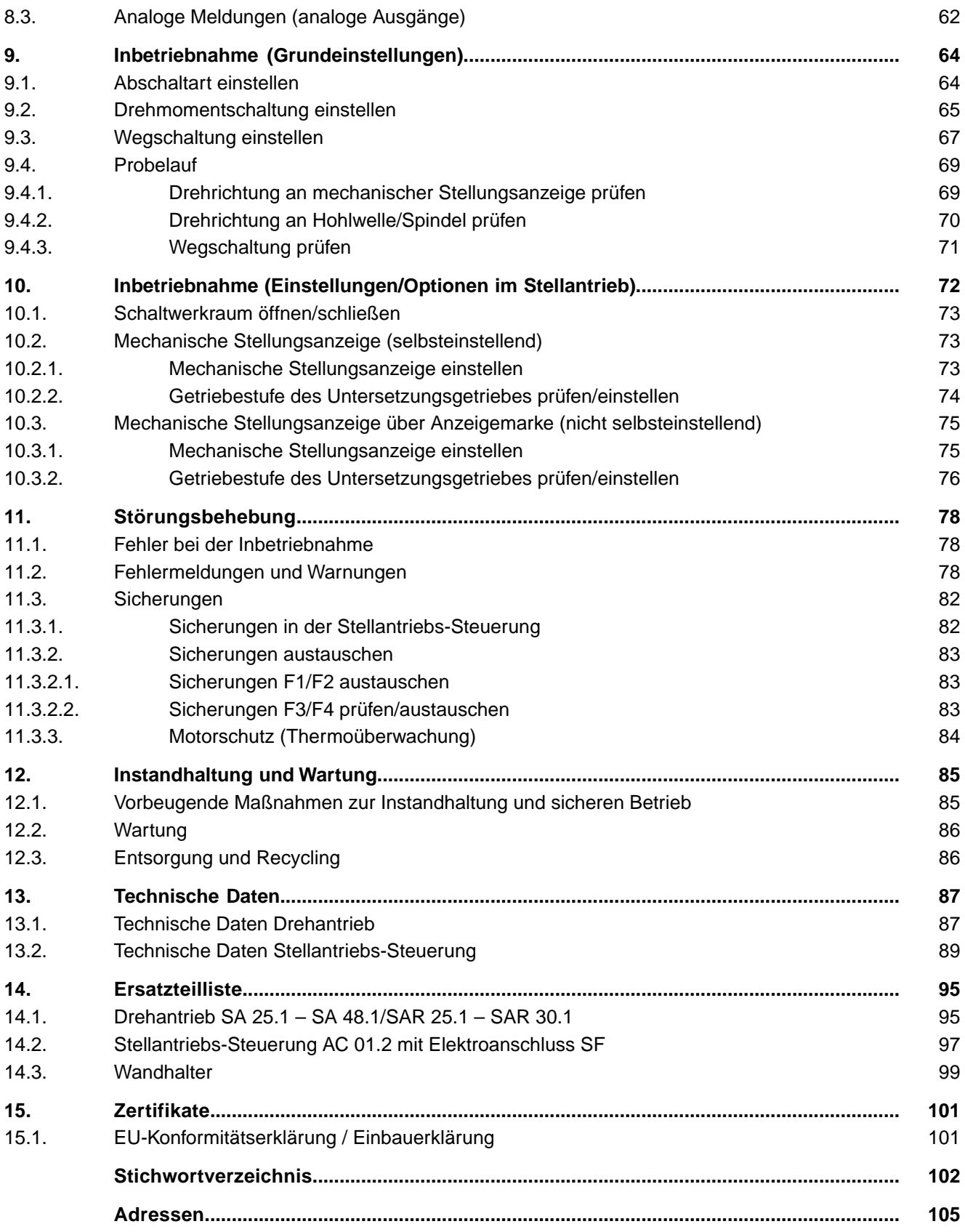

<span id="page-4-1"></span><span id="page-4-0"></span>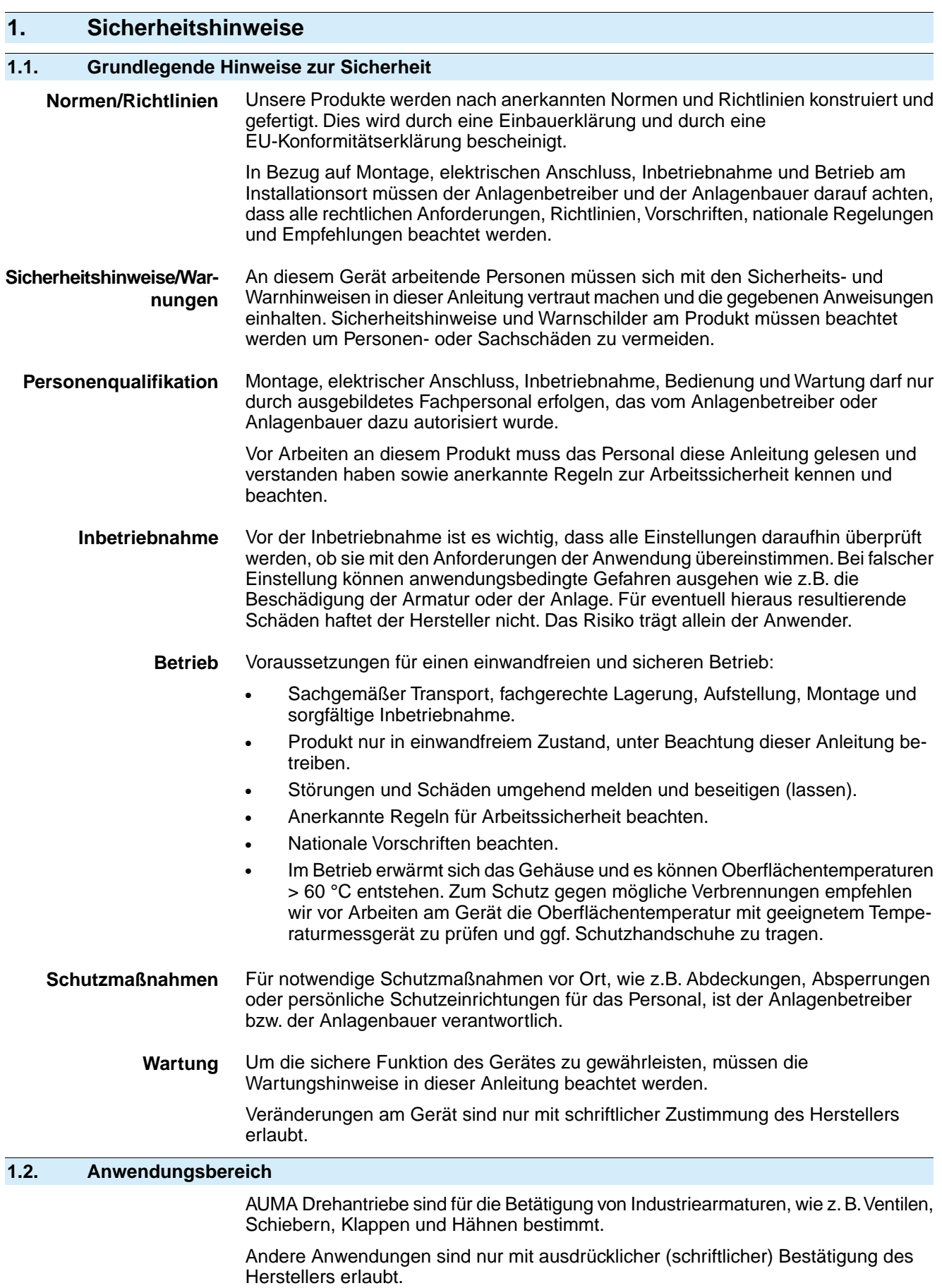

<span id="page-4-2"></span>Nicht zulässig ist der Einsatz z. B. für:

- Flurförderzeuge nach EN ISO 3691
- Hebezeuge nach EN 14502
- Personenaufzüge nach DIN 15306 und 15309
- Lastenaufzüge nach EN 81-1/A1
- **Rolltreppen**
- **Dauerbetrieb**
- **Erdeinbau**
- dauernden Unterwassereinsatz (Schutzart beachten)
- explosionsgefährdete Bereiche
- strahlenbelastete Bereiche in Nuklearanlagen

Bei unsachgemäßem oder nicht bestimmungsgemäßem Einsatz wird keine Haftung übernommen.

Zur bestimmungsgemäßen Verwendung gehört auch die Beachtung dieser Anleitung.

**Information** Die Anleitung gilt für die Standardausführung "rechtsdrehend schließen", d.h. die angetriebene Welle dreht im Uhrzeigersinn zum Schließen der Armatur.

#### <span id="page-5-0"></span>**1.3. Einsatzbereich in Ex-Zone 22 (Option)**

Stellantriebe der angegebenen Baureihe sind gemäß ATEX-Richtlinie 2014/34/EU grundsätzlich auch für den Einsatz in staubexplosionsgefährdeten Bereichen der ZONE 22 geeignet.

Um allen Anforderungen der ATEX-Richtlinie zu entsprechen, müssen folgende Punkte beachtet werden:

- Die Stellantriebe sind mit der Explosionsschutzkennzeichnung II3D... für den Einsatz in der ZONE 22 versehen.
- Die maximale Oberflächentemperatur der Stellantriebe beträgt
	- T150 °C für Umgebungstemperaturen bis +60 °C bzw.
	- T190 °C für Umgebungstemperaturen bis +80 °C.

Eine erhöhte Staubablagerung auf den Betriebsmittel wurde bei der Ermittlung der maximalen Oberflächentemperatur nicht berücksichtigt.

- Für die Einhaltung der maximal zulässigen Oberflächentemperaturen am Stellantrieb, werden nachfolgende Bedingungen vorausgesetzt:
	- Einhaltung der Betriebsarten und der technischen Herstellerdaten
	- korrekter Anschluss des thermischen Motorschutzes (Thermoschalter bzw. PTC-Kaltleiter)

Tabelle 1:

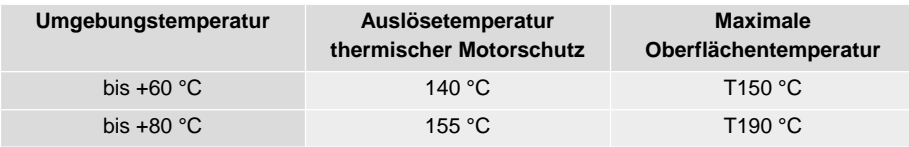

- Der Anschlussstecker darf nur in spannungslosem Zustand gesteckt oder gezogen werden.
- Die verwendeten Kabel- und Leitungseinführungen müssen den Anforderungen der Kategorie II3D und mindestens der Schutzart IP67 entsprechen.
- Die Stellantriebe müssen über einen außenliegenden Erdungsanschluss (Zubehörteil) mit dem Potentialausgleich verbunden werden oder in ein geerdetes Rohrleitungssystem eingebunden sein.
- Um den Staubexplosionsschutz sicherzustellen, muss die Hohlwelle gegen Staubeintritt abgedichtet werden:
	- mit Gewindestopfen (Ref. Nr. 511.0) und entsprechender Dichtung
	- mit metallischem Spindelschutzrohr, Schutzkappe und V-Seal (Ref. Nr. 568.1, 568.2, 568.3) bei steigender Armaturenspindel

<span id="page-6-1"></span><span id="page-6-0"></span>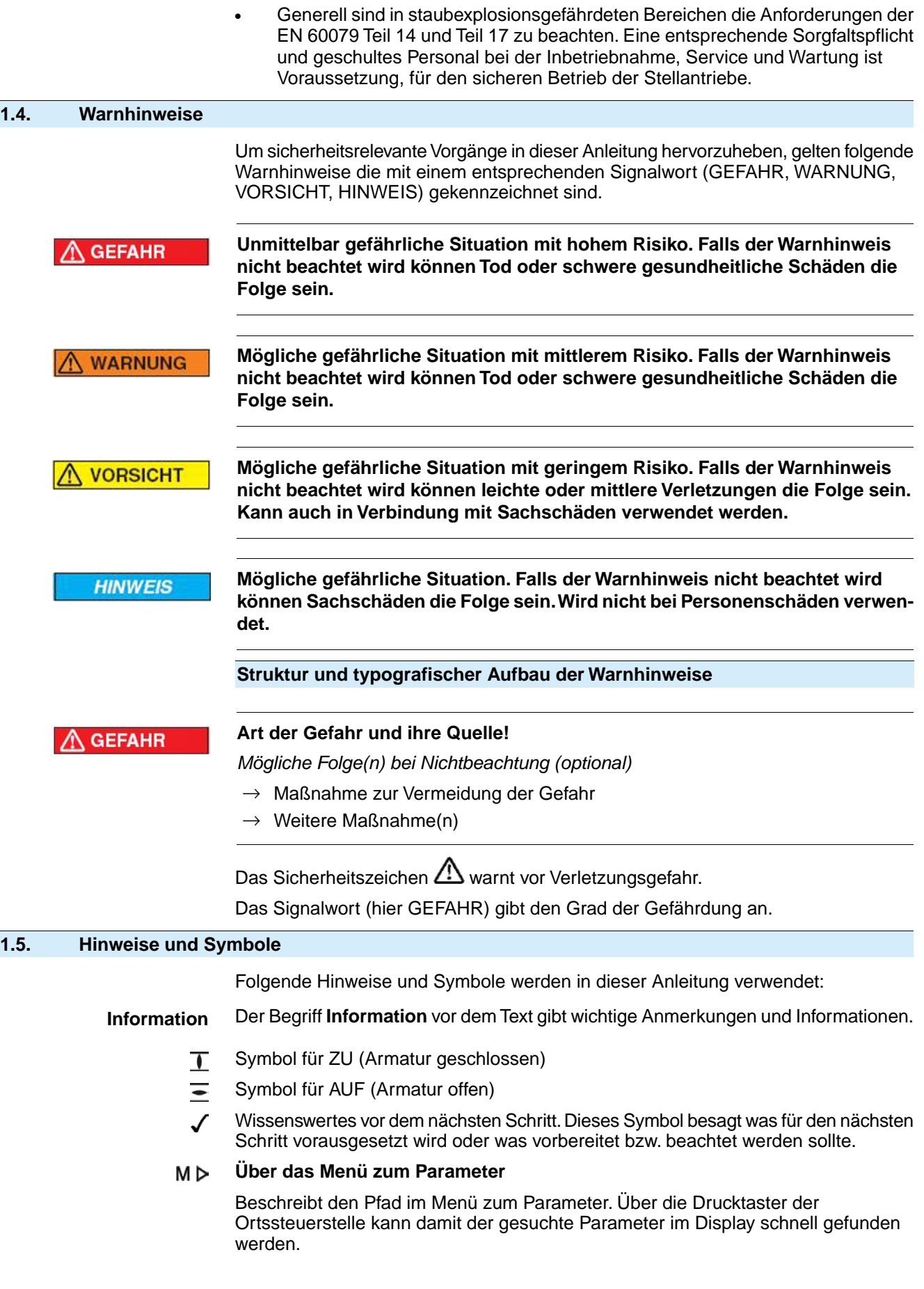

#### **< > Verweis auf weitere Textstellen**

Begriffe die mit diesen Zeichen eingeklammert sind verweisen im Dokument auf weitere Textstellen zu diesem Thema. Diese Begriffe sind im Index, einer Überschrift oder im Inhaltsverzeichnis angegeben und können so schnell gefunden werden.

#### <span id="page-8-0"></span>**2. Identifizierung**

#### <span id="page-8-1"></span>**2.1. Kurzbeschreibung**

**Drehantrieb** Definition nach EN 15714-2/EN ISO 5210:

Ein Drehantrieb ist ein Stellantrieb, der auf die Armatur ein Drehmoment über mindestens eine volle Umdrehung überträgt. Er kann Schubkräfte aufnehmen.

Bild 1: Beispiel, Drehantrieb SA 25.1

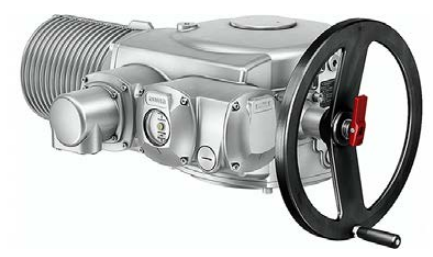

AUMA Drehantriebe SA 25.1 – SA 48.1/SAR 25.1 – SAR 30.1 werden elektromotorisch angetrieben und können in Verbindung mit der Anschlussform A Schubkräfte aufnehmen. Für manuelle Betätigung ist ein Handrad vorhanden. Die Abschaltung in den Endlagen kann weg- oder drehmomentabhängig erfolgen. Zur Ansteuerung bzw. zur Verarbeitung der Antriebssignale ist eine Stellantriebs-Steuerung unbedingt erforderlich.

**Stellantriebs-Steuerung** Die Stellantriebs-Steuerung AC 01.2 dient der Steuerung von AUMA Stellantrieben und wird betriebsfertig geliefert. Die Stellantriebs-Steuerung kann direkt auf den Stellantrieb, oder abgesetzt auf einem Wandhalter montiert werden. Bei hohen Motornennströmen des Stellantriebs ist für die Schaltgeräte der Stellantriebs-Steuerung ein Schaltkasten erforderlich.

Bild 2: Montagevarianten Stellantriebs-Steuerung und Schaltkasten

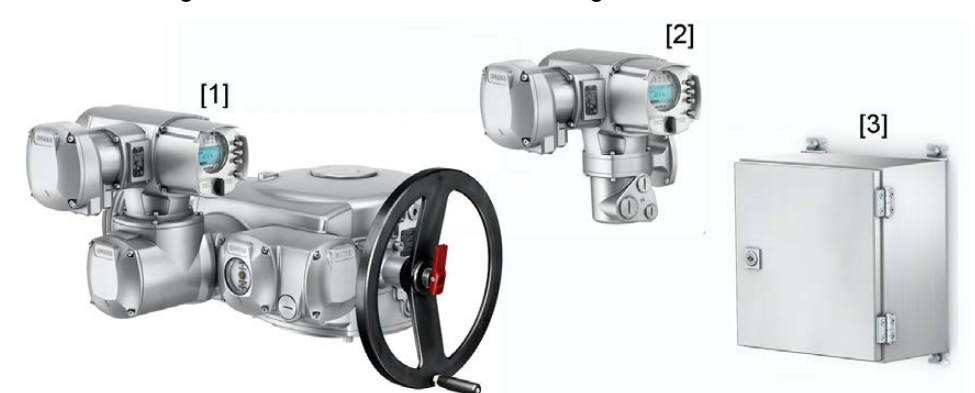

- [1] Stellantriebs-Steuerung direkt angebaut
- [2] Stellantriebs-Steuerung auf Wandhalter
- [3] Schaltkasten

Die Funktionen der Stellantriebs-Steuerung AC 01.2 reichen von der herkömmlichen Ansteuerung der Armatur im AUF - ZU-Betrieb über Stellungsregelungen, Prozessregelungen, Betriebsdatenerfassung, Diagnosefunktionen bis hin zur Ansteuerung über verschiedene Schnittstellen (wie z.B Feldbus, Ethernet und HART).

#### **Ortssteuerstelle/ AUMA CDT**

Bedienung, Einstellungen und Anzeigen können entweder direkt vor Ort an der Stellantriebs-Steuerung erfolgen, oder von FERN über eine Feldbusschnittstelle.

Vor Ort besteht die Möglichkeit

- über die Ortssteuerstelle (Drucktaster und Display) den Antrieb zu bedienen und Einstellungen vorzunehmen (Inhalt dieser Anleitung).
- über die Software AUMA CDT (Zubehör) mit einem Computer (Laptop oder PC), Daten ein- bzw. auszulesen, Einstellungen zu verändern und zu speichern. Die Verbindung zwischen Computer und Stellantriebs-Steuerung erfolgt kabellos über die Bluetooth-Schnittstelle (nicht Bestandteil dieser Anleitung).

#### <span id="page-9-0"></span>**2.2. Typenschild** Bild 3: Anordnung der Typenschilder  $[2]$  $[3]$  $[1] [4]$ [1] Typenschild Stellantrieb [2] Typenschild Stellantriebs-Steuerung [3] Typenschild Motor [4] Zusatzschild, z.B. KKS-Schild **Typenschild Stellantrieb** Bild 4: Typenschild Stellantrieb (Beispiel) - AUMA Riester GmbH & Co. KG  $[1]$ D-79379 Müllheim, Germany  $[2]$ w  $[3]$ SA 25.1-F25  $[13]$ Ηd  $[4]$ Auftragsnr: 12345678  $[5]$ Nr: 0516MD12345 n: 32 1/min  $[6]$ I۴ T zu: 630-2000 Nm  $[7]$ T auf: 630-2000 Nm  $[8]$  $[9]$ Fett: F15 **IP68**  $-[12]$ Temp: -30°C/+70°C  $[10]$  $\overline{\mathbf{r}}$  $[11]$  $a$ UM $a$  (= Herstellerlogo);  $c \in C$ E-Zeichen) [1] Name des Herstellers [2] Anschrift des Herstellers [3] **Typenbezeichnung** [4] **Auftragsnummer** [5] **Seriennummer** [6] Drehzahl [7] Drehmomentbereich in Richtung ZU [8] Drehmomentbereich in Richtung AUF [9] Schmierstofftyp [10] zul. Umgebungstemperatur [11] nach Kundenwunsch optional belegbar

- [12] Schutzart
- [13] **DataMatrix-Code**

#### **Typenschild Stellantriebs-Steuerung**

Bild 5: Typenschild Stellantriebs-Steuerung (Beispiel)

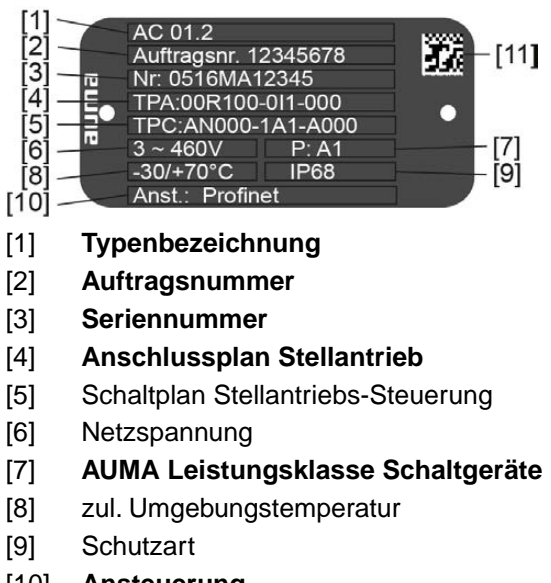

- [10] **Ansteuerung**
- [11] DataMatrix-Code

#### **Typenschild Motor**

Bild 6: Typenschild Motor (Beispiel)

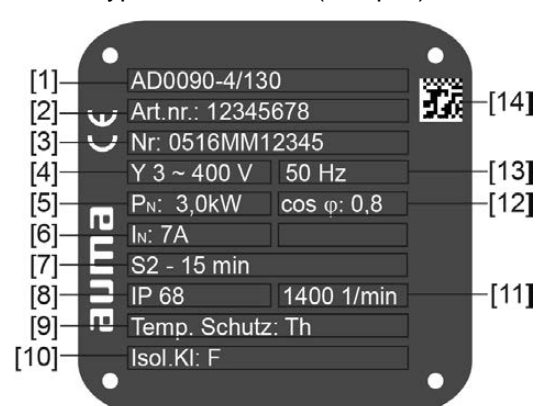

 $a$ UM $a$  (= Herstellerlogo);  $c \in C$ E-Zeichen)

- [1] Motortyp
- [2] Artikelnummer Motor
- [3] Seriennummer
- [4] Stromart, Netzspannung
- [5] Nennleistung
- [6] Nennstrom
- [7] Betriebsart
- [8] Schutzart
- [9] Motorschutz (Temperaturschutz)
- [10] Isolierstoffklasse
- [11] Drehzahl
- [12] Leistungsfaktor cos phi
- [13] Netzfrequenz
- [14] DataMatrix-Code

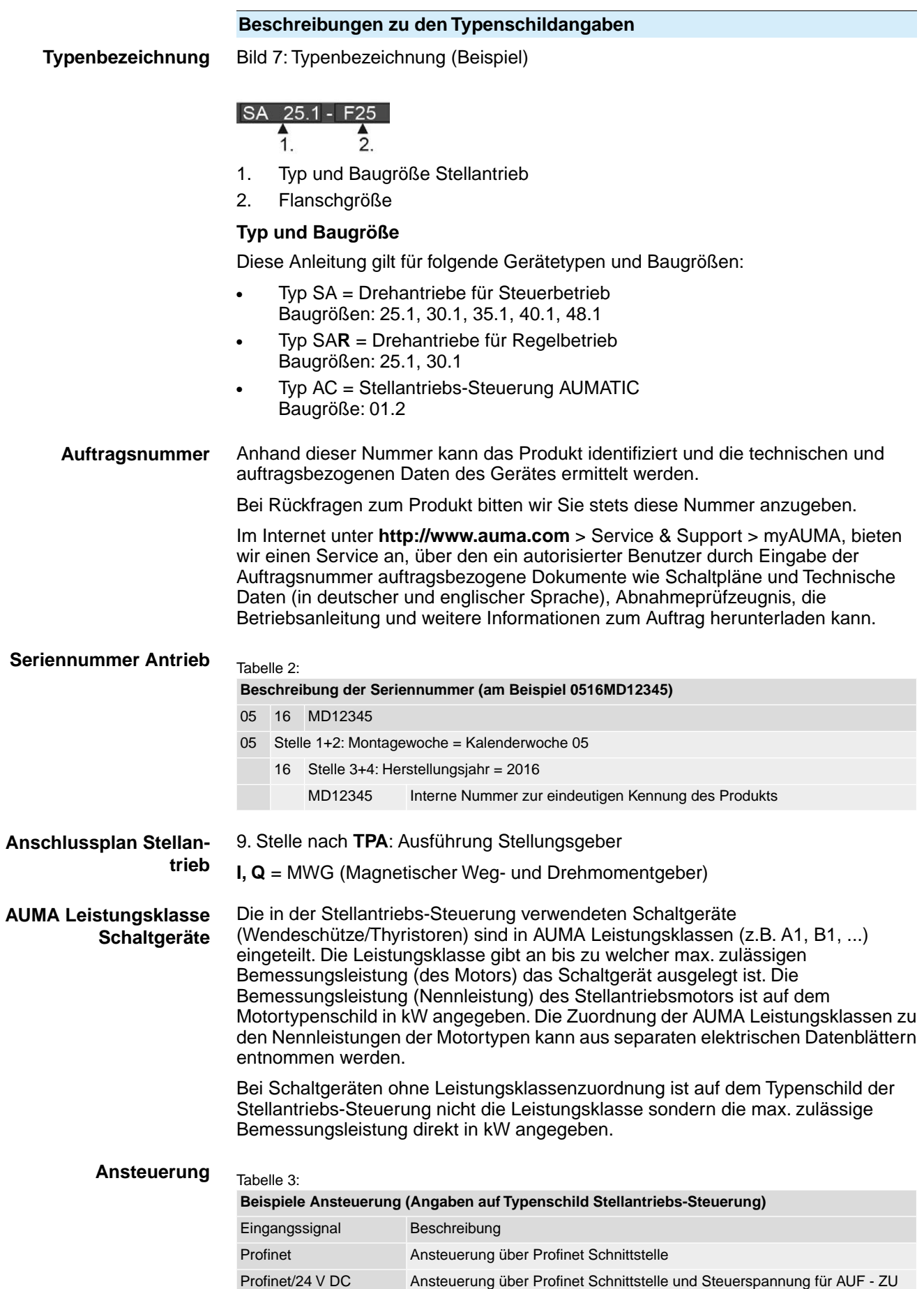

Ansteuerung über digitale Eingänge (AUF, HALT, ZU)

#### **DataMatrix-Code** Mit unserer **AUMA Assistant App** können Sie den DataMatrix-Code einscannen und erhalten damit als autorisierter Benutzer den direkten Zugriff auf auftragsbezogene Dokumente des Produktes ohne die Auftrags- oder Seriennummer eingeben zu müssen.

Bild 8: Link zur AUMA Assistant App:

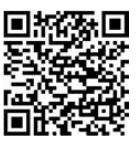

Für weiteren Service & Support, Software/Apps/... siehe www.auma.com.

# <span id="page-13-1"></span><span id="page-13-0"></span>**3. Transport, Lagerung und Verpackung 3.1. Transport** Transport zum Aufstellungsort in fester Verpackung durchführen. **Schwebende Last! GEFAHR** *Tod oder schwere Verletzungen möglich.*  $\rightarrow$  NICHT unter schwebender Last aufhalten.  $\rightarrow$  Hebezeug am Gehäuse und NICHT am Handrad befestigen.  $\rightarrow$  Stellantriebe, die auf eine Armatur gebaut sind: Hebezeug an der Armatur und NICHT am Stellantrieb befestigen.  $\rightarrow$  Stellantriebe, die mit einem Getriebe zusammengebaut sind: Hebezeug mit Ringschrauben am Getriebe und NICHT am Stellantrieb befestigen.  $\rightarrow$  Stellantriebe, die mit einer Steuerung zusammengebaut sind: Hebezeug am Stellantrieb und NICHT an der Steuerung befestigen.  $\rightarrow$  Gesamtgewicht der Anordnung beachten (Stellantrieb, Stellantriebs-Steuerung, Getriebe, Armatur)  $\rightarrow$  Last gegen Herausfallen, Abrutschen oder Kippen sichern.  $\rightarrow$  Probehub auf geringer Höhe durchführen, absehbare Gefahren z.B. durch Kippen beseitigen. Bild 9: Beispiel: Heben des Stellantriebs Tabelle 4: **Gewicht Stellantriebs-Steuerung AC 01.2** mit Elektroanschluss vom Typ: Gewicht ca. [kg] Gewicht ca. [kg] AUMA Rundsteckverbinder mit Schraubanschluss 7 Tabelle 5: **Gewichte Drehantriebe SA 25.1 – SA 48.1 / SAR 25.1 – SAR 30.1 mit Drehstrommotoren** Typenbezeichnung and Motortyp<sup>1)</sup> 2) Motortyp<sup>1)</sup> 2) Gewicht<sup>2)</sup>

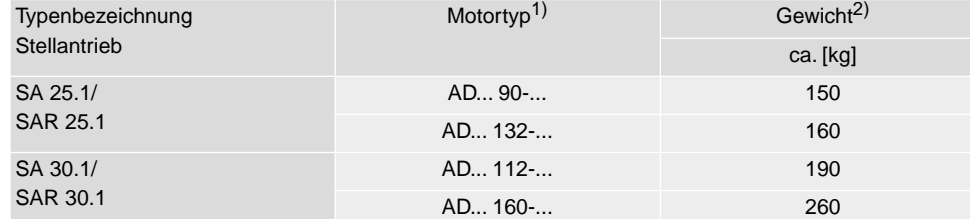

# **Gewichte Drehantriebe SA 25.1 – SA 48.1 / SAR 25.1 – SAR 30.1 mit Drehstrommotoren**

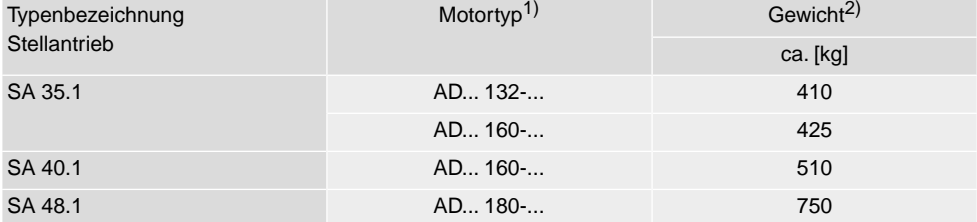

1) Siehe Motortypenschild

Angegebenes Gewicht beinhaltet Drehantrieb AUMA NORM mit Drehstrommotor, Elektroanschluss in Standardausführung, Anschlussform B1 und Handrad. Bei anderen Anschlussformen zusätzliche Gewichte beachten. 2)

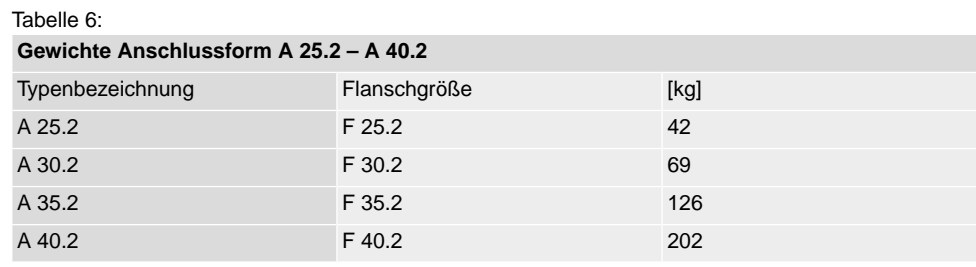

<span id="page-14-0"></span>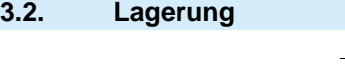

<span id="page-14-1"></span>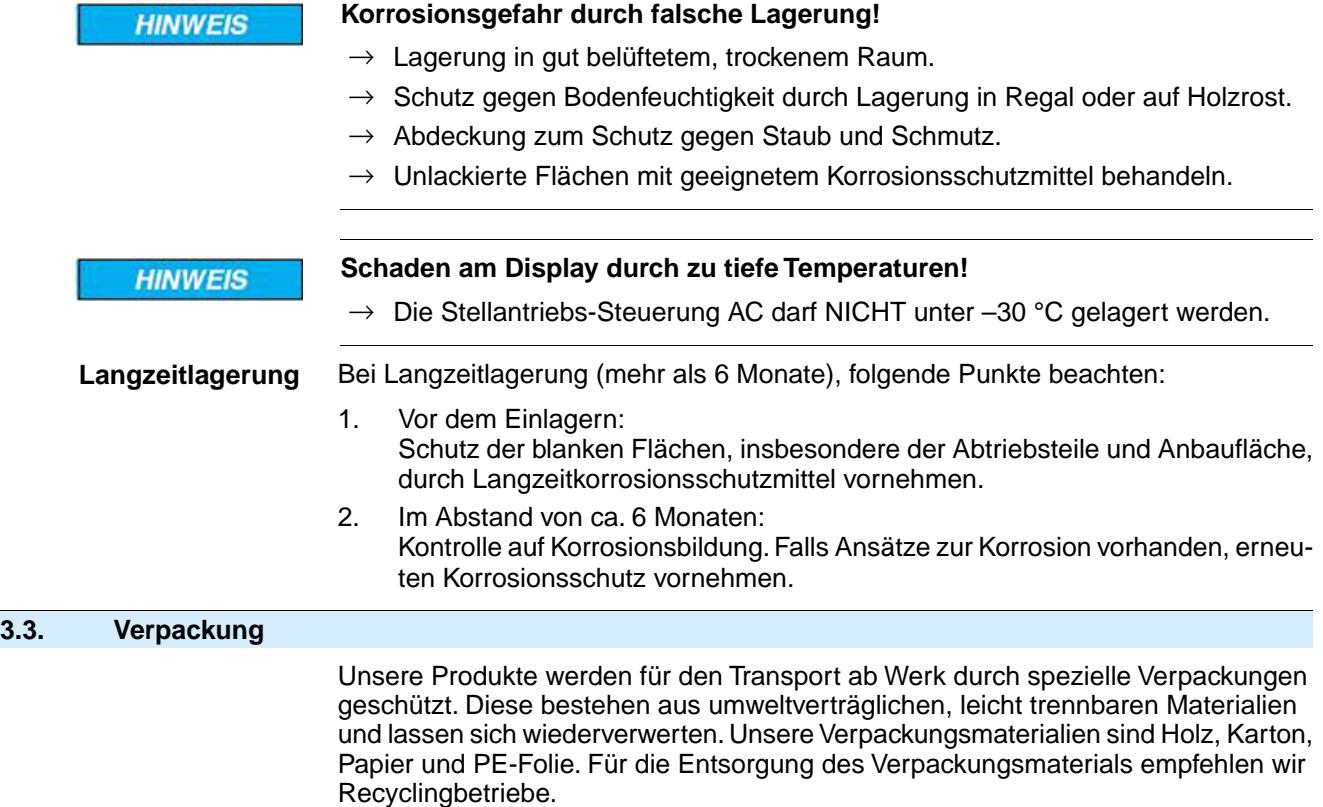

<span id="page-15-2"></span><span id="page-15-1"></span><span id="page-15-0"></span>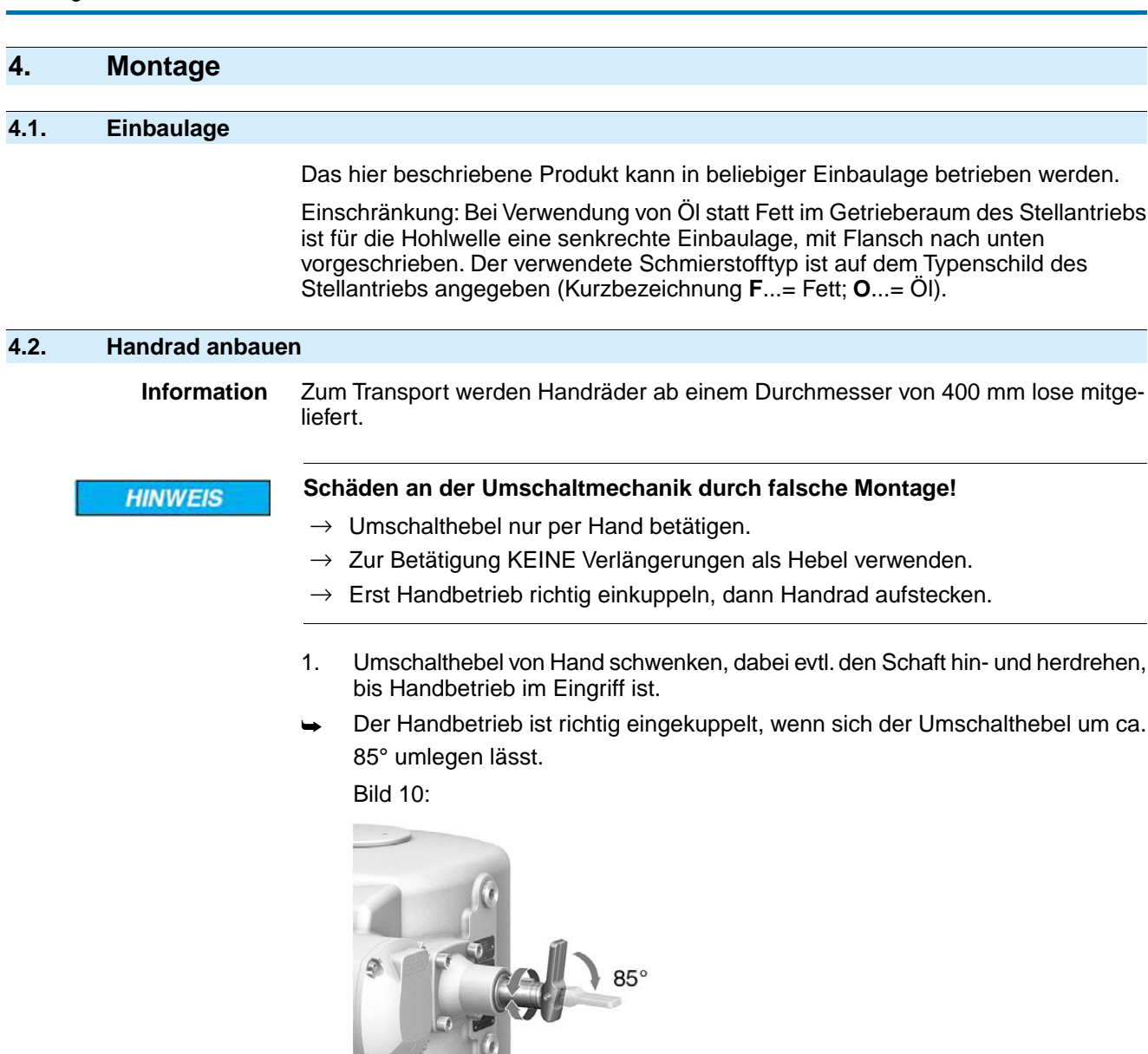

2. Handrad über roten Umschalthebel auf Welle aufstecken. Bild 11:

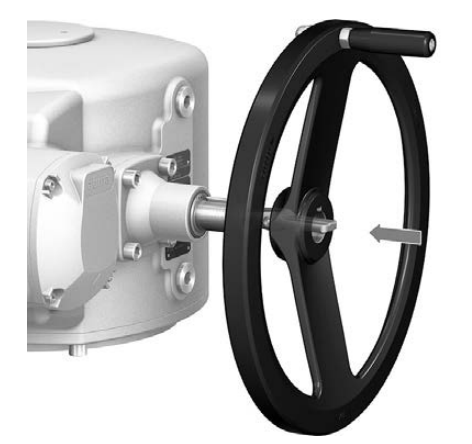

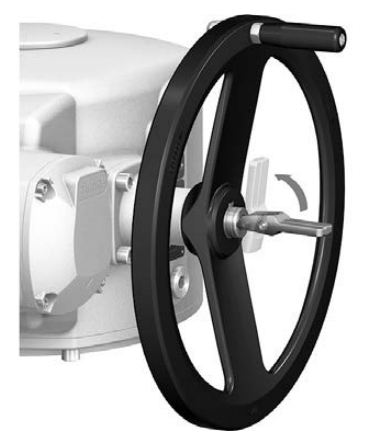

3. Umschalthebel loslassen (schwenkt durch Federkraft in Ausgangslage zurück, gegebenenfalls mit der Hand nachhelfen).

4. Handrad mit beiliegendem Sicherungsring sichern. Bild 12:

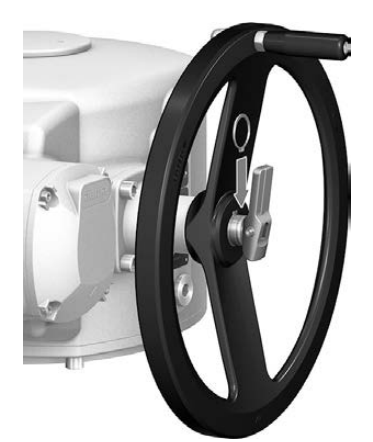

#### <span id="page-16-0"></span>**4.3. Drehantrieb an Armatur/Getriebe bauen**

**Korrosionsgefahr durch Lackschäden und Kondenswasserbildung! HINWEIS**  $\rightarrow$  Lackschäden nach Arbeiten am Gerät ausbessern.

> → Nach Montage Gerät sofort elektrisch anschließen, damit Heizung Kondenswasserbildung vermindert.

### <span id="page-16-1"></span>**4.3.1. Anschlussform A**

#### **Anwendung** ● Anschlussform für steigende, nicht drehende Spindel

Zur Aufnahme von Schubkräften geeignet

**Aufbau** Der Anschlussflansch [1] mit einer axial gelagerten Gewindebuchse [2] bilden eine Einheit. Das Drehmoment wird über die Gewindebuchse [2] auf die Armaturenspindel [3] übertragen.

Bild 13: Aufbau Anschlussform A

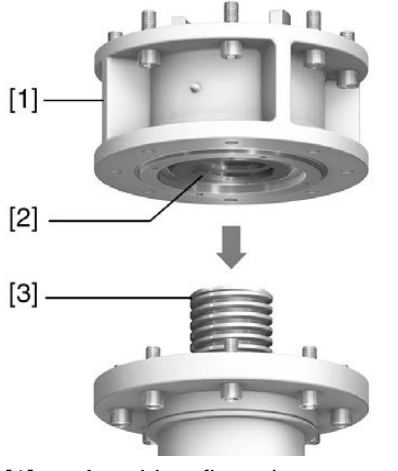

- [1] Anschlussflansch
- [2] Gewindebuchse mit Klauenkupplung
- [3] Armaturenspindel

#### <span id="page-17-0"></span>**4.3.1.1. Gewindebuchse fertigbearbeiten**

✔ Dieser Arbeitsschritt ist nur bei ungebohrter oder vorgebohrter Gewindebuchse erforderlich.

Bild 14: Anschlussform A

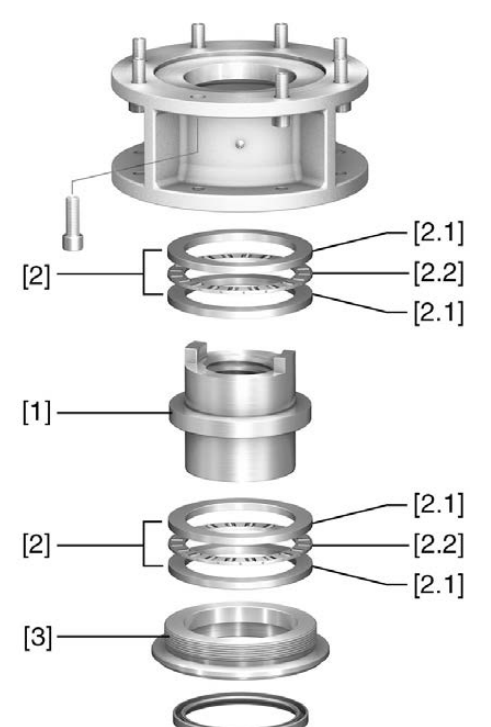

- [1] Gewindebuchse
- [2] Axial-Nadellager
- [2.1] Axial-Lagerscheibe
- [2.2] Axial-Nadelkranz
- [3] Zentrierring
- 1. Zentrierring [3] aus Anschlussform herausdrehen.
- 2. Gewindebuchse [1] zusammen mit Axial-Nadellagern [2] herausnehmen.
- 3. Axial-Lagerscheiben [2.1] und Axial-Nadelkränze [2.2] von Gewindebuchse [1] abnehmen.

**Information:** Bei Anschlussformen A ab der Baugröße 35.2 und größer: Reihenfolge der Axial-Lagerscheiben [2.1] notieren.

- 4. Gewindebuchse [1] bohren, ausdrehen und Gewinde schneiden. **Information:** Beim Einspannen auf Rund- und Planlauf achten!
- 5. Fertigbearbeitete Gewindebuchse [1] reinigen.
- 6. Axial-Nadelkränze [2.2] und Axial-Lagerscheiben [2.1] mit Lithiumseifen EP-Mehrzweckfett ausreichend schmieren, so dass alle Hohlräume mit Fett gefüllt sind.
- 7. Eingefettete Axial-Nadelkränze [2.2] und Axial-Lagerscheiben [2.1] auf Gewindebuchse [1] aufstecken. **Information:** Bei Anschlussformen A ab der Baugröße 35.2: auf richtige Reihenfolge der Axial-Lagerscheiben [2.1] achten.
- 8. Gewindebuchse [1] mit Axial-Nadellagern [2] wieder in Anschlussform einsetzen. **Information:** Darauf achten, dass Klauen, bzw. Verzahnung richtig in Nut der Hohlwelle eingreifen.
- 9. Zentrierring [3] einschrauben und bis zum Anschlag festdrehen.

#### <span id="page-18-0"></span>**4.3.1.2. Drehantrieb (mit Anschlussform A) an Armatur bauen**

Bild 15: Montage Anschlussform A

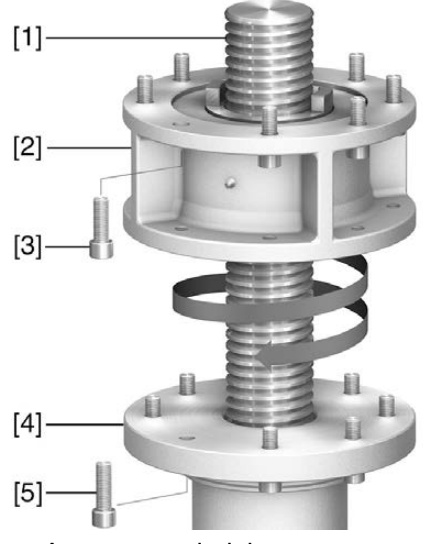

- [1] Armaturenspindel
- [2] Anschlussform A
- [3] Schrauben zum Stellantrieb
- [4] Armaturenflansch
- [5] Schrauben zur Anschlussform
- 1. Falls Anschlussform A bereits am Drehantrieb montiert ist: Schrauben [3] lösen und Anschlussform A [2] abnehmen.
- 2. Prüfen, ob Flansch von Anschlussform A mit Armaturenflansch [4] zusammenpasst.
- 3. Armaturenspindel [1] leicht einfetten.
- 4. Anschlussform A auf Armaturenspindel setzen und eindrehen, bis sie auf dem Armaturenflansch aufliegt.
- 5. Anschlussform A drehen bis Befestigungslöcher fluchten.
- 6. Befestigungsschrauben [5] eindrehen, aber noch nicht festziehen.
- 7. Drehantrieb so auf Armaturenspindel aufsetzen, dass die Mitnehmer der Gewindebuchse in die Abtriebshülse eingreifen.
- Bei richtigem Eingriff liegen die Flansche bündig aufeinander.
- 8. Drehantrieb so ausrichten, dass Befestigungslöcher fluchten.
- 9. Drehantrieb mit Schrauben [3] befestigen.
- 10. Schrauben [3] über Kreuz mit Drehmoment nach Tabelle anziehen.

Tabelle 7:

**Anziehdrehmomente für Schrauben**

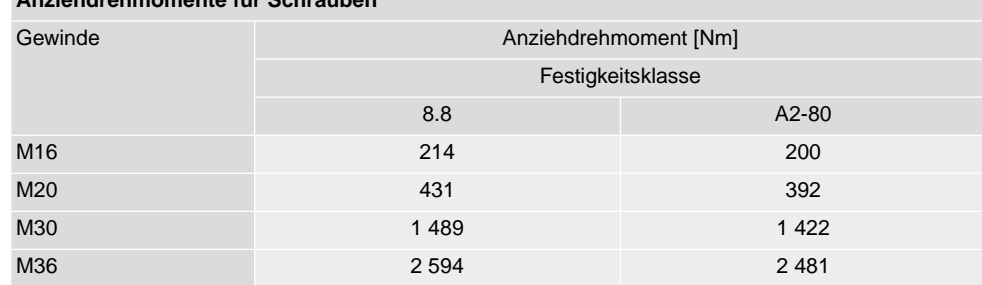

- 11. Drehantrieb im Handbetrieb in Richtung AUF drehen bis Armaturenflansch und Anschlussform A fest aufeinander liegen.
- 12. Befestigungsschrauben [5] zwischen Armatur und Anschlussform A über Kreuz mit Drehmoment nach Tabelle anziehen.

# <span id="page-19-0"></span>**4.3.2. Anschlussformen B und E Anwendung** ● Für drehende, nicht steigende Spindel Nicht für Schubkräfte geeignet **Aufbau** Bei den Anschlussformen B/B1/B2 erfolgt die Verbindung zur Armatur bzw. zum Getriebe direkt über die Hohlwelle des Drehantriebs auf die Eingangswelle der Armatur bzw. des Getriebes. Bei den Anschlussformen B3/B4/E erfolgt die Verbindung über eine Abtriebshülse, die in die Bohrung der Hohlwelle des Drehantriebs eingesetzt und über einen Sicherungsring befestigt ist. Durch Austausch der Abtriebshülse ist ein nachträglicher Umbau auf eine andere Anschlussform möglich. Bild 16: Anschlussform B  $[2]$  $[3]$  $[2]^*$

- [1] Flansch Drehantrieb
- [2] Bei Anschlussformen B/B1/B2 Hohlwelle mit Nut
- [2]\* Bei Anschlussformen B3/B4/E ist in die Hohlwelle eine Abtriebshülse eingesetzt
- [3] Getriebe-/Armaturenwelle mit Passfeder

**Information** Zentrierung der Armaturenflansche als Spielpassung ausführen.

#### <span id="page-19-1"></span>**4.3.2.1. Drehantrieb mit Anschlussformen B an Armatur/Getriebe bauen**

Bild 17: Montage Anschlussformen B

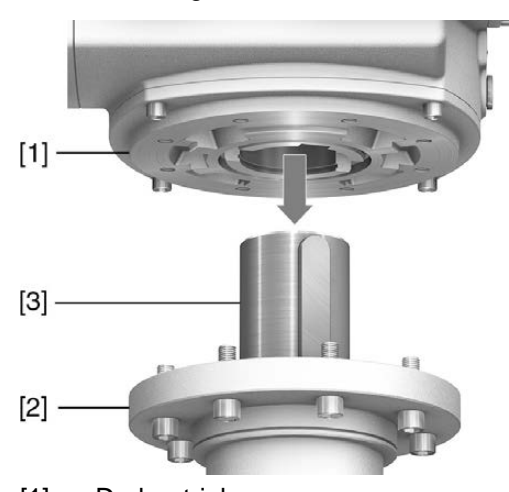

- [1] Drehantrieb
- [2] Armatur/Getriebe
- [3] Armaturen-/Getriebewelle
- 1. Prüfen, ob Anschlussflansche zusammenpassen.
- 2. Prüfen, ob Anschlussform des Drehantriebs [1] mit Anschlussform der Armatur/Getriebe bzw. Armaturen-/Getriebewelle [2/3] übereinstimmt.
- 3. Armaturen- bzw. Getriebewelle [3] leicht einfetten.
- 4. Drehantrieb [1] aufsetzen. **Information:** Auf Zentrierung und volle Anlage der Flansche achten.
- 5. Drehantrieb mit Schrauben nach Tabelle befestigen. **Information:** Zur Vermeidung von Kontaktkorrosion empfehlen wir, die Schrauben mit Gewindedichtmittel zu versehen.
- 6. Schrauben über Kreuz mit Drehmoment nach Tabelle anziehen.

Tabelle 8:

**Anziehdrehmomente für Schrauben**

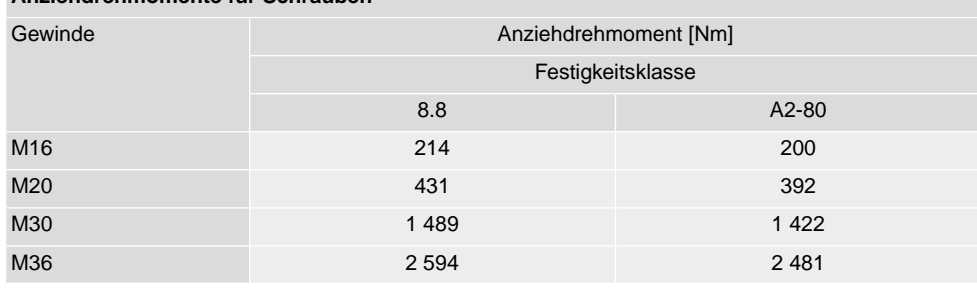

#### <span id="page-20-1"></span><span id="page-20-0"></span>**4.4. Zubehör zur Montage**

#### **4.4.1. Spindelschutzrohr für steigende Armaturenspindel**

Bild 18: Montage Spindelschutzrohr

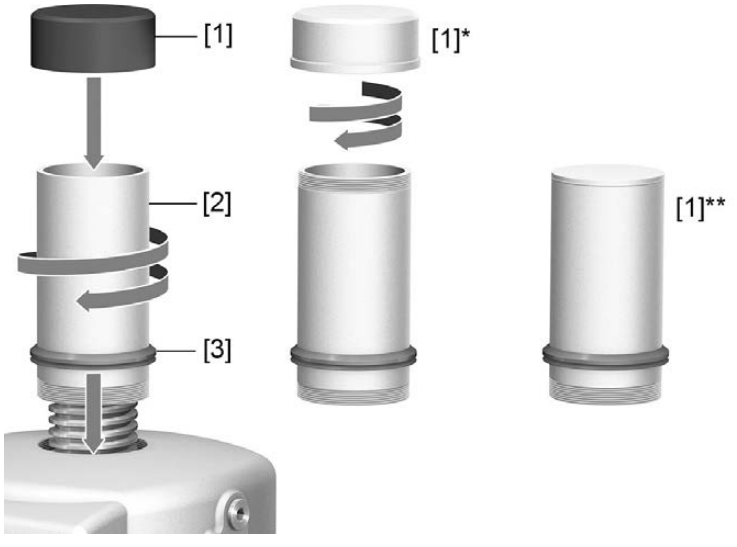

- [1] Schutzkappe für Spindelschutzrohr (aufgesteckt)
- [1]\* Option für Baugröße 25.1: Schutzkappe aus Stahl (verschraubt)
- [1]\*\* Option ab Baugröße 30.1: Schutzkappe aus Stahl (verschweißt)
- [2] Spindelschutzrohr
- [3] Dichtring (V-Seal)
- 1. Alle Gewinde mit Hanf, Teflonband oder Gewindedichtmittel abdichten.

2. Spindelschutzrohr [2] in Gewinde einschrauben und festziehen. **Information:** Bei Spindelschutzrohren die aus zwei oder mehr Teilstücken bestehen, alle Teilstücke fest zusammenschrauben.

Bild 19: Schutzrohr aus Teilstücken mit Gewindemuffen (SA 25.1/30.1: >900 mm)

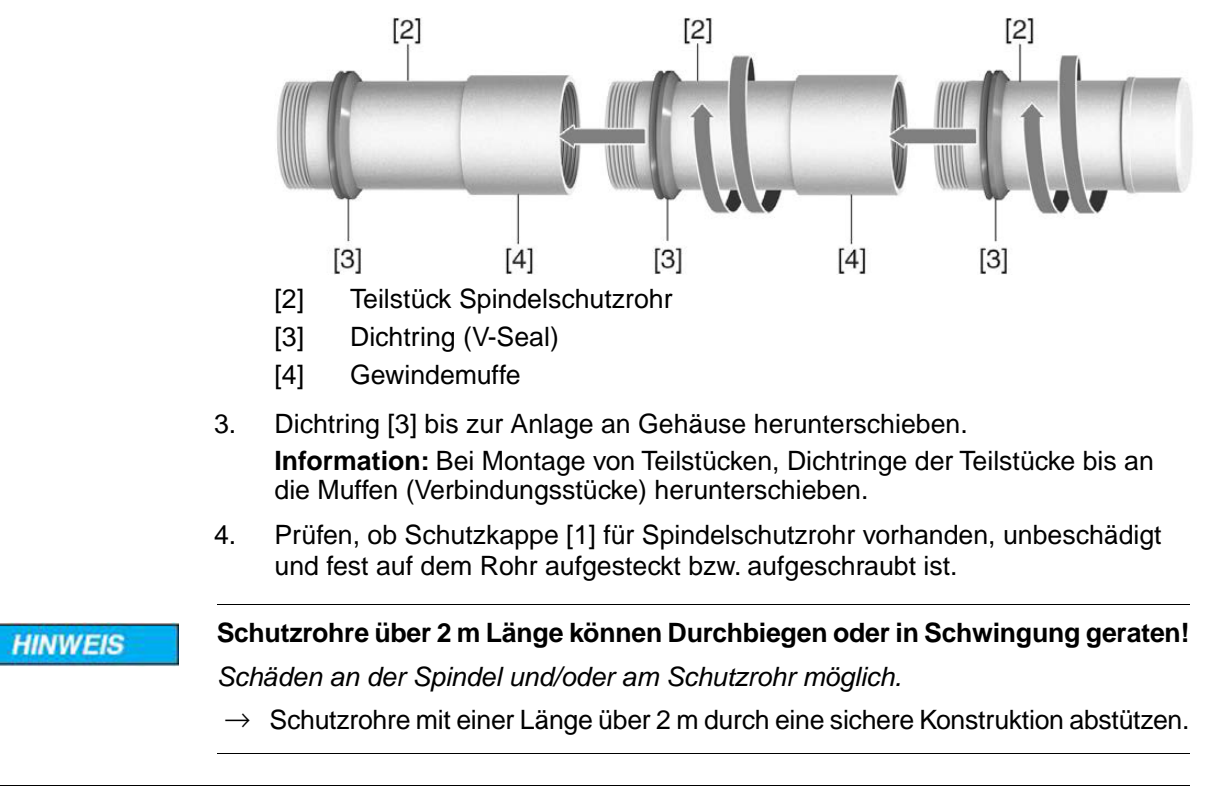

### <span id="page-21-0"></span>**4.5. Montagepositionen der Ortssteuerstelle**

Bild 20: Montagepositionen

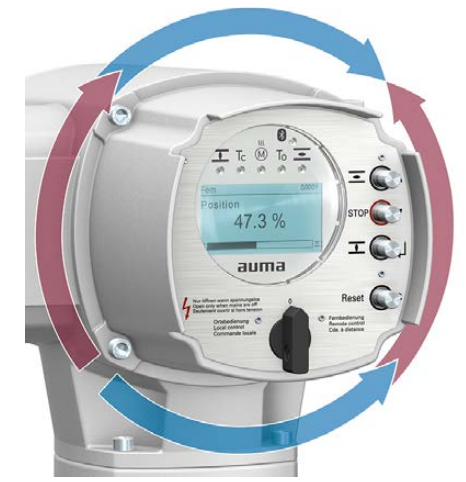

Die Montageposition der Ortssteuerstelle wird entsprechend der Bestellung ausgeführt. Sollte nach dem Anbau an die Armatur bzw. an das Getriebe, vor Ort, die Ortssteuerstelle ungünstig positioniert sein, kann die Position auch nachträglich geändert werden. Hierzu sind vier um 90° gedrehte Positionen möglich (maximal um 180° in eine Richtung).

<span id="page-22-0"></span>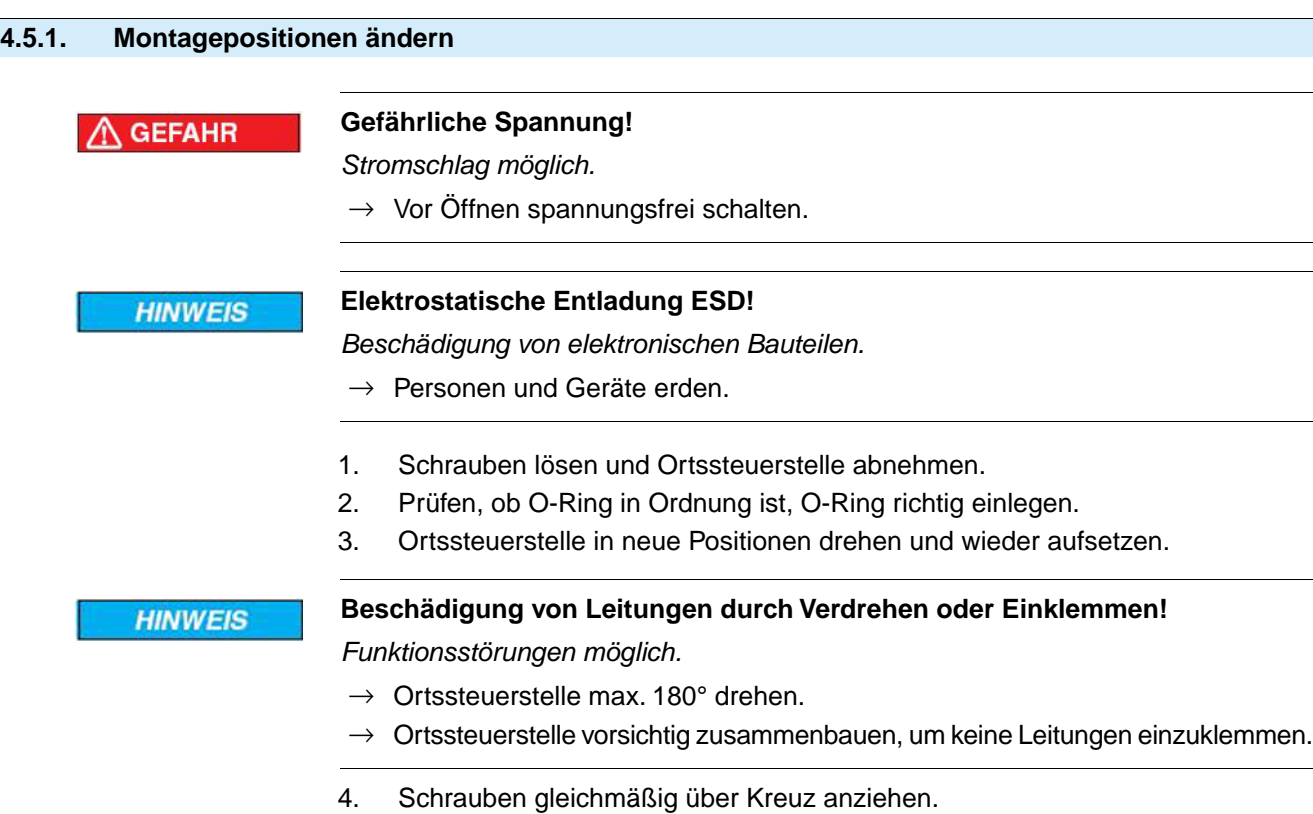

<span id="page-23-1"></span><span id="page-23-0"></span>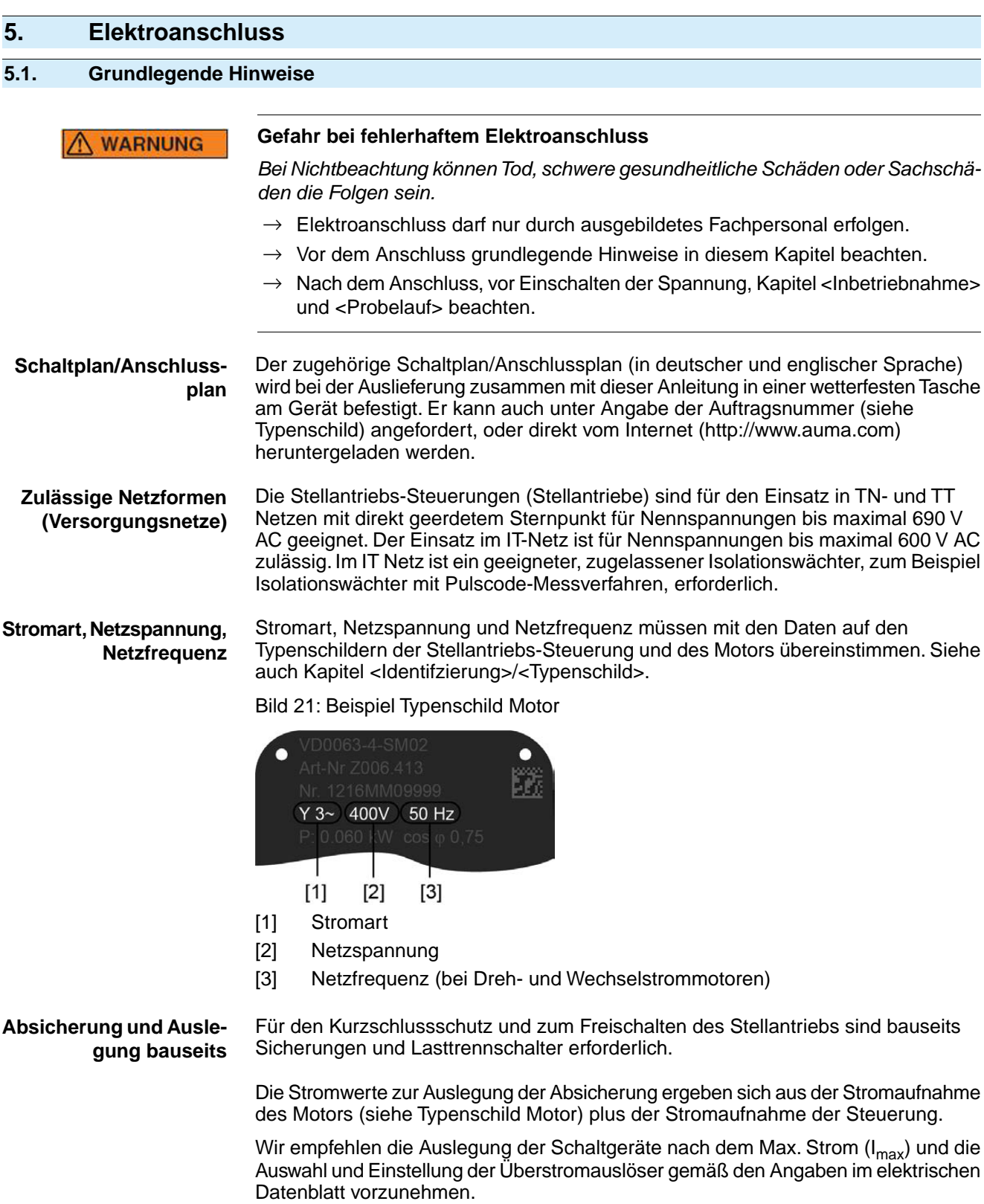

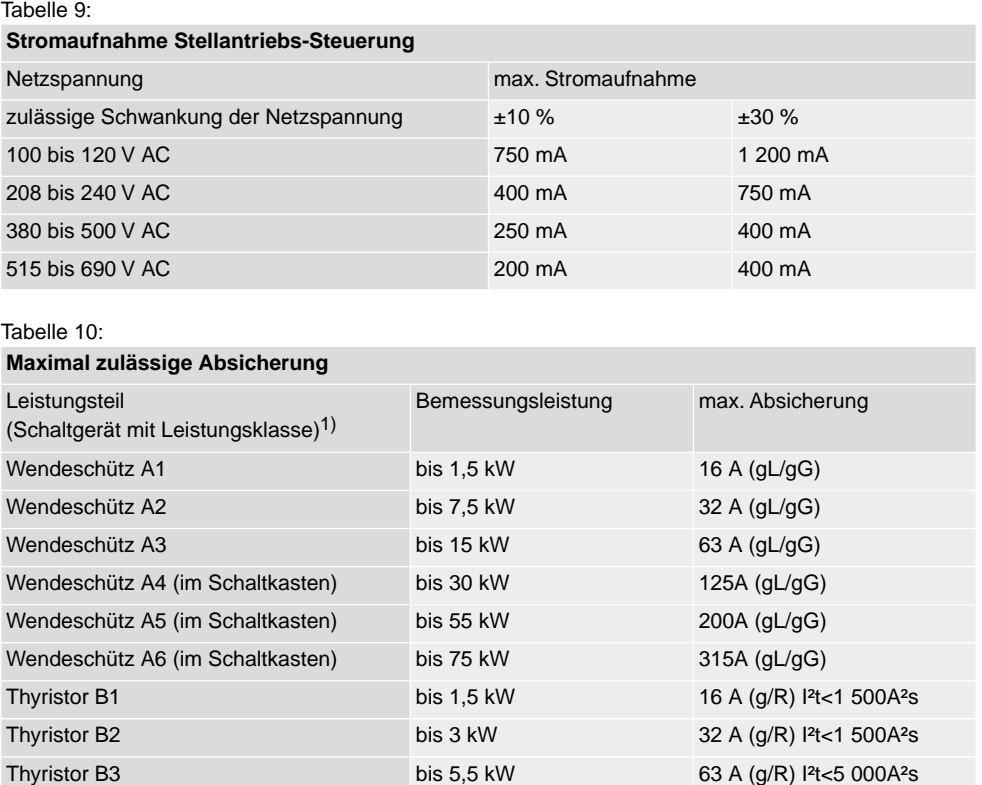

Die AUMA Leistungsklasse (A1, B1, ...) ist auf dem Typenschild der Stellantriebs-Steuerung angegeben 1)

Bei Verwendung von Sicherungsautomaten muss der Anlaufstrom (I<sub>A</sub>) des Motors beachtet werden (siehe elektrisches Datenblatt). Wir empfehlen für Sicherungsautomaten die Auslösecharakteristik D oder K nach IEC 60947-2. Für die Absicherung von Steuerungen mit Thyristoren empfehlen wir Schmelzsicherungen statt Sicherungsautomaten zu verwenden.

Wir empfehlen auf den Einsatz von Fehlerstrom-Schutzschaltern (FI) zu verzichten. Wird auf der Netzseite dennoch ein FI eingesetzt, ist nur ein FI vom Typ B zulässig.

Bei Ausführung mit Heizsystem in der Stellantriebs-Steuerung und externer Versorgung der Elektronik, muss das Heizsystem kundenseitig abgesichert werden (siehe Schaltplan F4 ext.)

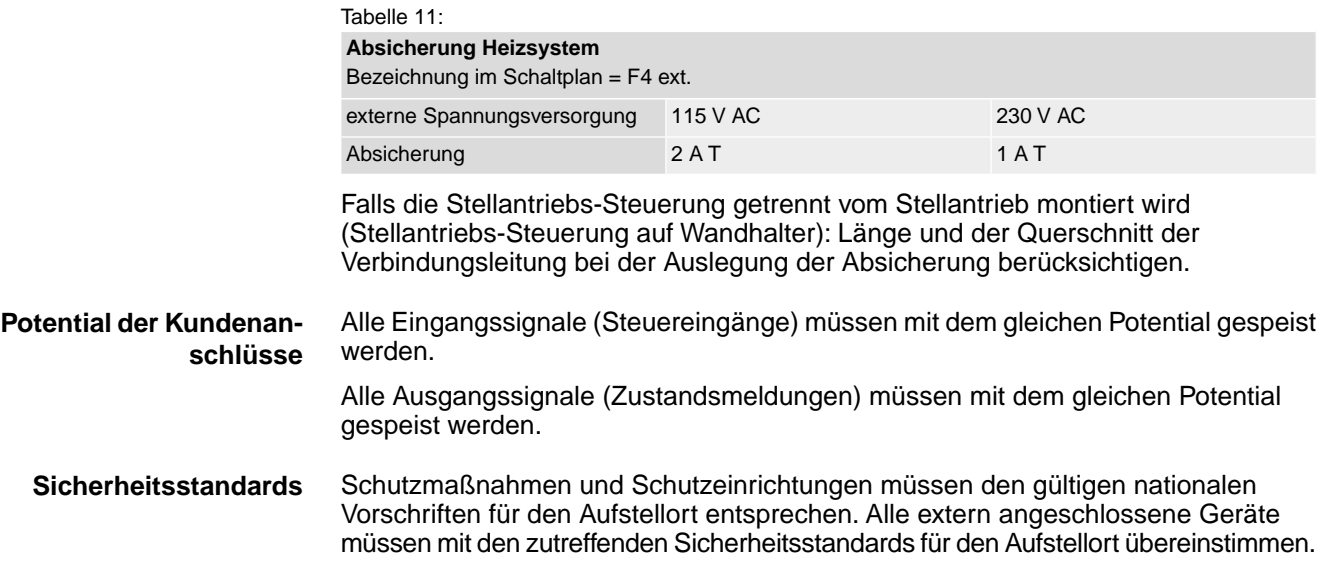

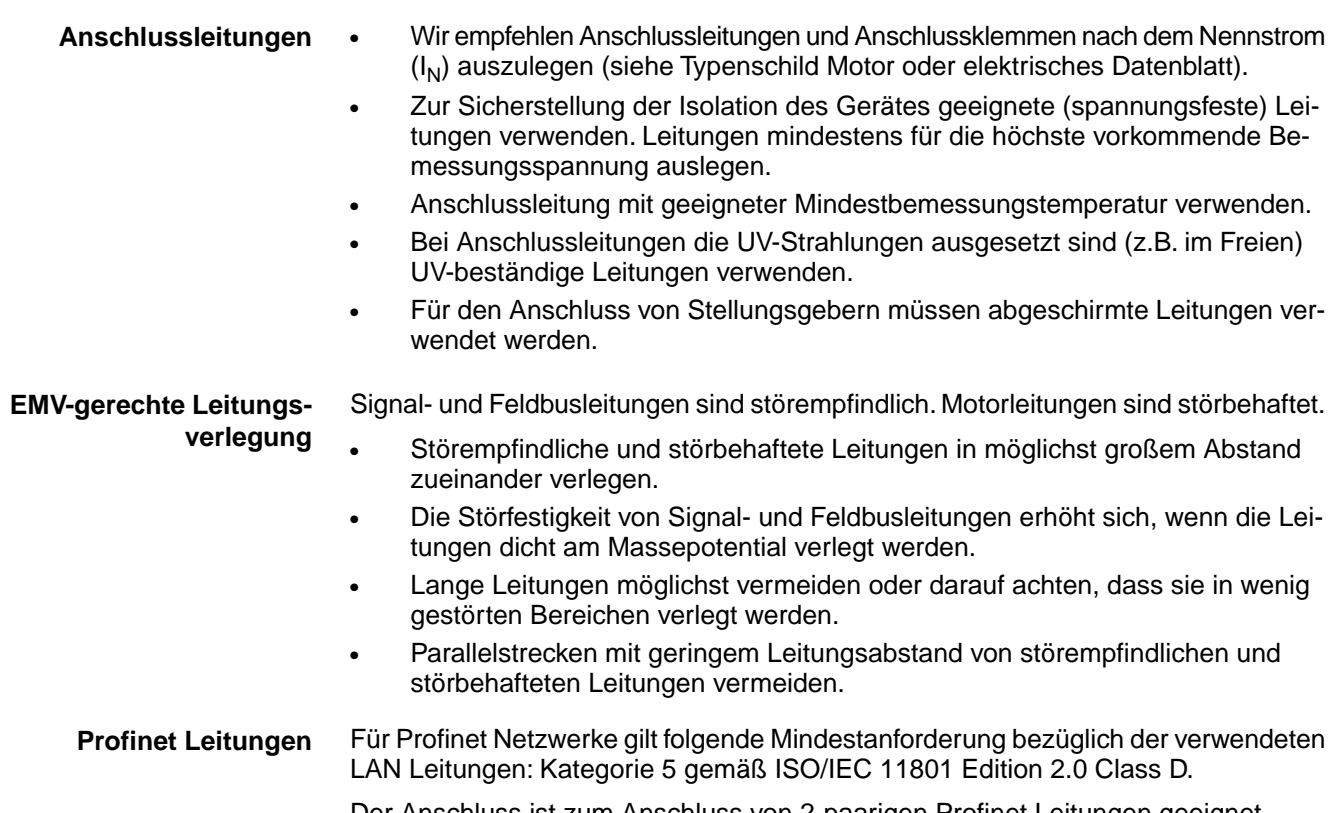

Der Anschluss ist zum Anschluss von 2-paarigen Profinet Leitungen geeignet.

Die folgende Tabellen bieten eine Übersicht über die Einteilung der verfügbaren Leitungstypen Profinet Typ A bis C entsprechend der Anwendung:

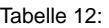

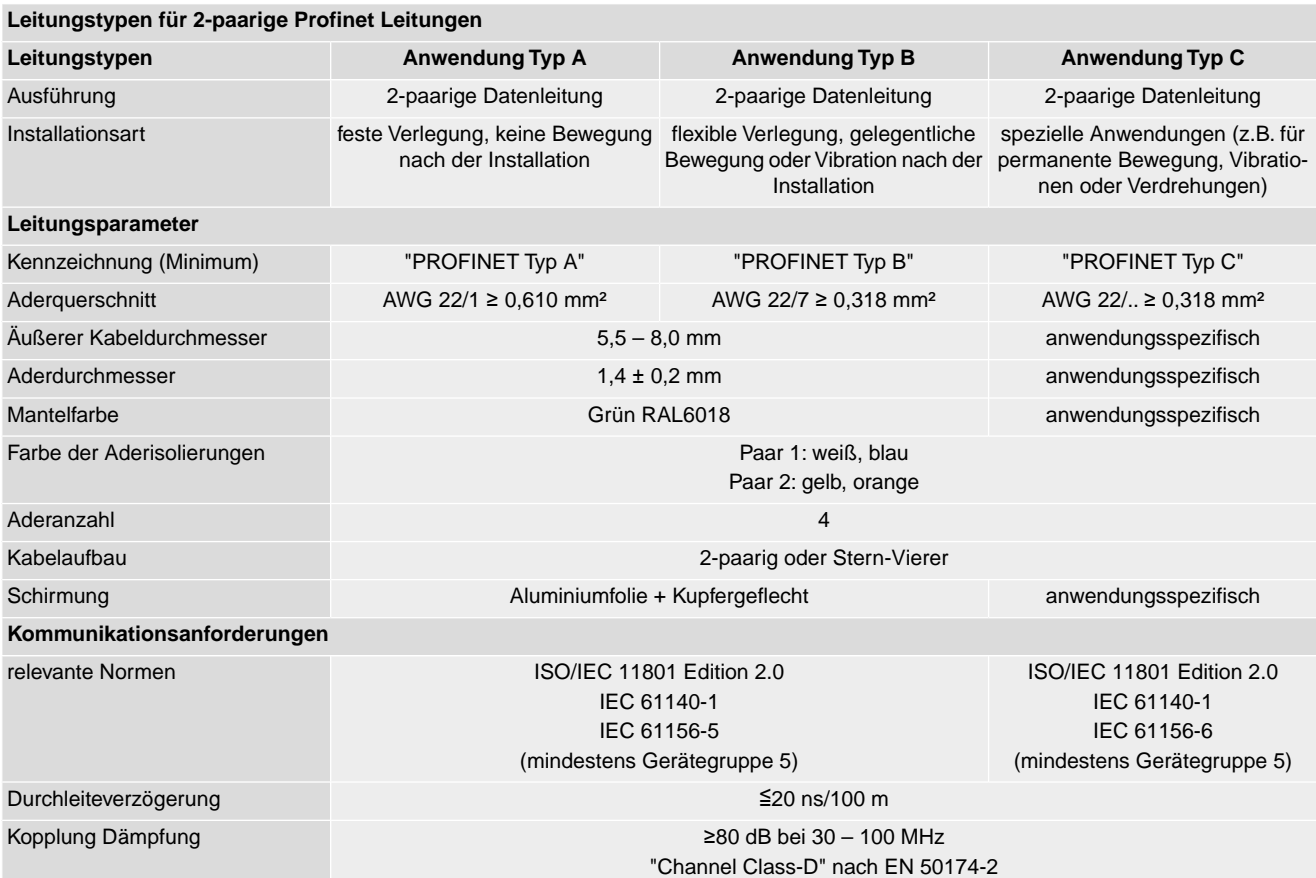

**Mindestabstände** Bei der Verlegung von Profinet Leitungen müssen bestimmte Mindestabstände (gemäß IEC 61918) zu anderen elektrischen Leitungen eingehalten werden, die in der folgenden Tabelle dargestellt sind.

Tabelle 13:

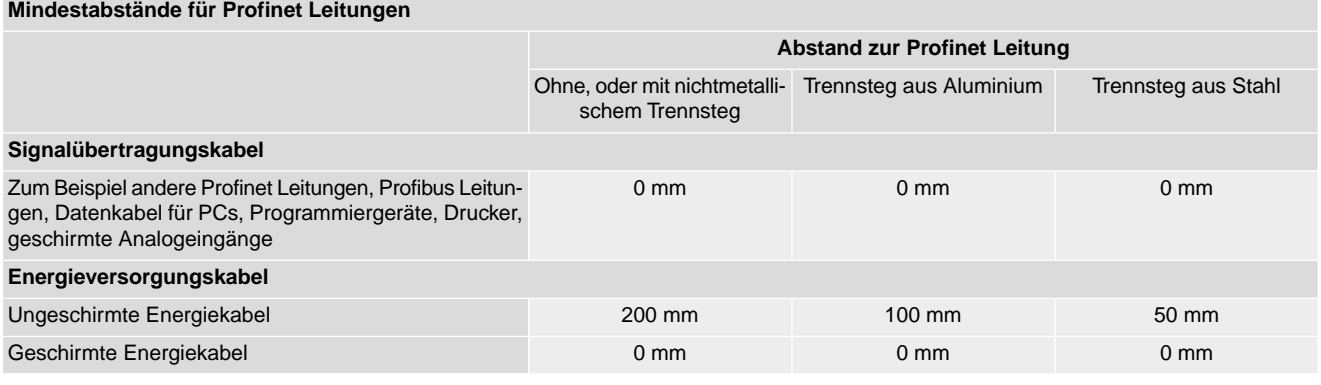

#### **Weitere Hinweise** Darauf achten dass es keine Potentialunterschiede zwischen den einzelnen Geräten am Profinet gibt (Potentialausgleich durchführen).

Die verfügbaren Profinet Empfehlungen insbesondere die Planungs-, Montage und Inbetriebnahmerichtlinien der Profibus Nutzerorganisation (www.profibus.com) müssen eingehalten werden.

#### <span id="page-26-1"></span><span id="page-26-0"></span>**5.2. Elektroanschlüsse Stellantriebs-Steuerung**

#### **5.2.1. Elektroanschluss SF (AUMA Rundsteckverbinder)**

Bild 22: Elektroanschluss SF

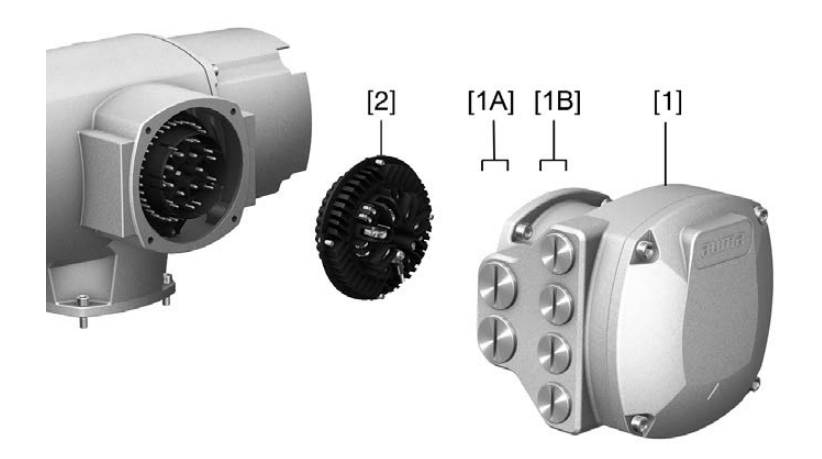

- [1] Anschlussgehäuse (mit Deckel)
- [1A] Kabeleinführungen Netzanschluss (Leistungs- und Steuerkontakte)
- [1B] Kabeleinführungen Feldbusleitungen
- [2] Buchsenteil mit Schraubklemmen

**Kurzbeschreibung** Steckbarer Elektroanschluss mit Schraubklemmen für Leistungs- und Steuerkontakte. Steuerkontakte optional auch als Crimpanschluss.

> Ausführung SF. Zum Anschluss der Leistungs- und Steuerkontakte wird der AUMA Rundsteckverbinder abgezogen und das Buchsenteil aus dem Anschlussgehäuse herausgenommen. Zum Anschluss der Feldbusleitungen muss nur der Deckel abgenommen werden.

## **Technische Daten** Tabelle 14:

**Elektroanschluss AUMA Rundsteckverbinder**

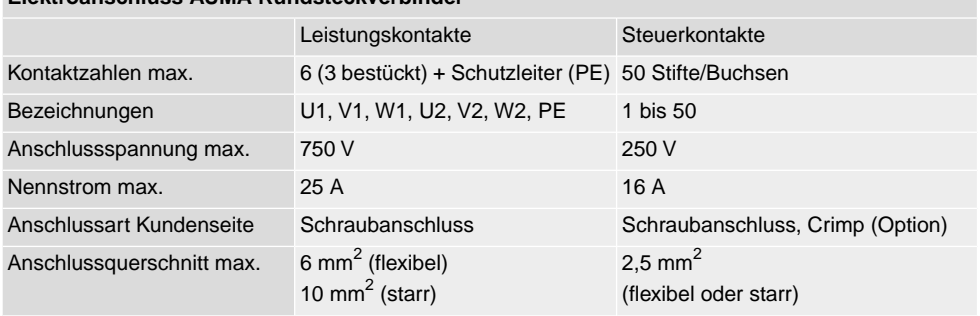

#### <span id="page-27-0"></span>**5.2.1.1. Anschlussraum (für Netzanschluss) öffnen**

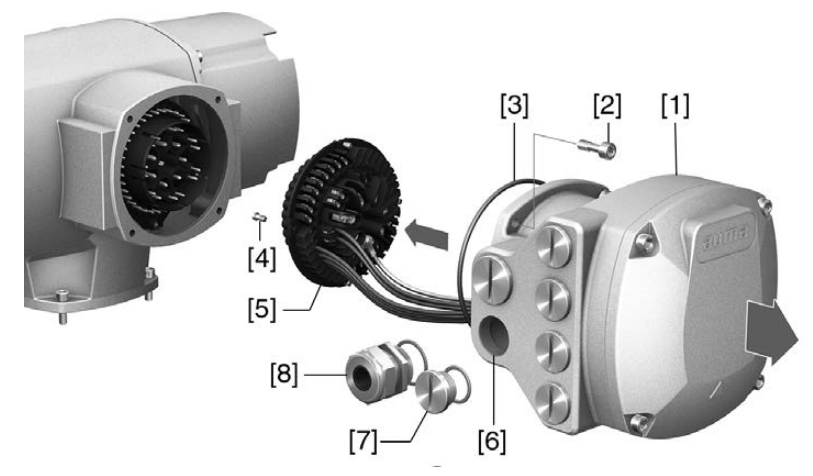

Bild 23: Netzanschlussraum öffnen

- [1] Anschlussgehäuse
- [2] Schrauben Rahmen
- [3] O-Ring
- [4] Schrauben Buchsenteil
- [5] Buchsenteil
- [6] Kabeleinführungen Netzanschluss (Leistungs- und Steuerkontakte)
- [7] Verschlussstopfen
- [8] Kabelverschraubung (nicht im Lieferumfang enthalten)

# A GEFAHR

#### **Gefährliche Spannung!**

*Stromschlag möglich.*

- $\rightarrow$  Vor Öffnen spannungsfrei schalten.
- 1. Schrauben [2] lösen und Anschlussgehäuse [1] abnehmen.
- 2. Schrauben [4] lösen und Buchsenteil [5] aus Anschlussgehäuse [1] herausnehmen.
- 3. Kabelverschraubungen [8] passend zu Anschlussleitungen einsetzen.

➥ Die auf dem Typenschild angegebene Schutzart IP... ist nur gewährleistet, wenn geeignete Kabelverschraubungen verwendet werden.

Bild 24: Beispiel: Typenschild Schutzart IP68

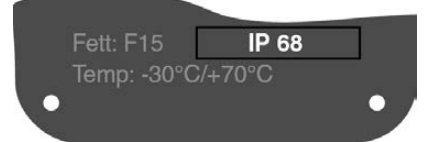

- 4. Nicht benötigte Kabeleinführungen [6] mit geeigneten Verschlussstopfen [7] versehen.
- **Information** Der Feldbusanschluss ist separat vom Netzanschluss zugänglich (siehe <Feldbusanschlussraum öffnen>).

#### <span id="page-28-0"></span>**5.2.1.2. Leitungen anschließen**

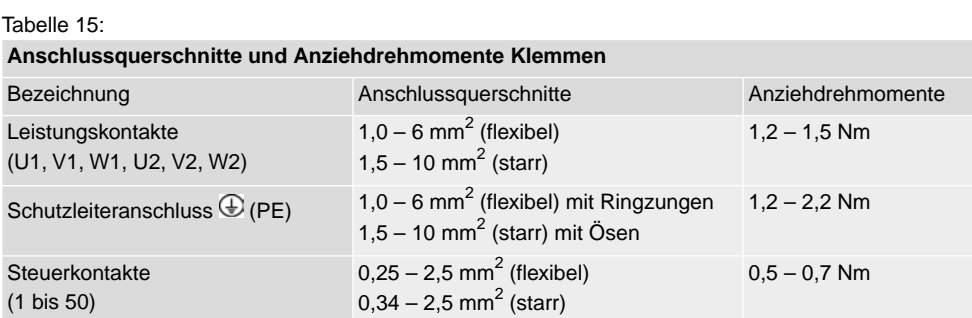

- 1. Leitungen abmanteln.
- 2. Leitungen in Kabelverschraubungen einführen.
- 3. Kabelverschraubungen mit vorgeschriebenem Drehmoment festziehen, damit entsprechende Schutzart gewährleistet ist.
- 4. Adern abisolieren.
	- $\rightarrow$  Steuerung ca. 6 mm, Motor ca. 10 mm
- 5. Bei flexiblen Leitungen: Aderendhülsen nach DIN 46228 verwenden.
- 6. Leitungen nach auftragsbezogenem Schaltplan anschließen.

**N** WARNUNG

### **Im Fehlerfall: Gefährliche Spannung bei NICHT angeschlossenem Schutzleiter!** *Stromschlag möglich.*

 $\rightarrow$  Alle Schutzleiter anschließen.

- $\rightarrow$  Schutzleiteranschluss mit externem Schutzleiter der Anschlussleitung verbinden.
- $\rightarrow$  Gerät nur mit angeschlossenem Schutzleiter in Betrieb nehmen.
- 7. Schutzleiter mit Ringzungen (flexible Leitungen), oder Ösen (starre Leitungen) am Schutzleiteranschluss fest anschrauben.

Bild 25: Schutzleiteranschluss

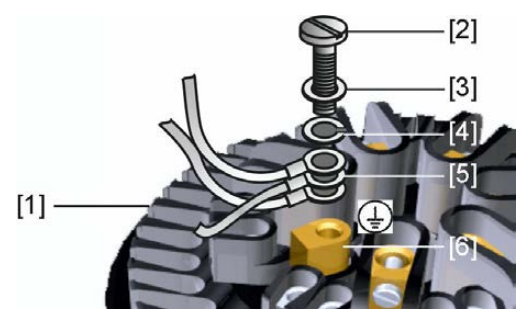

- [1] Buchsenteil
- [2] Schraube
- [3] Unterlagscheibe
- [4] Federring
- [5] Schutzleiter mit Ringzungen/Ösen
- [6] Schutzleiteranschluss, Symbol:
- 8. Bei geschirmten Leitungen: Das Ende des Leitungsschirms über die Kabelverschraubung mit dem Gehäuse verbinden (erden).

#### <span id="page-29-0"></span>**5.2.1.3. Anschlussraum (für Netzanschluss) schließen**

Bild 26: Netzanschlussraum schließen

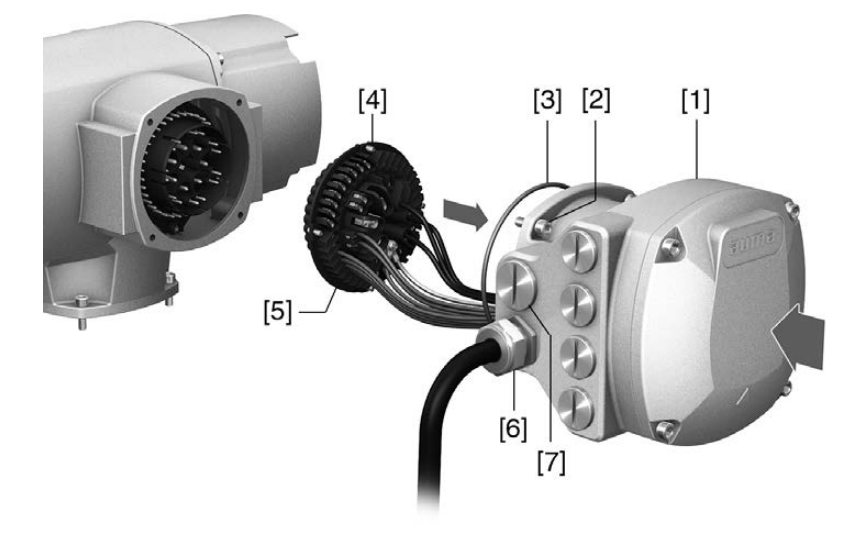

- [1] Anschlussgehäuse
- [2] Schrauben Anschlussgehäuse
- [3] O-Ring
- [4] Schrauben Buchsenteil
- [5] Buchsenteil
- [6] Kabelverschraubung (nicht im Lieferumfang enthalten)
- [7] Verschlussstopfen

**A WARNUNG** 

#### **Kurzschluss durch Einklemmen der Leitungen!**

*Stromschlag und Funktionsstörungen möglich.*

- $\rightarrow$  Buchsenteil vorsichtig einsetzen, um keine Leitungen einzuklemmen.
- 1. Buchsenteil [5] in Anschlussgehäuse [1] einsetzen und mit Schrauben [4] befestigen.
- 2. Dichtflächen an Anschlussgehäuse [1] und Gehäuse säubern.
- 3. Prüfen, ob O-Ring [3] in Ordnung ist, falls schadhaft durch Neuen ersetzen.
- 4. O-Ring mit säurefreiem Fett (z.B.Vaseline) leicht einfetten und richtig einlegen.
- 5. Anschlussgehäuse [1] aufsetzen und Schrauben [2] gleichmäßig über Kreuz anziehen.
- 6. Kabelverschraubungen und Verschlussstopfen mit vorgeschriebenem Drehmoment festziehen, damit entsprechende Schutzart gewährleistet ist.

#### <span id="page-30-0"></span>**5.2.1.4. Feldbusanschlussraum öffnen**

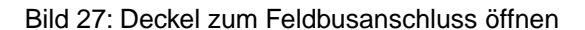

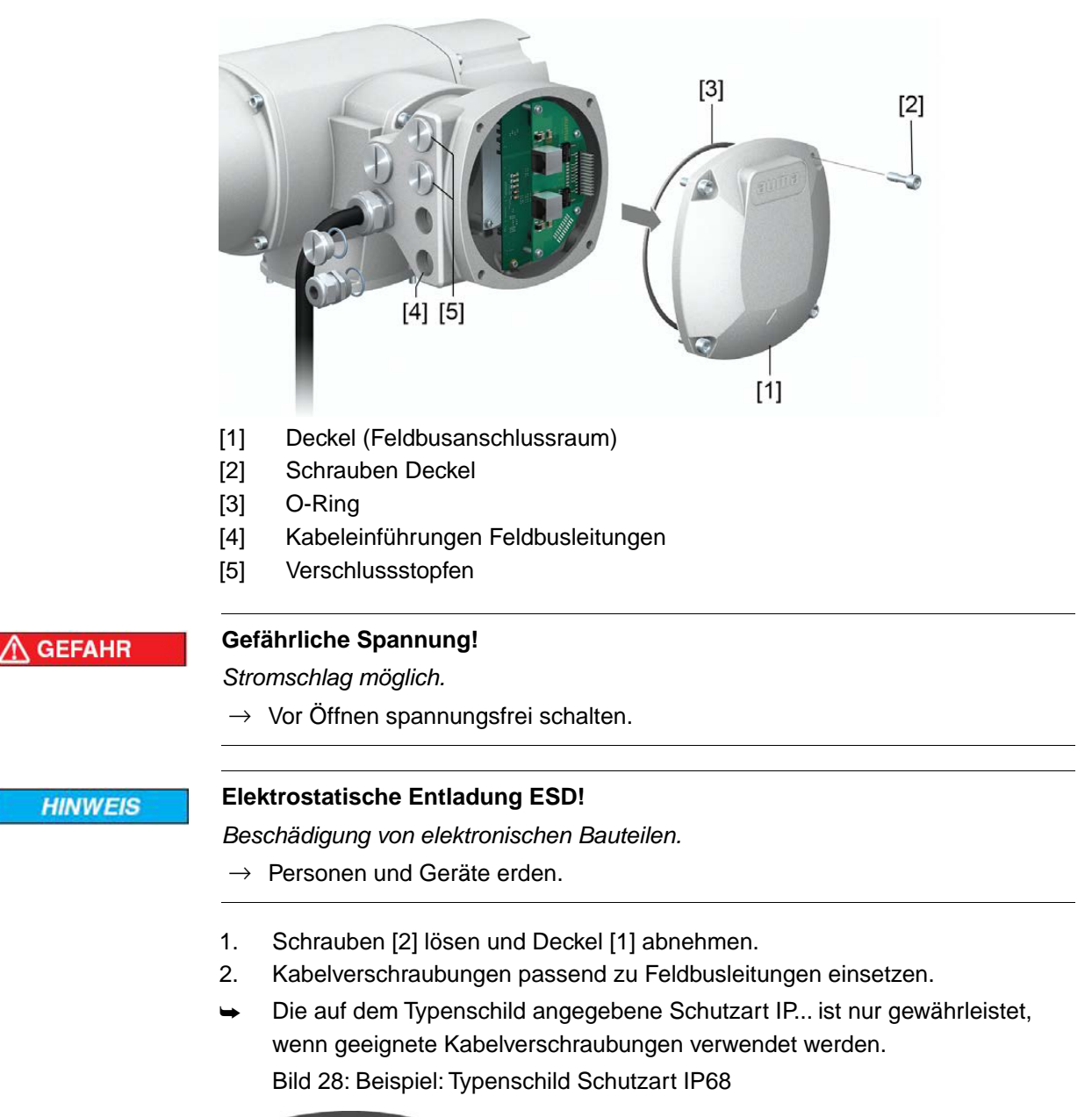

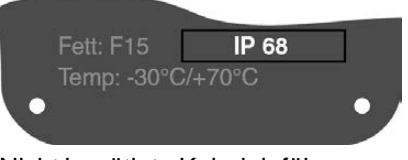

3. Nicht benötigte Kabeleinführungen mit geeigneten Verschlussstopfen versehen.

#### <span id="page-31-0"></span>**5.2.1.5. Profinet Leitungen anschließen**

Bild 29: Profinet Anschlussplatine

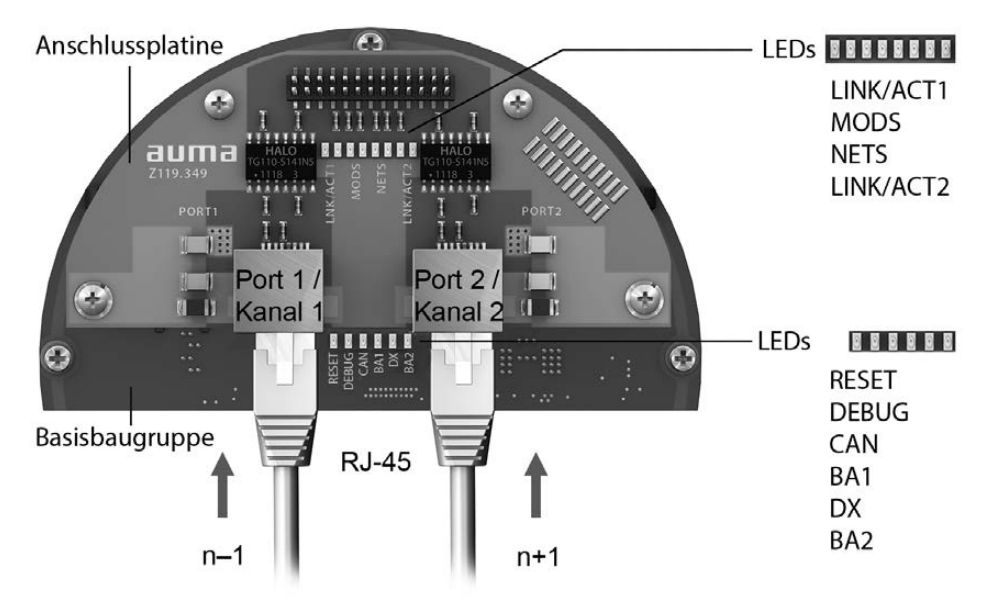

- n–1 Profinet Leitung vom vorherigen Gerät
- n+1 Profinet Leitung zum nächsten Gerät (bei Linientopologie oder bei redundantem Ring/MRP)

Der Profinet Anschluss erfolgt über RJ-45 Anschlüsse mit Hilfe von feldkonfektionierbaren Anschlusssteckern. Im Lieferumfang ist ein RJ-45 Profinet Steckverbinder für Cat.5 enthalten (Lieferung innerhalb des Elektroanschlusses). Bei Bedarf (z.B. bei Linientopologie oder redundantem Ring) können weitere Steckverbinder von AUMA bezogen werden.

Bestellbezeichnungen:

- RJ-45 Profinet Steckverbinder für Cat.5 (wie im Lieferumfang enthalten): AUMA Artikelnummer K009.706
- Optional: RJ-45 Profinet Steckverbinder für Cat.6<sub>A</sub> Leitungen: AUMA Artikelnummer K009.705

#### Tabelle 16:

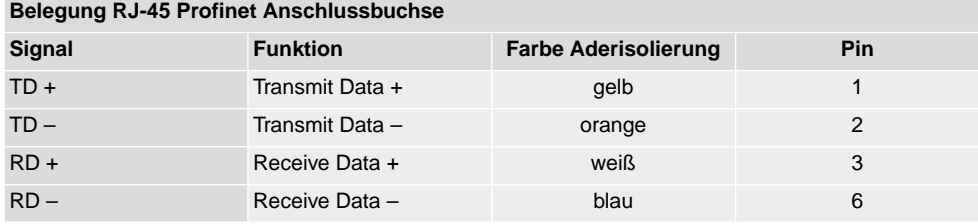

# **Beschreibung der LEDs auf der Anschlussplatine**

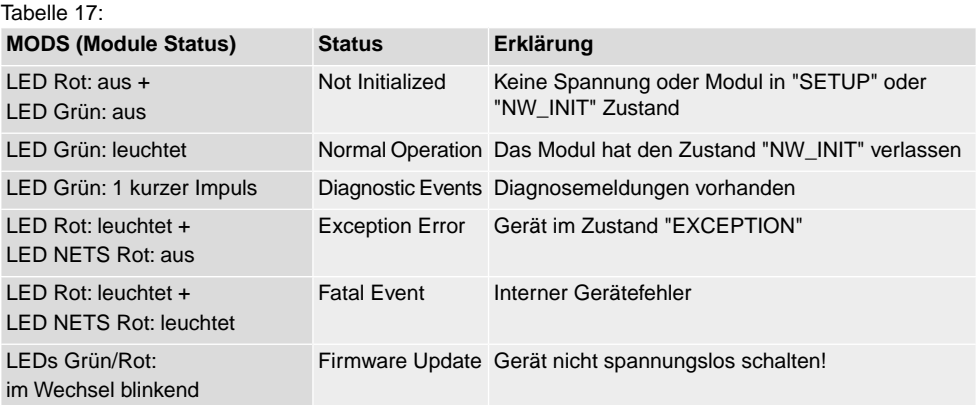

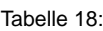

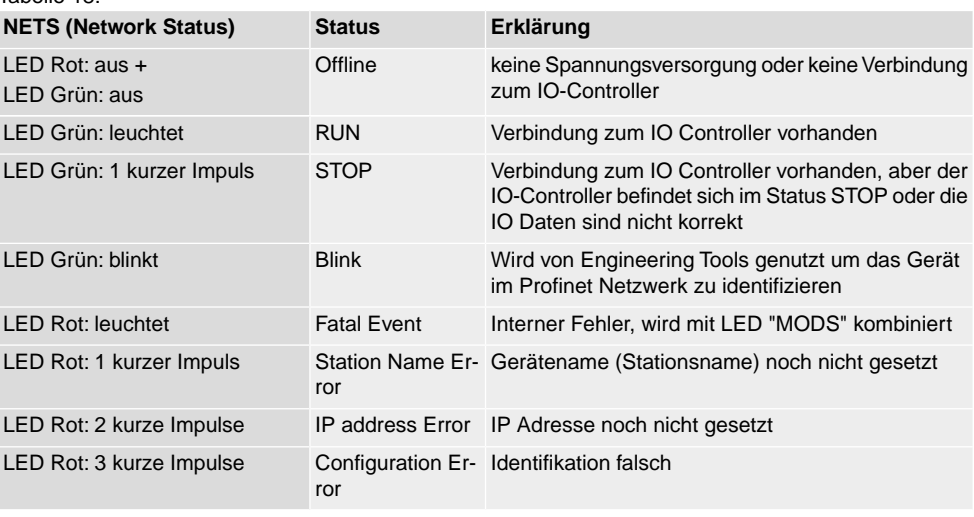

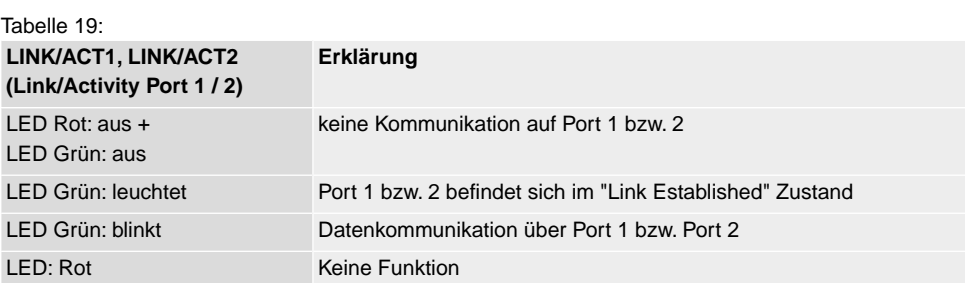

#### **Beschreibung der LEDs auf der Basisbaugruppe**

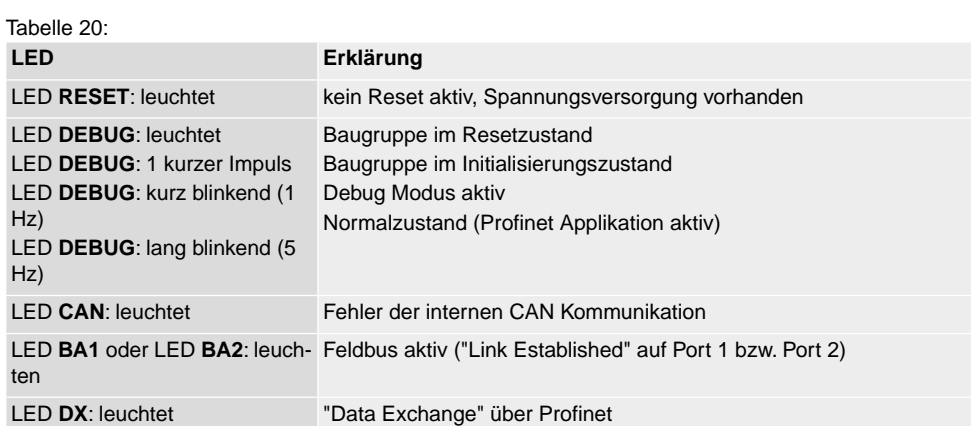

#### <span id="page-33-0"></span>**5.2.1.6. Feldbusanschlussraum schließen**

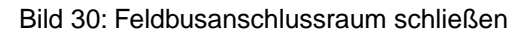

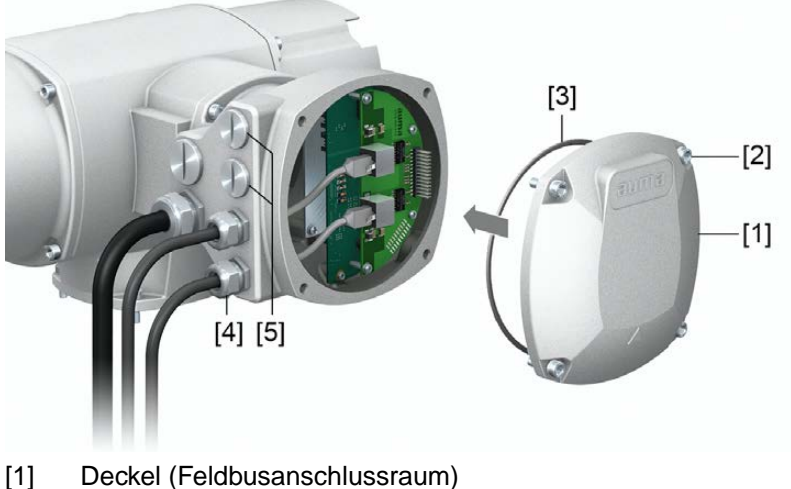

- 
- [2] Schrauben Deckel
- [3] O-Ring
- [4] Kabelverschraubungen Feldbusleitungen
- [5] Verschlussstopfen
- 1. Dichtflächen an Deckel [1] und Gehäuse säubern.
- 2. Dichtflächen mit säurefreiem Fett (z.B. Vaseline) leicht einfetten.
- 3. Prüfen, ob O-Ring [3] in Ordnung ist, O-Ring richtig einlegen.
- 4. Deckel [1] aufsetzen und Schrauben [2] gleichmäßig über Kreuz anziehen.
- 5. Kabelverschraubungen und Verschlussstopfen mit vorgeschriebenem Drehmoment festziehen, damit entsprechende Schutzart gewährleistet ist.

#### <span id="page-33-1"></span>**5.3. Elektroanschlüsse Stellantrieb**

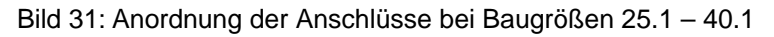

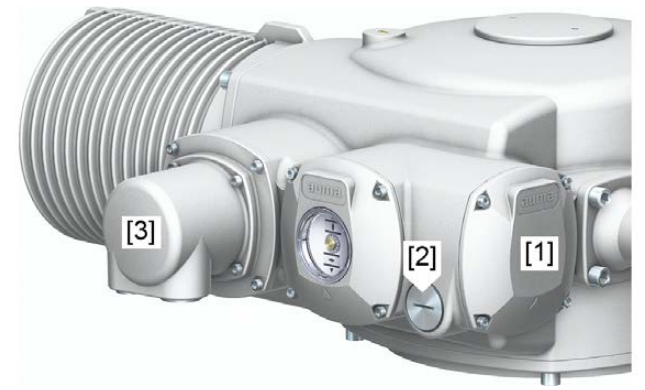

- [1] Motoranschlussraum für Nennströme über 25 A
- [2] Kabeleinführung für Motoranschluss
- [3] Elektroanschluss (S) für Steueranschlüsse, sowie für Motoranschlüsse bis 25 A (nur bei Stellantriebs-Steuerung auf Wandhalter vorhanden)

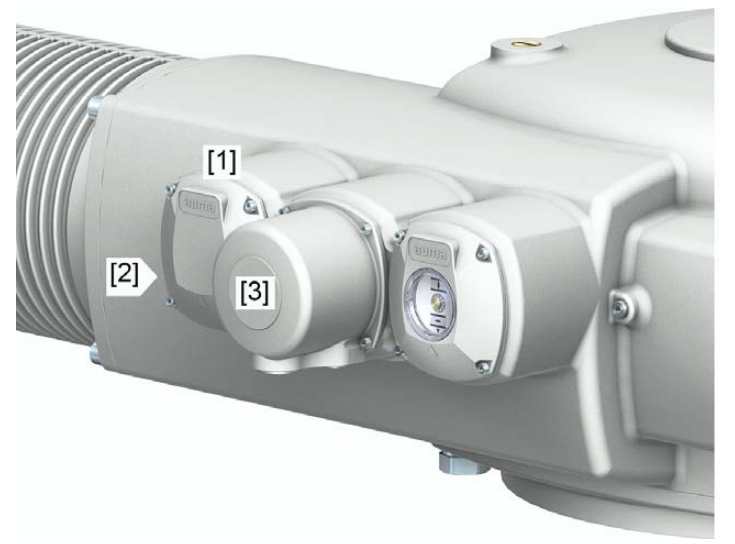

Bild 32: Anordnung der Anschlüsse bei Baugröße 48.1

- [1] Motoranschlussraum
- [2] Kabeleinführung für Motoranschluss
- [3] Elektroanschluss (S) für Steueranschlüsse (nur bei Stellantriebs-Steuerung auf Wandhalter vorhanden)

**Information** Bei Motoren mit einem Nennstrom über 25 A erfolgt der Motoranschluss im Motoranschlussraum [1]. Bei kleineren Nennströmen kann der Motoranschluss auch über die Leistungskontakte am Elektroanschluss [3] erfolgen.

#### <span id="page-34-1"></span><span id="page-34-0"></span>**5.3.1. Motoranschluss**

#### **5.3.1.1. Motoranschlussraum öffnen**

Bild 33: Motoranschlussraum öffnen

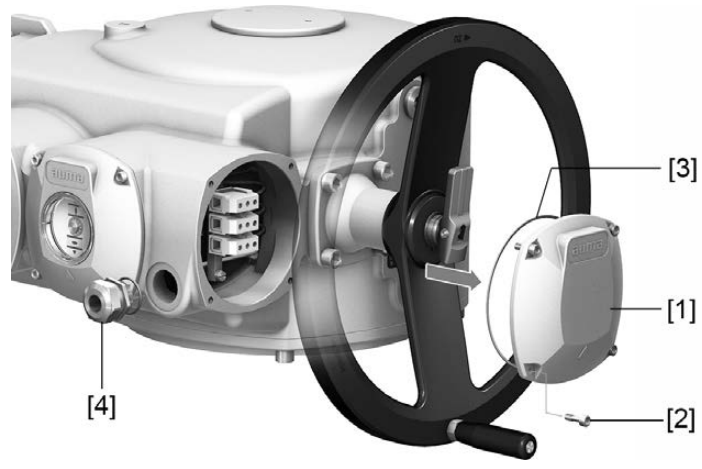

- [1] Deckel
- [2] Schrauben Deckel
- [3] O-Ring
- [4] Kabelverschraubung

 $\Lambda$  GEFAHR

#### **Gefährliche Spannung!**

*Stromschlag möglich.*

- $\rightarrow$  Vor Öffnen spannungsfrei schalten.
- 1. Schrauben [2] lösen und Deckel [1] abnehmen.
- 2. Kabelverschraubung passend zu Anschlussleitung einsetzen.
- Die auf dem Typenschild angegebene Schutzart IP... ist nur gewährleistet, wenn geeignete Kabelverschraubungen verwendet werden. Bild 34: Typenschild, Beispiel mit Schutzart IP68

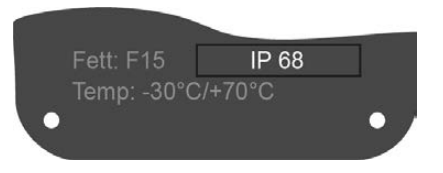

#### <span id="page-35-0"></span>**5.3.1.2. Motorleitungen anschließen**

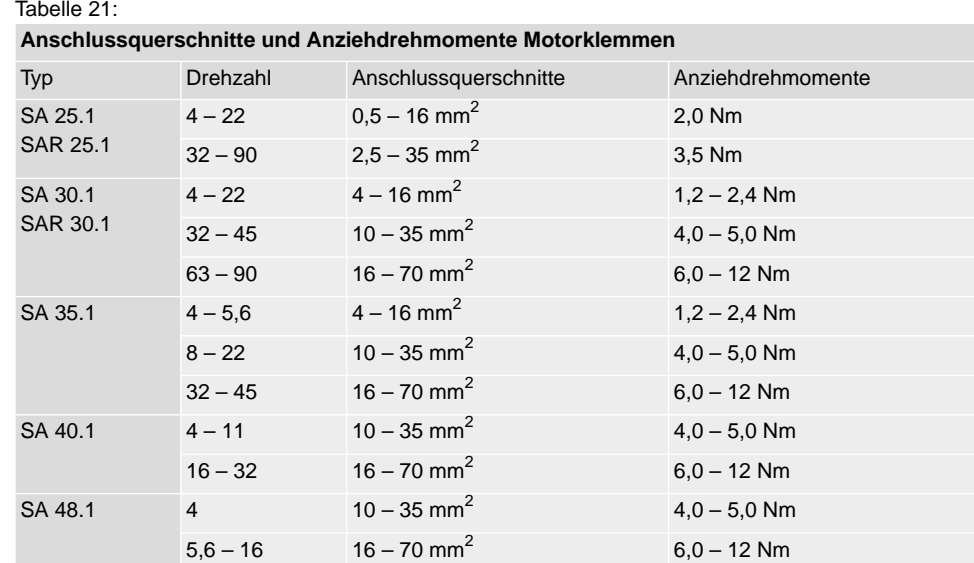

- 1. Leitungen abmanteln und in Kabelverschraubungen einführen.
- 2. Kabelverschraubung mit vorgeschriebenem Drehmoment festziehen, damit entsprechende Schutzart gewährleistet ist.
- 3. Adern abisolieren.
- 4. Bei flexiblen Leitungen: Aderendhülsen nach DIN 46228 verwenden.
- 5. Leitungen nach auftragsbezogenem Schaltplan anschließen.

#### **A WARNUNG**

### **Im Fehlerfall: Gefährliche Spannung bei NICHT angeschlossenem Schutzleiter!** *Stromschlag möglich.*

- $\rightarrow$  Alle Schutzleiter anschließen.
- $\rightarrow$  Schutzleiteranschluss mit externem Schutzleiter der Anschlussleitung verbinden.
- $\rightarrow$  Gerät nur mit angeschlossenem Schutzleiter in Betrieb nehmen.
- 6. Schutzleiter am Schutzleiteranschluss (Symbol:  $\bigcirc$ ) fest anschrauben.
- 7. Bei geschirmten Leitungen: Das Ende des Leitungsschirms über die Kabelverschraubung mit dem Gehäuse verbinden (erden).
## **5.3.1.3. Motoranschlussraum schließen**

Bild 35: Motoranschlussraum schließen

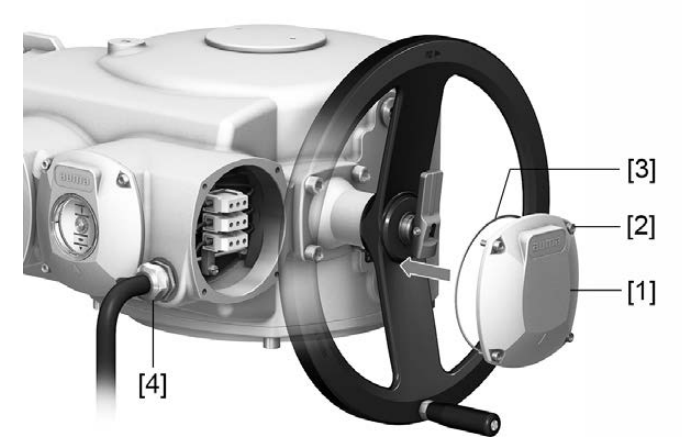

## [1] Deckel

- [2] Schrauben Deckel
- [3] O-Ring
- [4] Kabelverschraubung
- 1. Dichtflächen an Deckel [1] und Gehäuse säubern.
- 2. Prüfen, ob O-Ring [3] in Ordnung ist, falls schadhaft durch Neuen ersetzen.
- 3. O-Ring mit säurefreiem Fett (z.B.Vaseline) leicht einfetten und richtig einlegen.
- 4. Deckel [1] aufsetzen und Schrauben [2] gleichmäßig über Kreuz anziehen.

## **5.3.2. Elektroanschluss S/SH (AUMA Rundsteckverbinder)**

## **5.3.2.1. Anschlussraum öffnen**

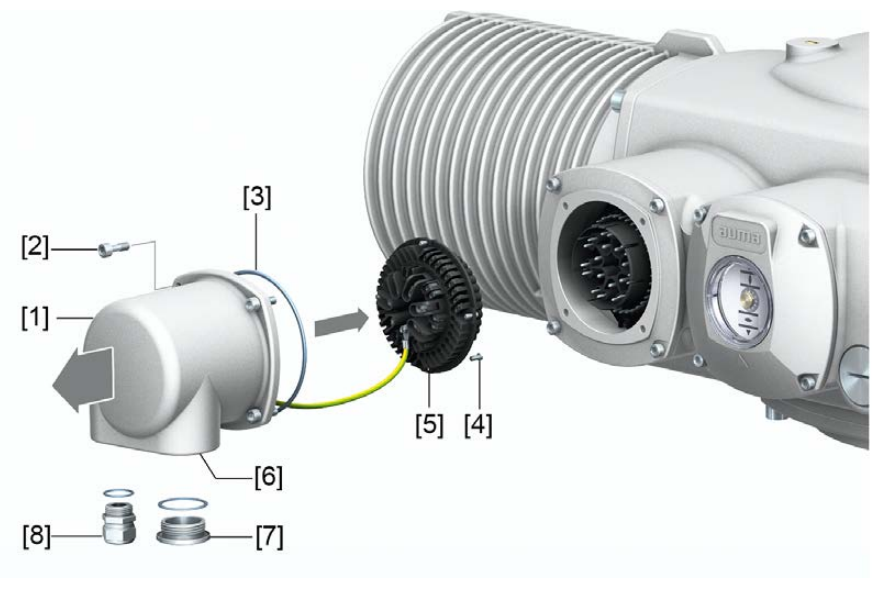

- [1] Deckel (Bild zeigt Ausführung S)
- [2] Schrauben Deckel
- [3] O-Ring
- [4] Schrauben Buchsenteil

Bild 36: Anschlussraum öffnen

- [5] Buchsenteil
- [6] Kabeleinführung
- [7] Verschlussstopfen
- [8] Kabelverschraubung (nicht im Lieferumfang enthalten)

 $\Lambda$  GEFAHR

## **Gefährliche Spannung!**

*Stromschlag möglich.*

- $\rightarrow$  Vor Öffnen spannungsfrei schalten.
- 1. Kabelverschraubungen [8] passend zu Anschlussleitungen einsetzen.
- ➥ Die auf dem Typenschild angegebene Schutzart IP... ist nur gewährleistet, wenn geeignete Kabelverschraubungen verwendet werden. Bild 37: Beispiel: Typenschild Schutzart IP68

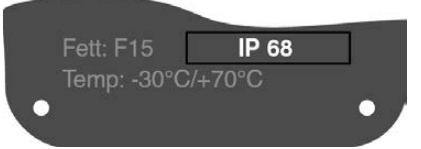

2. Nicht benötigte Kabeleinführungen [6] mit geeigneten Verschlussstopfen [7] versehen.

#### **5.3.2.2. Leitungen anschließen**

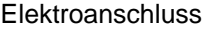

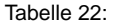

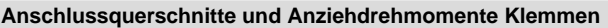

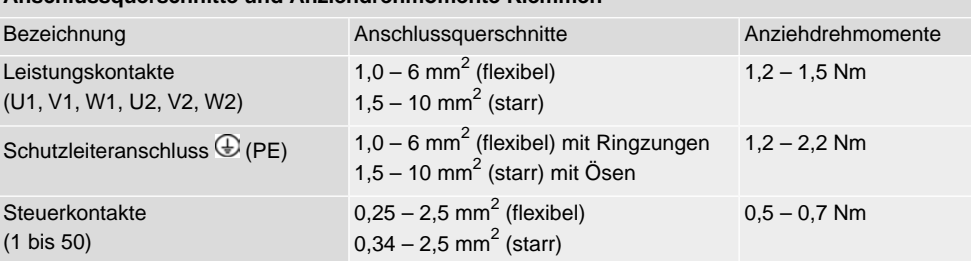

- 1. Leitungen abmanteln.
- 2. Leitungen in Kabelverschraubungen einführen.
- 3. Kabelverschraubungen mit vorgeschriebenem Drehmoment festziehen, damit entsprechende Schutzart gewährleistet ist.
- 4. Adern abisolieren.
	- $\rightarrow$  Steuerung ca. 6 mm, Motor ca. 10 mm
- 5. Bei flexiblen Leitungen: Aderendhülsen nach DIN 46228 verwenden.
- 6. Leitungen nach auftragsbezogenem Schaltplan anschließen.

#### **Im Fehlerfall: Gefährliche Spannung bei NICHT angeschlossenem Schutzleiter! WARNUNG** *Stromschlag möglich.*

- $\rightarrow$  Alle Schutzleiter anschließen.
- $\rightarrow$  Schutzleiteranschluss mit externem Schutzleiter der Anschlussleitung verbinden.
- $\rightarrow$  Gerät nur mit angeschlossenem Schutzleiter in Betrieb nehmen.
- 7. Schutzleiter mit Ringzungen (flexible Leitungen), oder Ösen (starre Leitungen) am Schutzleiteranschluss fest anschrauben.

Bild 38: Schutzleiteranschluss

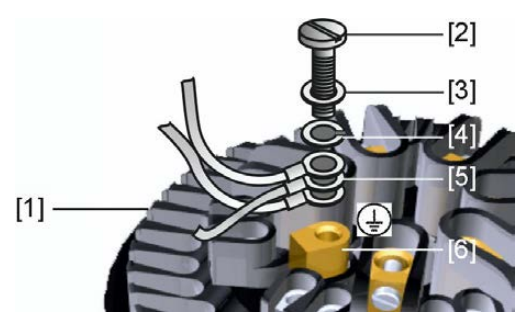

- [1] Buchsenteil
- [2] Schraube
- [3] Unterlagscheibe
- [4] Federring
- [5] Schutzleiter mit Ringzungen/Ösen
- [6] Schutzleiteranschluss, Symbol:
- 8. Bei geschirmten Leitungen: Das Ende des Leitungsschirms über die Kabelverschraubung mit dem Gehäuse verbinden (erden).

## **5.3.2.3. Anschlussraum schließen**

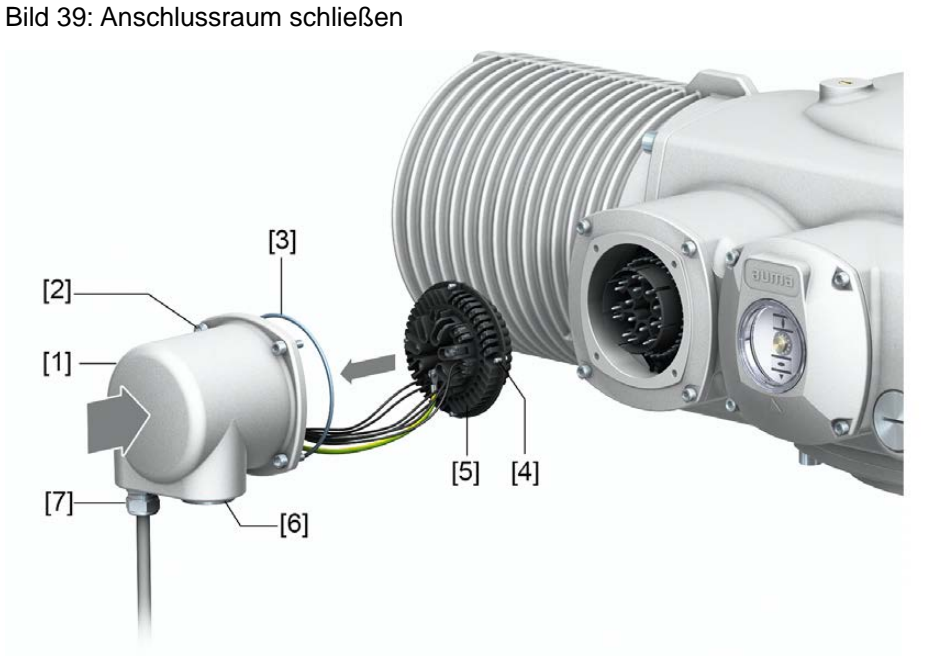

- [1] Deckel (Bild zeigt Ausführung S)
- [2] Schrauben Deckel
- [3] O-Ring
- [4] Schrauben Buchsenteil
- [5] Buchsenteil
- [6] Verschlussstopfen
- [7] Kabelverschraubung (nicht im Lieferumfang enthalten)

## **N** WARNUNG

## **Kurzschluss durch Einklemmen der Leitungen!**

*Stromschlag und Funktionsstörungen möglich.*

- $\rightarrow$  Buchsenteil vorsichtig einsetzen, um keine Leitungen einzuklemmen.
- 1. Prüfen, ob O-Ring [3] in Ordnung ist, falls schadhaft durch Neuen ersetzen.
- 2. O-Ring mit säurefreiem Fett (z.B.Vaseline) leicht einfetten und richtig einlegen.
- 3. Kabelverschraubungen und Verschlussstopfen mit vorgeschriebenem Drehmoment festziehen, damit entsprechende Schutzart gewährleistet ist.

## **5.4. Zubehör zum Elektroanschluss**

## **5.4.1. Stellantriebs-Steuerung auf Wandhalter**

**Aufbau** Bild 40: Aufbau mit Wandhalter (Beispiel)

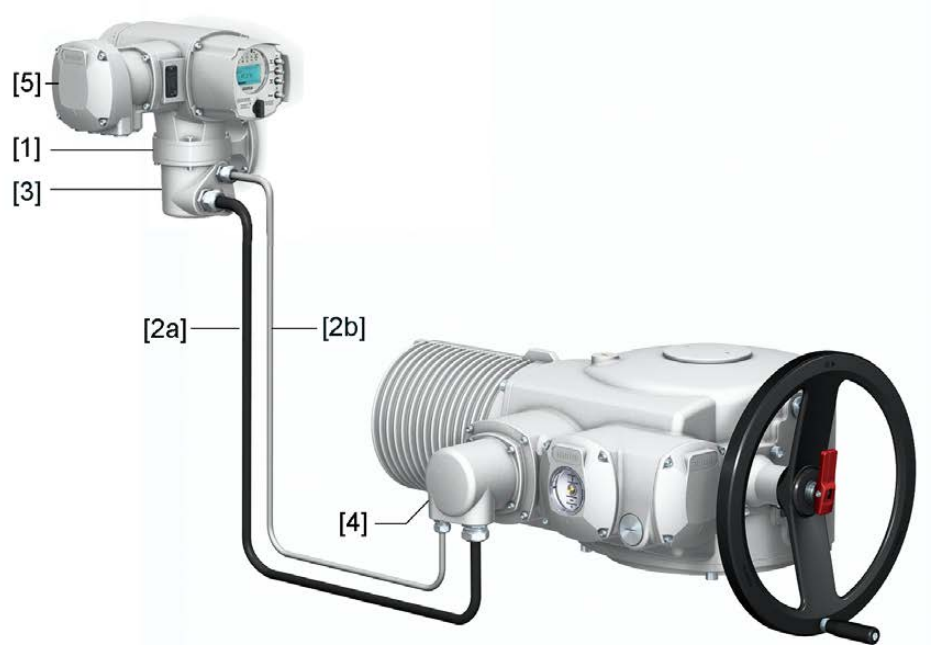

## [1] Wandhalter

- [2a] Motoranschluss/Motoransteuerung
- [2b] Rückmeldungen vom Stellantrieb
- [3] Elektroanschluss Wandhalter (XM)
- [4] Elektroanschluss Stellantrieb (XA)
- [5] Elektroanschluss Stellantriebs-Steuerung (XK) Kundenstecker

#### **Anwendung** Mit dem Wandhalter kann die Stellantriebs-Steuerung getrennt vom Stellantrieb montiert werden.

- Bei unzugänglich montiertem Stellantrieb.
- Bei hohen Temperaturen am Stellantrieb.
- Bei starken Vibrationen der Armatur.

#### **Hinweise zur Installation mit Wandhalter**

- Die zulässige Leitungslänge zwischen der Stellantriebs-Steuerung auf Wandhalter und dem Stellantrieb beträgt maximal 100 m.
- Wir empfehlen einen AUMA Leitungssatz "LSW" zu verwenden.
- Falls kein AUMA Leitungssatz verwendet wird:
	- Geeignete, flexible und geschirmte Verbindungsleitungen verwenden.
	- Für MWG separate, CAN-geeignete Datenleitung mit einem Wellenwiderstand von 120 Ohm verwenden (z.B. UNITRONIC BUS-FD P CAN UL/CSA - 2 x 2 0,5 mm², Fa. Lapp).
	- Anschluss der Datenleitung: XM2-XA2 = CAN L, XM3-XA3 = CAN H.
	- Spannungsversorgung MWG: XM6-XA6 = GND, XM7-XA7 =  $+24$  V DC (siehe Schaltplan).
- Beim Elektroanschluss am Wandhalter [3] sind die Anschlüsse in Crimp-Technik ausgeführt.
	- Zum Crimpen geeignetes Vierkerb-Crimpwerkzeug verwenden.
		- Anschlussquerschnitte für flexible Adern:
			- Steuerleitungen: max. 0,75 bis 1,5 mm<sup>2</sup>
				- Netzanschluss: max. 2,5 bis 4 mm<sup>2</sup>
- Sind Verbindungsleitungen z.B. von Heizung oder Schalter vorhanden die vom Stellantrieb direkt zum Kundenstecker XK durchverdrahtet werden (XA-XM-XK, siehe Schaltplan), müssen diese Verbindungsleitungen einer Isolationsprüfung gemäß EN 50178 unterzogen werden. Ausgenommen sind Verbindungsleitungen von Stellungsgeber (EWG, RWG, IWG, Potentiometer). Diese dürfen der Isolationsprüfung **nicht** unterzogen werden.
- **Information** Bei Stellantriebs-Steuerung mit Schaltkasten, zusätzlich Kapitel <Anschluss mit Schaltkasten> beachten.

## **5.4.2. Anschluss mit Schaltkasten**

Bild 41: Beispiel Leitungsverlegung bei Stellantriebs-Steuerung mit Schaltkasten

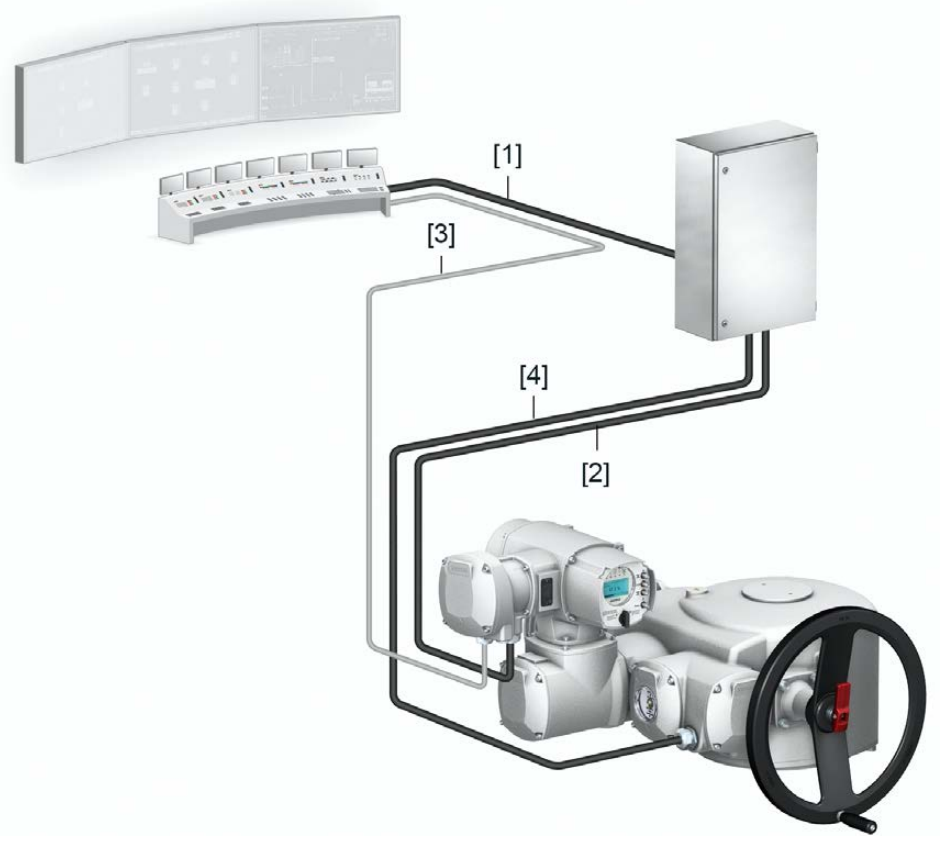

- [1] Spannungsversorgung, z.B. 3∼/PE/400V/50 Hz
- [2] Spannungsversorgung Stellantriebs-Steuerung (Ansteuerung Leistungsteil)
- [3] Kundenanschluss (XK) Steuerkontakte/Meldungen
- [4] Motoranschluss/Motoransteuerung

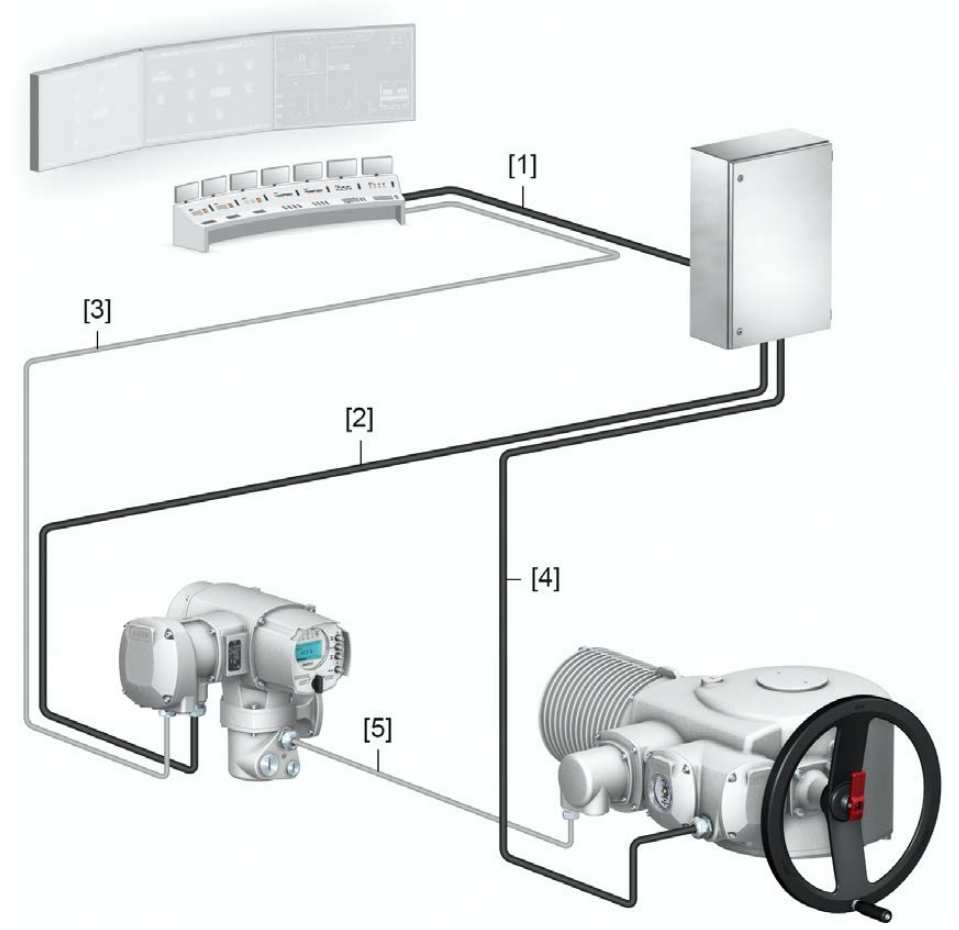

Bild 42: Beispiel Leitungsverlegung bei Stellantriebs-Steuerung auf Wandhalter und mit Schaltkasten zur Wandbesfestigung

- [1] Spannungsversorgung, z.B. 3∼/PE/400V/50 Hz
- [2] Spannungsversorgung Stellantriebs-Steuerung (Ansteuerung Leistungsteil)
- [3] Kundenanschluss (XK) Steuerkontakte/Meldungen
- [4] Motoranschluss/Motoransteuerung
- [5] Rückmeldungen vom Stellantrieb

Bei Stellantrieben mit einem hohen Motornennstrom (AUMA Leistungsklasse Schaltgeräte ab Kategorie A4) ist ein Schaltkasten erforderlich. Die Schaltgeräte (Wendeschütze) sind dann im Schaltkasten und nicht in der Stellantriebs-Steuerung untergebracht. Der Schaltkasten wird separat an eine Wand montiert.

#### **Hinweise zur Installation mit Schaltkasten**

- Leitungen und erforderliche Aderzahl sind im Schaltplan angegeben.
- Die Leitung für den Motoranschluss muss geschirmt sein.
- Für die Leitung zur Spannungsversorgung sind bauseits Sicherungen für den Kurzschlussschutz erforderlich. Die Auslegung der Sicherungen muss an den Aderquerschnitt der Leitung, das thermisches Überstromrelais im Schaltkasten, die Schaltkontakte und den Motordaten (siehe Typenschild Motor) angepasst werden.
- **Information** Bei abgesetzter Stellantriebs-Steuerung zusätzlich Kapitel <Stellantriebs-Steuerung auf Wandhalter> beachten.

## **5.4.3. Halterahmen**

Bild 43: Halterahmen, Beispiel mit Stecker und Deckel

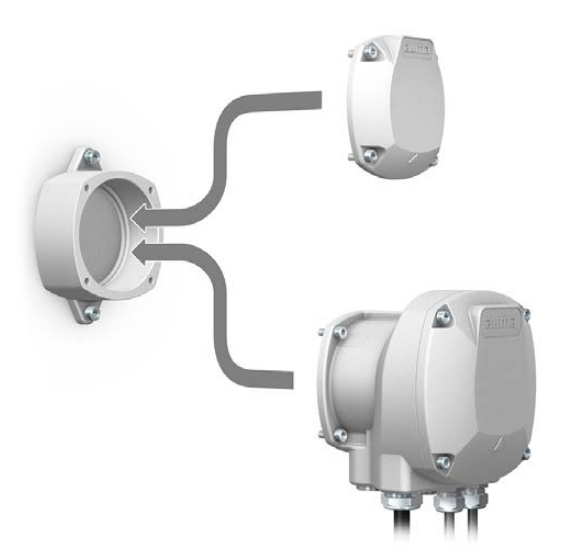

**Anwendung** Halterahmen zur sicheren Verwahrung eines abgezogenen Steckers oder Deckels. Zum Schutz gegen direkte Berührung der Kontakte und gegen Umwelteinflüsse.

## **5.4.4. Zwischenrahmen DS zur doppelten Abdichtung**

Bild 44: Elektroanschluss mit Zwischenrahmen DS

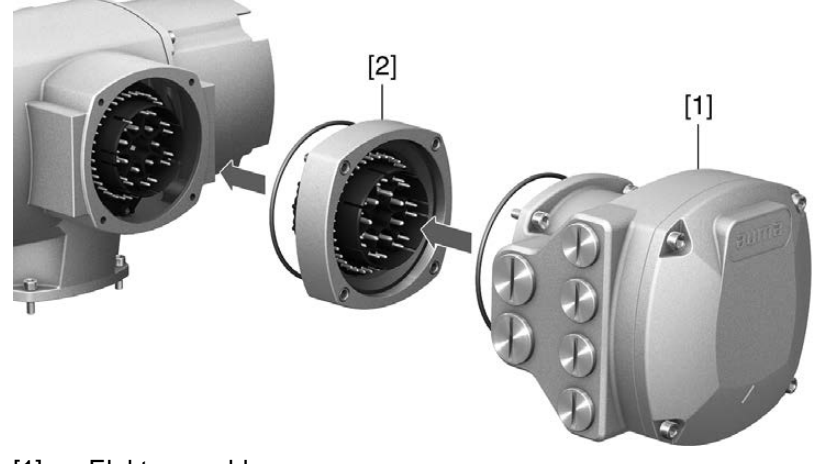

- [1] Elektroanschluss
- [2] Zwischenrahmen DS
- **Anwendung** Bei Abnahme des Elektroanschlusses oder durch undichte Kabelverschraubungen kann Staub und Feuchtigkeit in das Gehäuseinnere eindringen. Durch Montage des Zwischenrahmens DS (double sealed) [2] zwischen Elektroanschluss [1] und Gerätegehäuse wird dies wirkungsvoll verhindert. Die Schutzart des Gerätes (IP68) bleibt auch bei abgenommenem Elektroanschluss [1] erhalten.

## **5.4.5. Erdungsanschluss außenliegend**

Bild 45: Erdungsanschluss Drehantrieb

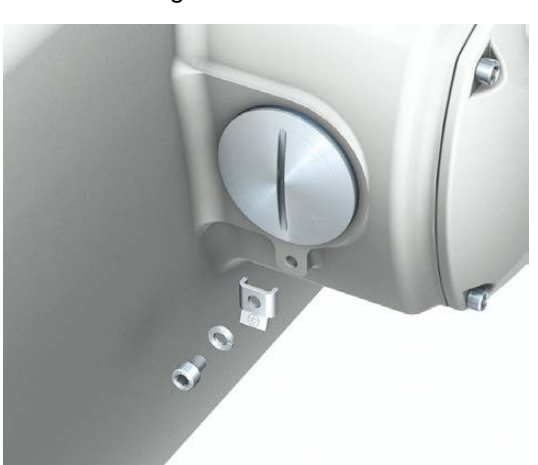

**Anwendung** Außenliegender Erdungsanschluss (Klemmbügel) für die Anbindung an den Potentialausgleich.

Tabelle 23:

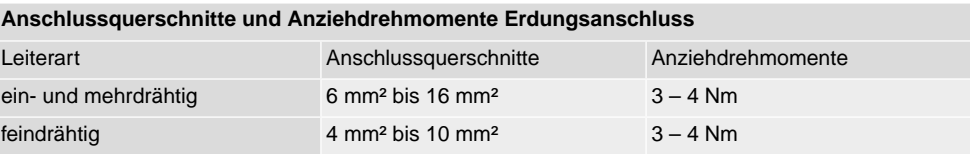

Bei feindrähtigen (flexiblen) Adern, Anschluss mit Kabelschuh/Ringkabelschuh. Beim Anschluss von zwei einzelnen Adern unter den Klemmbügel müssen diese querschnittsgleich sein.

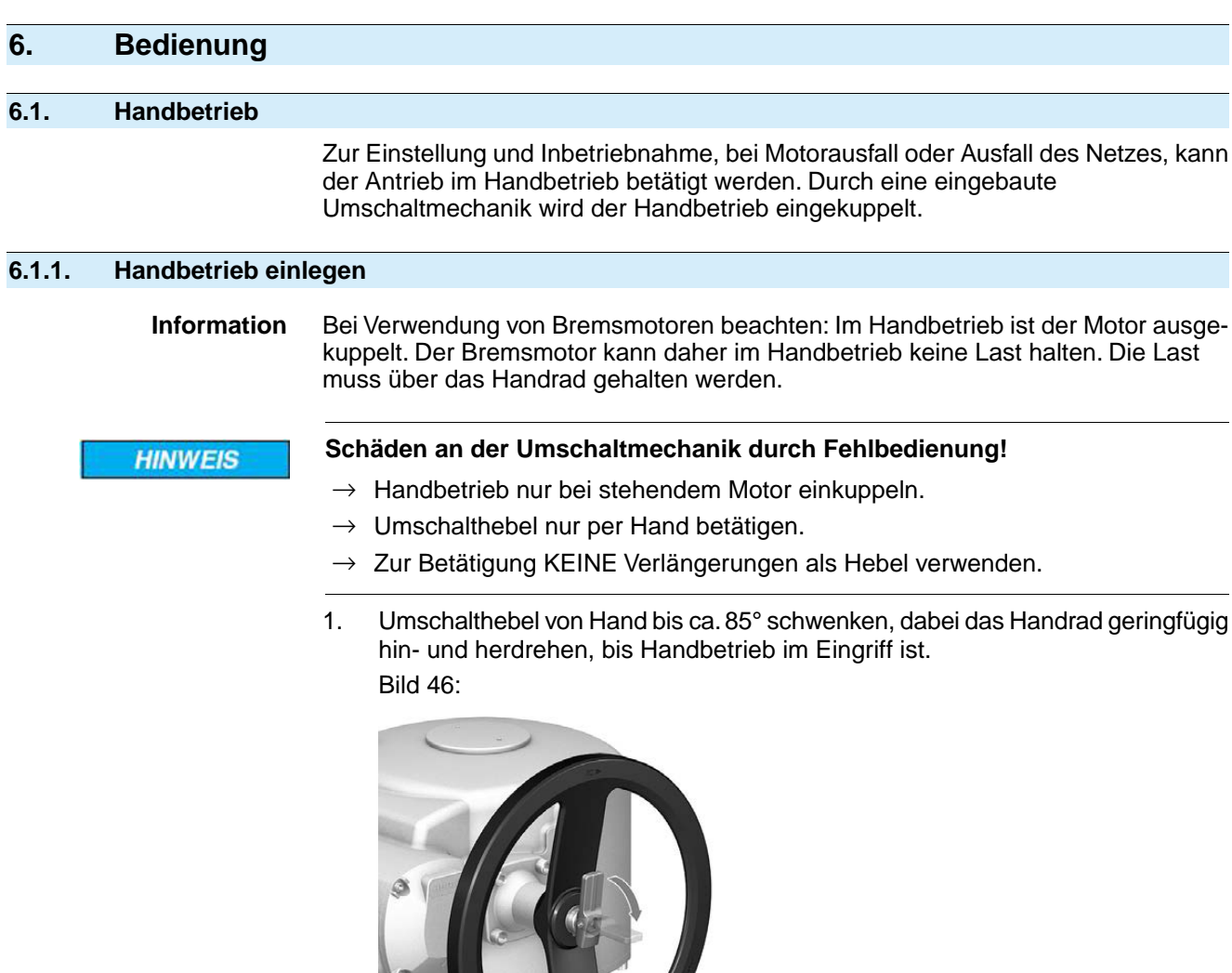

2. Umschalthebel loslassen (schwenkt durch Federkraft in Ausgangslage zurück, gegebenenfalls mit der Hand nachhelfen. Bild 47:

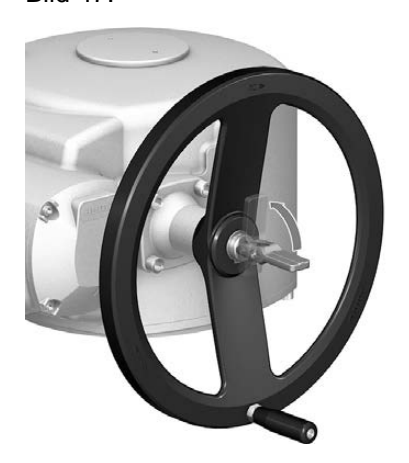

- 3. Handrad in die gewünschte Richtung drehen.
	- $\rightarrow$  Zum Schließen der Armatur, Handrad im Uhrzeigersinn drehen:

➥ Antriebswelle (Armatur) dreht im Uhrzeigersinn in Richtung ZU. Bild 48:

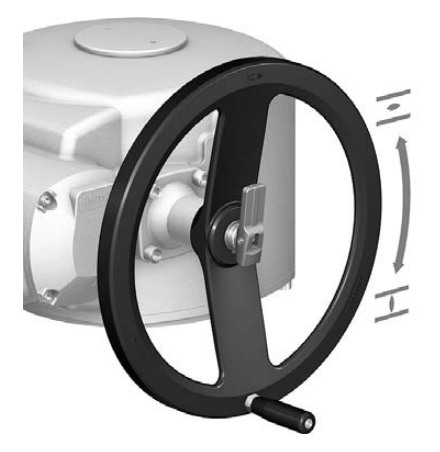

## **6.1.2. Handbetrieb auskuppeln**

Der Handbetrieb wird automatisch ausgekuppelt, wenn der Motor eingeschaltet wird. Im Motorbetrieb steht das Handrad still.

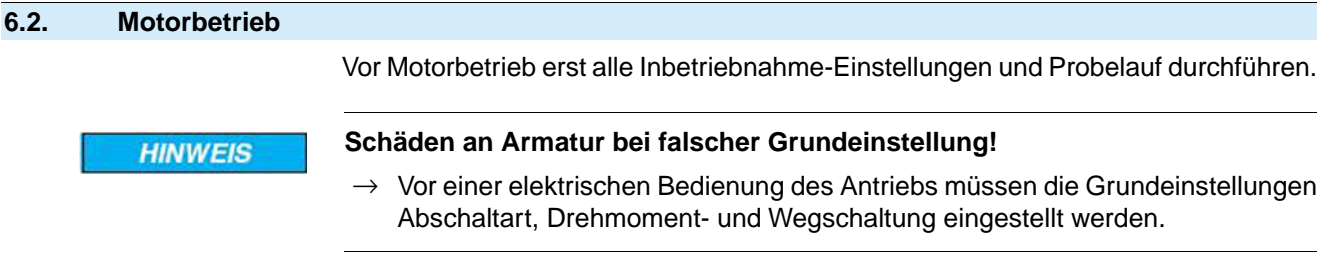

## **6.2.1. Bedienung des Antriebs vor Ort**

Die Bedienung des Antriebs vor Ort erfolgt über die Drucktaster auf der Ortssteuerstelle der Stellantriebs-Steuerung.

Bild 49: Ortssteuerstelle

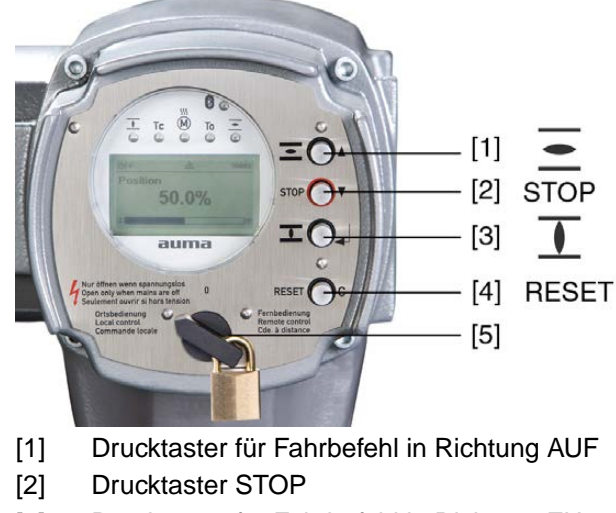

- [3] Drucktaster für Fahrbefehl in Richtung ZU
- [4] Drucktaster RESET
- [5] Wahlschalter

**Heiße Oberflächen z.B. durch hohe Umgebungstemperaturen oder durch VORSICHT starke Sonneneinstrahlung möglich!** *Verbrennungsgefahr*  $\rightarrow$  Oberflächentemperatur prüfen und Schutzhandschuhe tragen. → Wahlschalter [5] in Stellung **Ortsbedienung** (ORT) stellen. Der Antrieb kann nun über die Drucktaster [1 – 3] bedient werden: Antrieb in Richtung AUF fahren: Drucktaster [1]  $\equiv$  drücken. Antrieb anhalten: Drucktaster [2] STOP drücken. Antrieb in Richtung ZU fahren: Drucktaster [3]  $\mathbf{\mathbb{I}}$  drücken. **Information** Die Stellbefehle AUF und ZU können im Tippbetrieb oder mit Selbsthaltung angesteuert werden. Bei Selbsthaltung fährt der Antrieb nach Drücken des Tasters bis in die jeweilige Endlage, sofern er nicht zuvor einen anderen Befehl erhält. Weitere Informationen hierzu siehe Handbuch (Betrieb und Einstellung). **6.2.2. Bedienung des Antriebs von Fern Antrieb kann beim Einschalten sofort losfahren! VORSICHT** *Personenschäden oder Schäden an Armatur möglich.* → Fährt der Antrieb unerwartet los: sofort Wahlschalter in Stellung **0** (AUS) stellen. Eingangssignale und Funktionen prüfen. → Wahlschalter in Stellung **Fernbedienung** (FERN) stellen. **6.3. Menübedienung über die Drucktaster (für Einstellungen und Anzeigen)** Die Menübedienung zur Anzeige und Einstellung erfolgt über die Drucktaster [1– 4] der Ortssteuerstelle. Zur Menübedienung muss der Wahlschalter [5] in Stellung **0** (AUS) stehen.

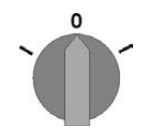

Die unterste Zeile im Display [6] dient als Navigationshilfe und zeigt welche Drucktaster [1– 4] zur Menübedienung benutzt werden können.

Bild 50:

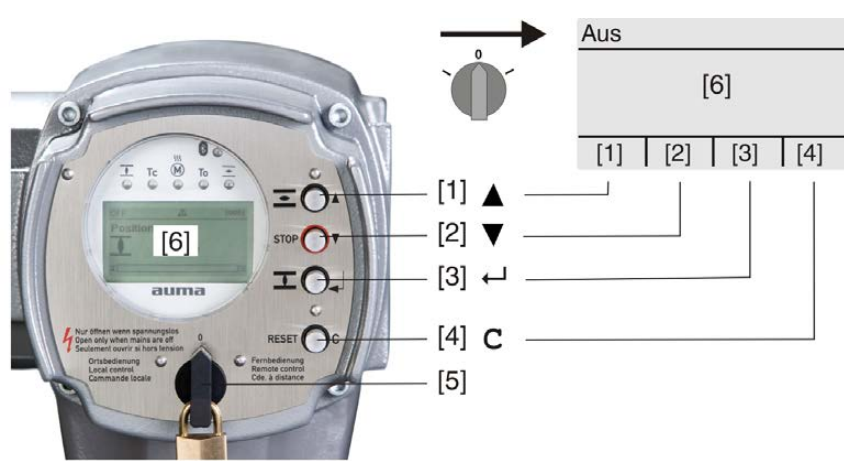

[1–4] Drucktaster bzw. Navigationshilfe

- [5] Wahlschalter
- [6] Display

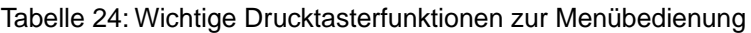

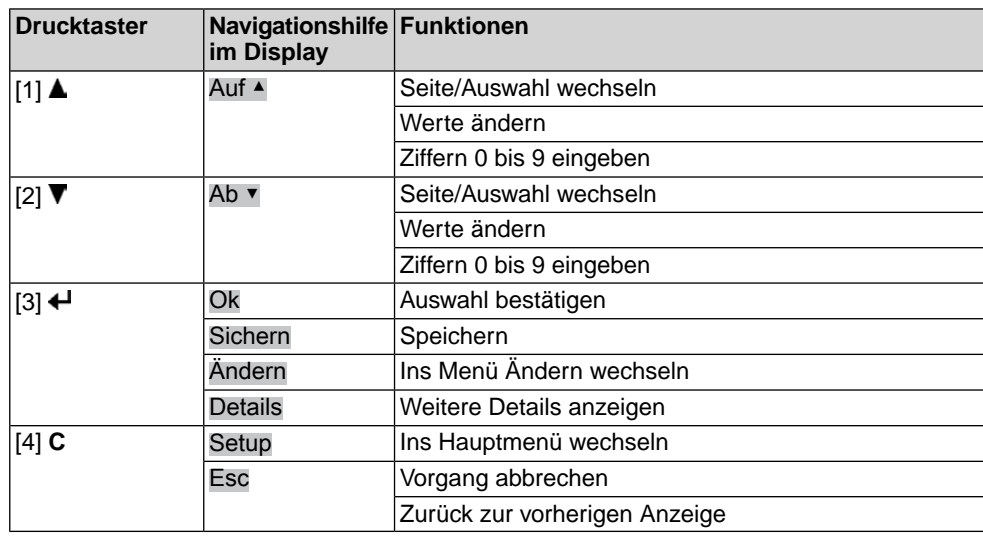

Hintergrundbeleuchtung • Im Normalbetrieb ist die Beleuchtung weiß. Bei einem Fehler ist sie rot.

Wenn ein Drucktaster betätigt wird, leuchtet das Display heller. Wenn 60 Sekunden lang kein Drucktaster betätigt wurde, wird das Display wieder dunkler.

## **6.3.1. Struktureller Aufbau und Navigation**

**Gruppen** Die Anzeigen im Display sind in 3 Gruppen unterteilt.

Bild 51: Gruppen

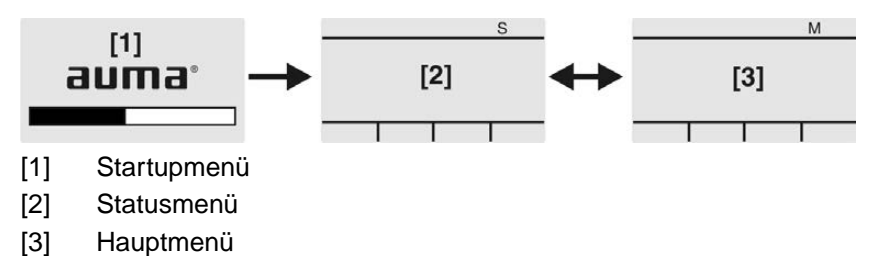

**ID** Statusmenü und Hauptmenü sind mit einer ID gekennzeichnet.

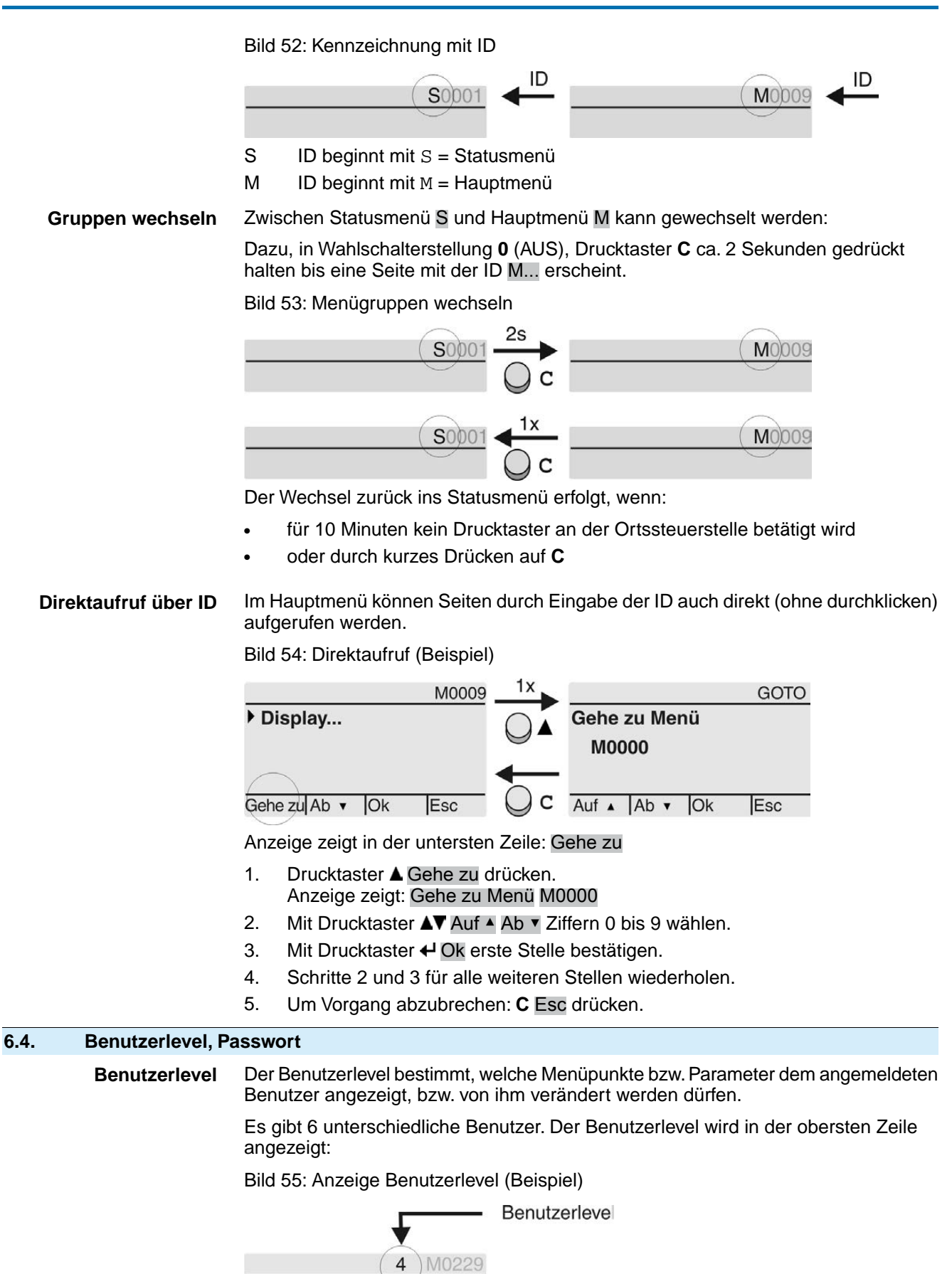

**Passwort** Damit ein Parameter geändert werden kann, muss ein Passwort eingegeben werden. Im Display erscheint dann die Anzeige: Passwort 0\*\*\*

Jeder Benutzer hat ein eigenes Passwort und berechtigt zu unterschiedlichen Aktionen.

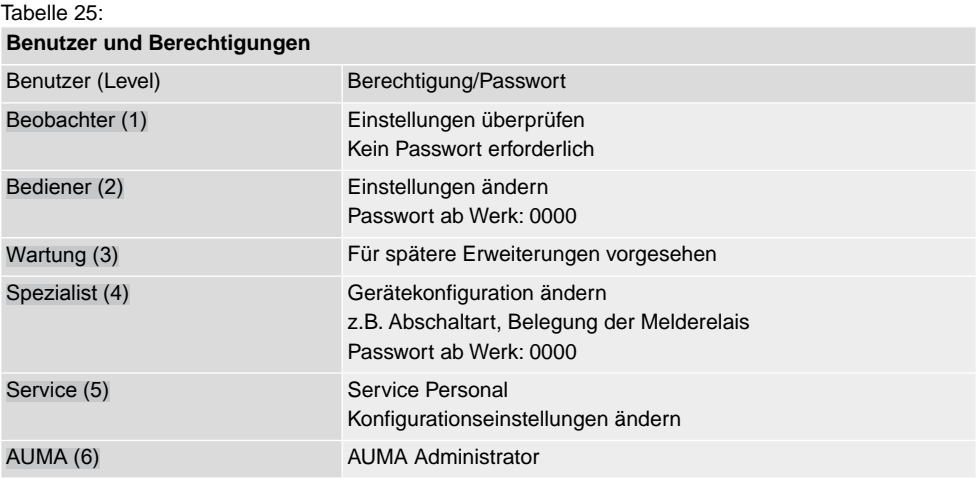

## **6.4.1. Passwort eingeben**

- 1. Gewünschtes Menü auswählen und Drucktaster + ca. 3 Sekunden gedrückt halten.
- ➥ Anzeige zeigt den eingestellten Benutzerlevel, z.B Beobachter (1)
- 2. Mit Auf ▲ höheren Benutzerlevel wählen, und mit ← Ok bestätigen.
- ➥ Anzeige zeigt: Passwort 0\*\*\*
- 3. Mit Drucktaster AV Auf ▲ Ab ▼ Ziffern 0 bis 9 wählen.
- 4. Mit Drucktaster  $\bigoplus$  Ok erste Stelle des Passwortes bestätigen.
- 5. Schritte 1 und 2 für alle weiteren Stellen wiederholen.
- Nachdem die letzte Stelle mit ← Ok bestätigt wurde, ist bei richtiger Eingabe des Passwortes der Zugriff auf alle Parameter innerhalb des Benutzerlevels möglich.

## **6.4.2. Passwörter ändern**

Es können nur die Passwörter geändert werden, die den gleichen oder einen kleineren Benutzerlevel haben.

Beispiel: Der Benutzer ist unter Spezialist (4) angemeldet, dann kann er die Passwörter von Benutzerlevel (1) bis (4) ändern.

#### **MD** Gerätekonfiguration M0053 Servicefunktionen M0222 Passwörter ändern M0229

Der Menüpunkt Servicefunktionen M0222 ist nur sichtbar, wenn der Benutzerlevel Spezialist (4) oder höher eingestellt ist.

**Hauptmenü wählen** 1. Wahlschalter in Stellung **0** (AUS) stellen.

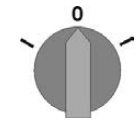

- 2. Drucktaster **C** Setup ca. 3 Sekunden gedrückt halten.
- Anzeige wechselt ins Hauptmenü und zeigt: ▶ Display...

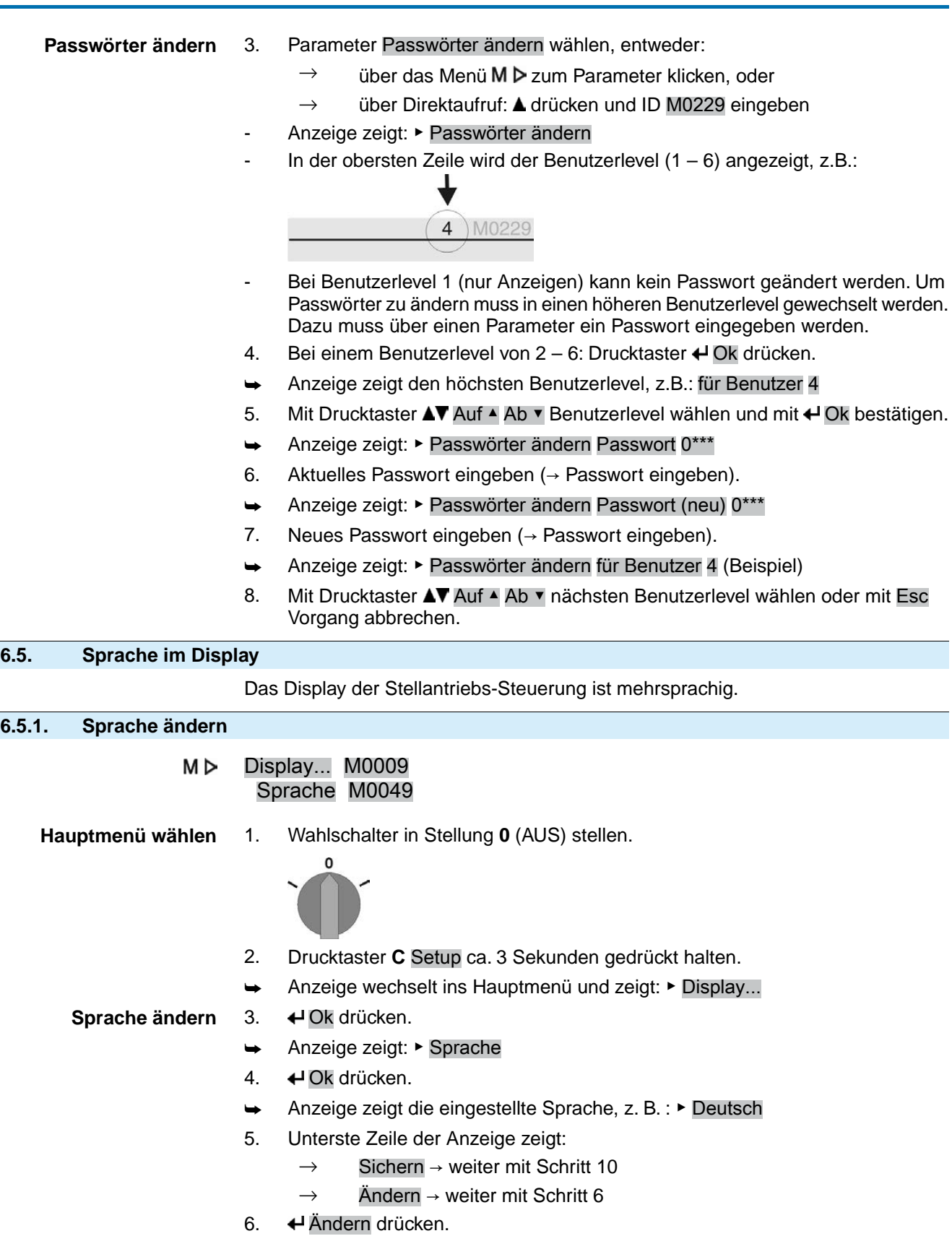

- ➥ Anzeige zeigt: ▶ Beobachter (1)
- 7. Mit AV Auf ▲ Ab ▼ Benutzerlevel wählen, dabei bedeutet:
	- $\rightarrow$  schwarzes Dreieck:  $\blacktriangleright$  = aktuelle Einstellung
	- $\rightarrow$  weißes Dreieck:  $\rhd$  = Auswahl (noch nicht gespeichert)
- 8. **← Ok drücken.**
- Anzeige zeigt: Passwort 0\*\*\*
- 9. Passwort eingeben (→ Passwort eingeben).
- ➥ Anzeige zeigt: ▶ Sprache und Sichern (unterste Zeile)

## Sprachauswahl 10. Mit AV Auf ▲ Ab v neue Sprache wählen, dabei bedeutet:

- $\rightarrow$  schwarzes Dreieck:  $\blacktriangleright$  = aktuelle Einstellung
- $\rightarrow$  weißes Dreieck:  $\rhd$  = Auswahl (noch nicht gespeichert)
- 11. Mit + Sichern Auswahl bestätigen.
- ➥ Die Anzeige wechselt zur neuen Sprache. Die neue Sprache ist gespeichert.

# **7. Anzeigen 7.1. Anzeigen bei Inbetriebnahme LED Test** Nach dem Einschalten der Versorgungsspannung müssen alle LEDs der Ortssteuerstelle für ca. 1 Sekunde aufleuchten. Diese optische Rückmeldung zeigt, dass die Steuerung mit Spannung versorgt wird und dass alle LEDs funktionsfähig sind. Bild 56: LED Test **Sprachauswahl** Während des Selbsttests kann die Sprachauswahl aktiviert werden, damit gleich nach dem Startvorgang die Anzeige im Display in der gewünschten Sprache erscheint. Der Wahlschalter muss dazu in Stellung **0** (AUS) stehen. **Sprachauswahl aktivieren:** 1. Anzeige zeigt in der untersten Zeile: Language selection menu? 'Reset' 2. Drucktaster **RESET** drücken und gedrückt halten bis in der untersten Zeile der Text: Language menu loading, please wait angezeigt wird. Bild 57: Selbsttest auma auma **RESET** Self-test ... Self-test ....... Language selection menu? 'Reset' Language menu loading, please wait Das Menü zum Auswählen der Sprache erscheint nach dem Startupmenü. **Startupmenü** Während des Startvorgangs wird im Display die aktuelle Firmware Version angezeigt. Bild 58: Startupmenü mit Firmware Version: 04.00.00–xxxx auma 04.00.00-xxxx Falls während des Selbsttests die Sprachauswahl aktiviert wurde, erscheint nun das Menü zum Auswählen der Displaysprache. Weitere Informationen zur Spracheinstellung siehe Kapitel <Sprache im Display>. Bild 59: Sprachauswahl Sprache: Deutsch **English** Auf A Ab v Sichern Esc Erfolgt für längere Zeit (ca. 1 Minute) keine Eingabe, wechselt das Display automatisch in die erste Status-Anzeige. **7.2. Anzeigen im Display Statuszeile** Die Statuszeile (oberste Zeile im Display) zeigt den Betriebsmodus [1], das Anliegen einer Störung [2] und die ID Nummer [3] der aktuellen Anzeige.

#### Bild 60: Informationen in der Statuszeile (oben)

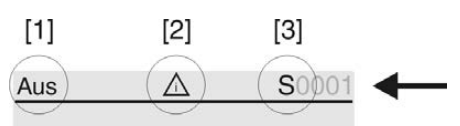

- [1] Betriebsmodus
- [2] Symbol Störung (nur bei Fehler und Warnungen)
- [3] ID Nummer: S = Statusseite

#### **Navigationshilfe** Falls weitere Details bzw. mehr Informationen zur Anzeige abrufbar sind, erscheinen in der Navigationshilfe (unterste Zeile im Display) die Anzeigen Details bzw.Weitere. Dann können über den Drucktaster + weitere Informationen angezeigt werden.

Bild 61: Navigationshilfe (unten)

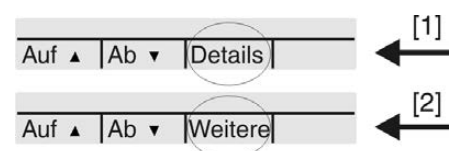

- [1] zeigt Liste mit detaillierten Meldungen
- [2] zeigt weitere Informationen

Die Navigationshilfe (unterste Zeile) wird nach ca. 3 Sekunden ausgeblendet. Um die Navigationshilfe wieder einzublenden muss (in Wahlschalterstellung **0** (AUS) ) ein beliebiger Drucktaster gedrückt werden.

## **7.2.1. Rückmeldungen von Antrieb und Armatur**

Die Anzeigen im Display sind abhängig von der Ausstattung des Antriebs.

#### **Armaturenstellung (S0001)**

- Die Anzeige S0001 zeigt die Armaturenstellung in % des Stellwegs.
- Nach ca. 3 Sekunden erscheint die Balkenanzeige.
- Bei einem Fahrbefehl zeigt ein Pfeil die Fahrtrichtung (AUF/ZU) an.
- Bild 62: Armaturenstellung und Fahrtrichtungsanzeige

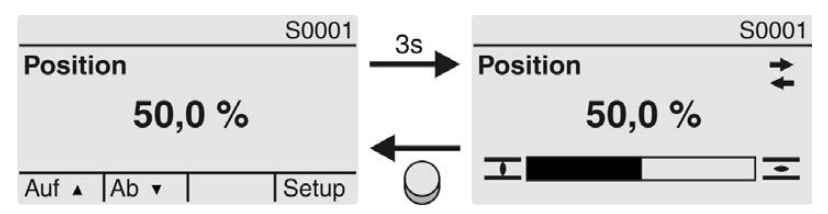

Das Erreichen der eingestellten Endlagen wird zusätzlich mit den Symbolen  $\mathbb I$  (ZU) und  $\equiv$  (AUF) angezeigt.

Bild 63: Endlage ZU/AUF erreicht

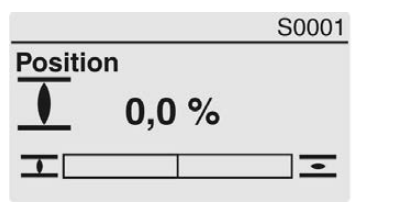

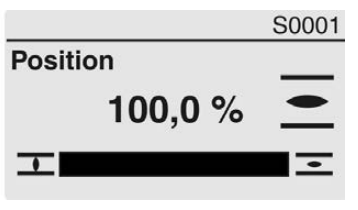

0% Antrieb ist in Endlage ZU

100% Antrieb ist in Endlage AUF

## **Drehmoment (S0002)**

- Die Anzeige S0002 zeigt das an der Welle anliegende Drehmoment.
- Nach ca. 3 Sekunden erscheint die Balkenanzeige.

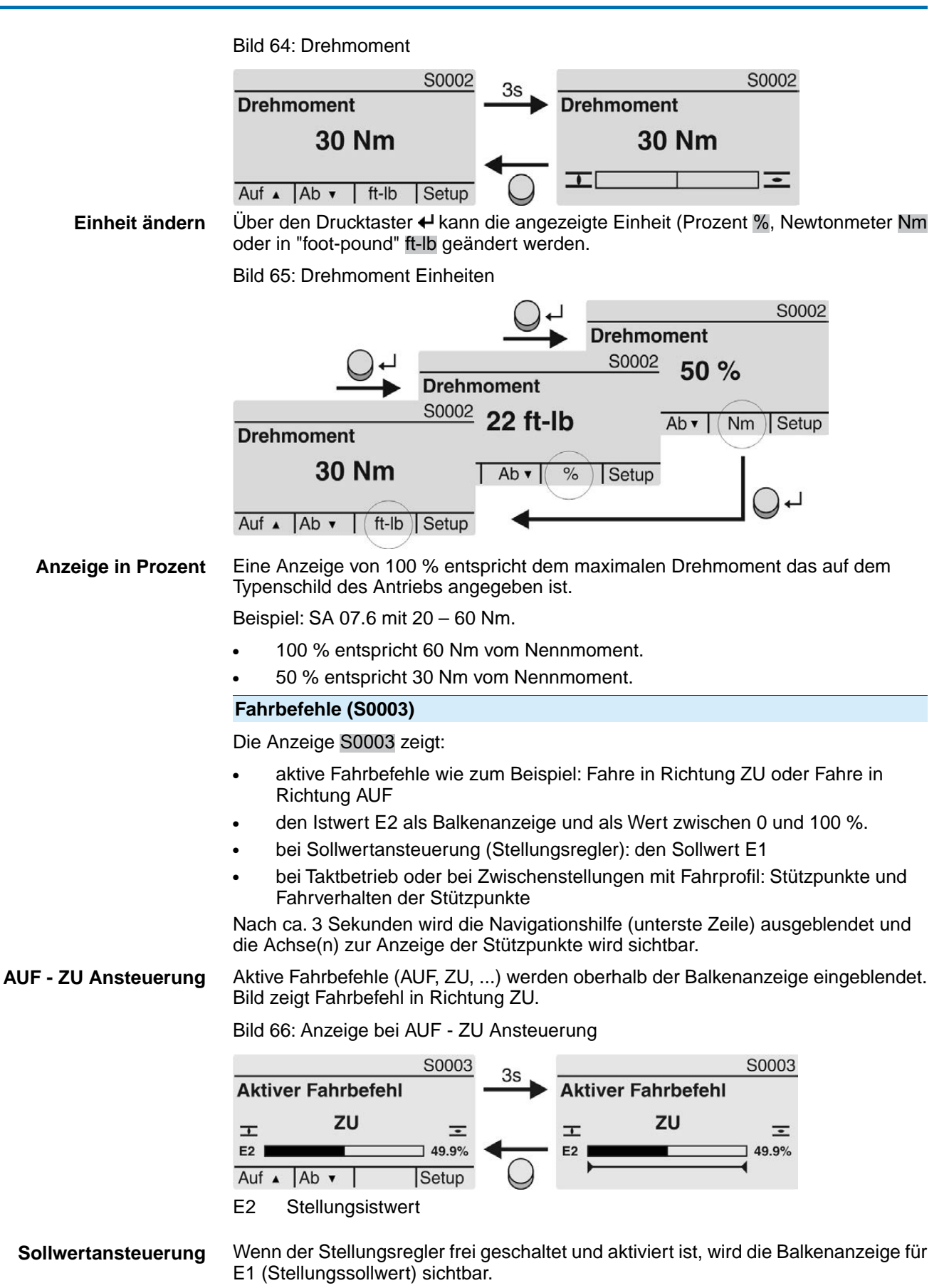

Die Richtung des Fahrbefehls wird durch einen Pfeil oberhalb der Balkenanzeige angezeigt. Bild zeigt Fahrbefehl in Richtung ZU.

Bild 67: Anzeige bei Sollwertansteuerung (Stellungsregler)

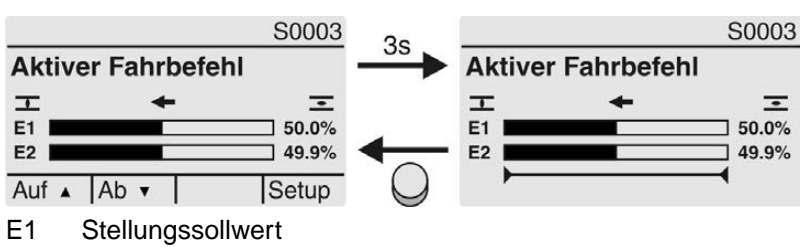

E2 Stellungsistwert

**Stützpunktachse** Auf der Stützpunktachse werden die Stützpunkte und deren Fahrverhalten (Fahrprofil) durch Symbole angezeigt.

> Die Symbole werden nur angezeigt, wenn mind. eine der folgenden Funktionen aktiviert ist:

#### Fahrprofil M0294

Taktfunktion ZU M0156

## Taktfunktion AUF M0206

Bild 68: Beispiele: links Stützpunkte (Zwischenstellungen); rechts Taktbetrieb

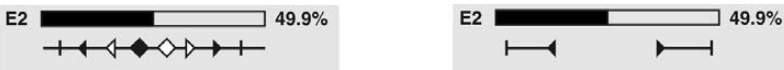

Tabelle 26: Symbole auf der Stützpunktachse

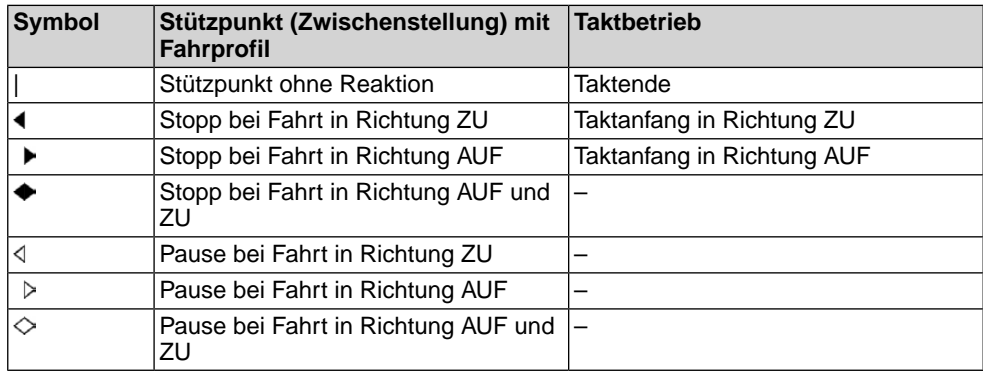

## **7.2.2. Statusanzeigen nach AUMA Kategorie**

Diese Anzeigen sind verfügbar, wenn der Parameter Diagnosekategorie M0539 auf den Wert AUMA eingestellt ist.

#### **Warnungen (S0005)**

Wenn eine Warnung aufgetreten ist, zeigt die Anzeige S0005:

- die Anzahl der aufgetretenen Warnungen
- nach ca. 3 Sekunden ein blinkendes Fragezeichen

Bild 69: Warnungen

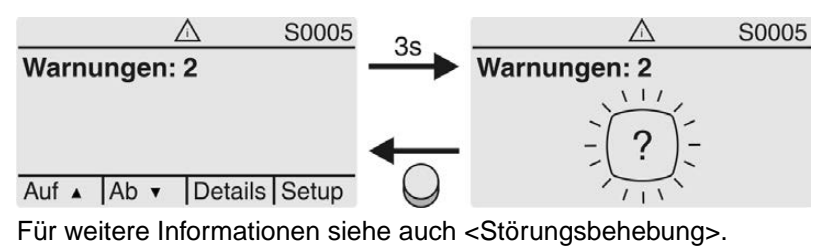

#### **Nicht bereit FERN (S0006)**

Die Anzeige S0006 zeigt die Meldungen der Gruppe Nicht bereit FERN.

Wenn eine solche Meldung aufgetreten ist, zeigt die Anzeige S0006:

- die Anzahl der aufgetretenen Meldungen
- nach ca. 3 Sekunden einen blinkenden Querbalken

Bild 70: Meldungen Nicht bereit FERN

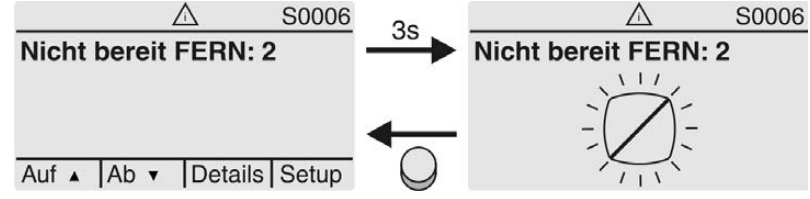

Für weitere Informationen siehe auch <Störungsbehebung>.

#### **Fehler (S0007)**

Wenn eine Fehler aufgetreten ist, zeigt die Anzeige S0007:

- die Anzahl der aufgetretenen Fehler
- nach ca. 3 Sekunden ein blinkendes Ausrufezeichen

Bild 71: Fehler

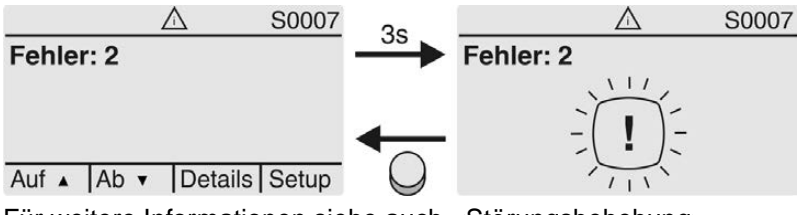

Für weitere Informationen siehe auch <Störungsbehebung>.

## **7.2.3. Statusanzeigen nach NAMUR-Empfehlung**

Diese Anzeigen sind verfügbar, wenn der Parameter Diagnosekategorie M0539 auf den Wert NAMUR eingestellt ist.

## **Außerhalb der Spezifikation (S0008)**

Die Anzeige S0008 zeigt Meldungen außerhalb der Spezifikation nach der NAMUR-Empfehlung NE 107.

Wenn eine solche Meldung aufgetreten ist, zeigt die Anzeige S0008:

- die Anzahl der aufgetretenen Meldungen
- nach ca. 3 Sekunden ein blinkendes Dreieck mit Fragezeichen

Bild 72: Außerhalb der Spezifikation

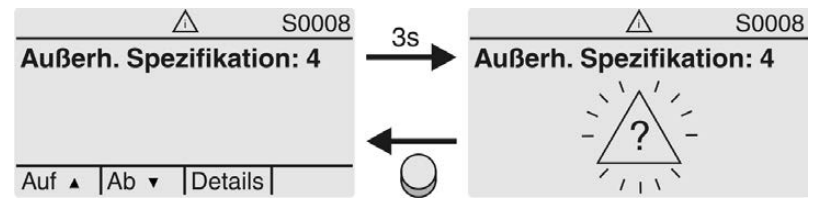

Für weitere Informationen siehe auch <Störungsbehebung>.

### **Funktionskontrolle (S0009)**

Die Anzeige S0009 zeigt Meldungen der Funktionskontrolle nach der NAMUR-Empfehlung NE 107.

Wenn über die Funktionskontrolle eine Meldung aufgetreten ist, zeigt die Anzeige S0009:

- die Anzahl der aufgetretenen Meldungen
- nach ca. 3 Sekunden ein blinkendes Dreieck mit Werkzeugschlüssel

#### Bild 73: Funktionskontrolle

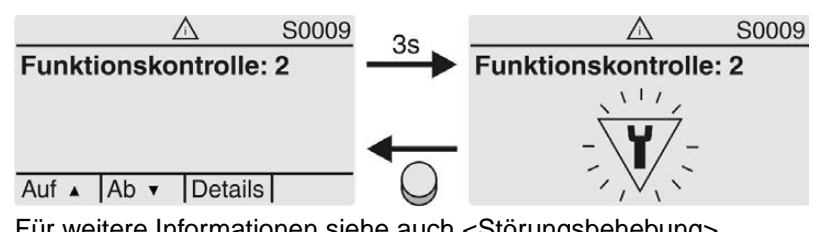

Für weitere Informationen siehe auch <Störungsbehebung>.

### **Wartung erforderlich (S0010)**

Die Anzeige S0010 zeigt Wartungsmeldungen nach der NAMUR-Empfehlung NE 107.

Wenn eine solche Meldung aufgetreten ist, zeigt die Anzeige S0010:

- die Anzahl der aufgetretenen Meldungen
- nach ca. 3 Sekunden ein blinkendes Viereck mit Ölkännchen Bild 74: Wartungsbedarf

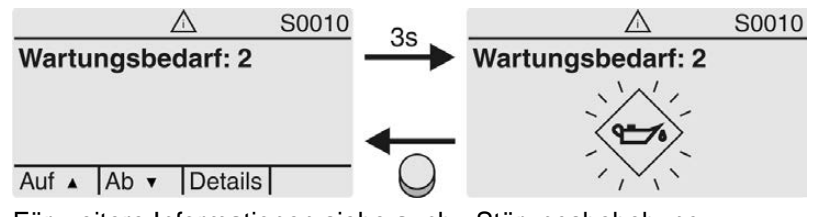

Für weitere Informationen siehe auch <Störungsbehebung>.

## **Ausfall (S0011)**

Die Anzeige S0011 zeigt die Ursachen der Meldung Ausfall gemäß der NAMUR-Empfehlung NE 107.

Wenn eine solche Meldung aufgetreten ist, zeigt die Anzeige S0011:

- die Anzahl der aufgetretenen Meldungen
- nach ca. 3 Sekunden einen blinkenden Kreis mit Kreuz
- Bild 75: Ausfall

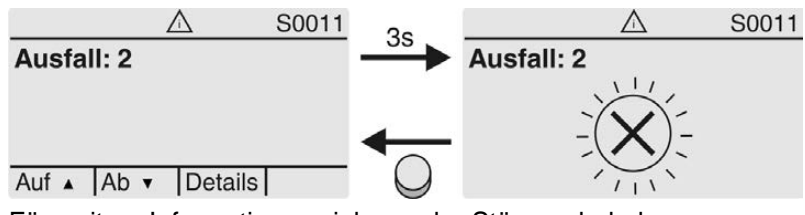

Für weitere Informationen siehe auch <Störungsbehebung>.

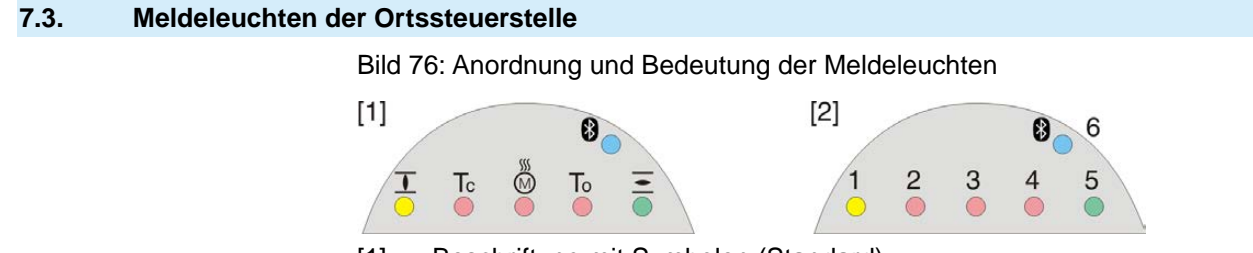

- [1] Beschriftung mit Symbolen (Standard)
- [2] Beschriftung mit Ziffern  $1 6$  (Option)
- 1 **T** Endlage ZU erreicht, (blinkt: Fahre in Richtung ZU)
- 2 Tc Drehmomentfehler ZU
- 3 M Motorschutz ausgelöst
- 4 To Drehmomentfehler AUF
- $5 =$  Endlage AUF erreicht, (blinkt: Fahre in Richtung AUF)
- 68 Bluetoothverbindung

#### **Meldeleuchten (Anzeigen) ändern**

Den LEDs 1 – 5 können verschiedene Meldungen zugeordnet werden.

- **MD** Gerätekonfiguration M0053 Ortssteuerstelle M0159 Meldeleuchte 1 (links) M0093 Meldeleuchte 2 M0094 Meldeleuchte 3 M0095 Meldeleuchte 4 M0096 Meldeleuchte 5 (rechts) M0097 Meldung i. Mittelstellung M0167 **Standardwerte (Europa):** Meldeleuchte 1 (links) = Endlage ZU, blinkend Meldeleuchte 2 = Drehmo Fehler ZU
	- Meldeleuchte 3 = Thermofehler
	- Meldeleuchte 4 = Drehmo Fehler AUF
	- Meldeleuchte 5 (rechts) = Endlage AUF, blinkend
	- Meldung i. Mittelstellung = Endlage  $AUF/ZU = Aus$

## **Weitere Einstellwerte:**

Siehe Handbuch (Betrieb und Einstellung).

## **7.4. Optionale Anzeigen**

## **7.4.1. Mechanische Stellungsanzeige (selbsteinstellend)**

Bild 77: Mechanische Stellungsanzeige

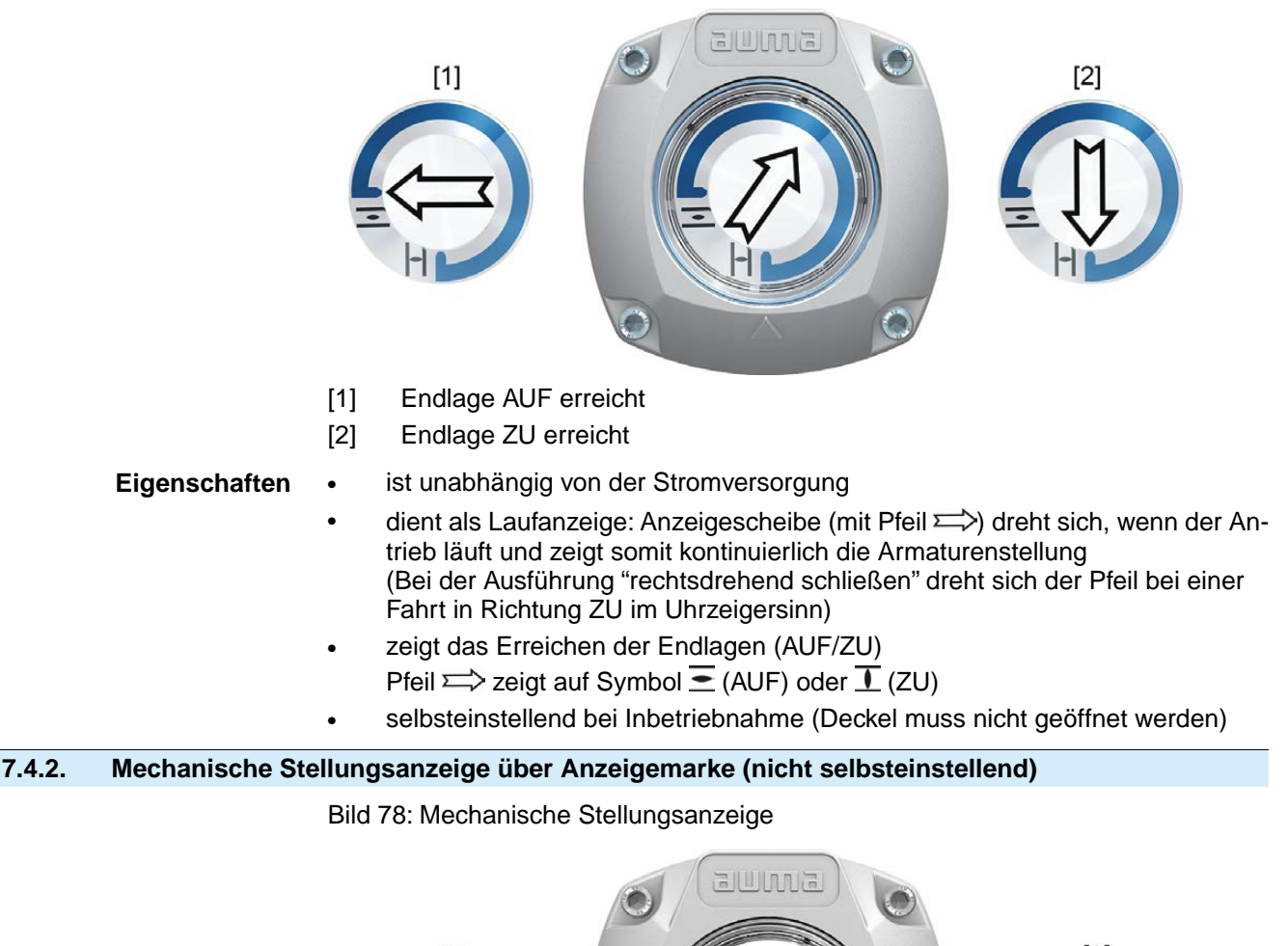

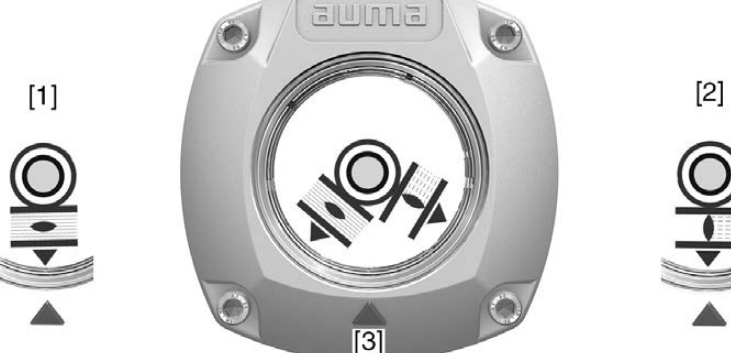

- [1] Endlage AUF erreicht
- [2] Endlage ZU erreicht
- [3] Anzeigemarke am Deckel

- **Eigenschaften** ist unabhängig von der Stromversorgung
	- dient als Laufanzeige: Anzeigescheibe dreht sich, wenn der Stellantrieb läuft und zeigt somit kontinuierlich die Armaturenstellung (Bei der Ausführung "rechtsdrehend schließen" drehen sich die Symbole  $\blacktriangleright$ / bei einer Fahrt in Richtung ZU gegen den Uhrzeigersinn)
	- zeigt das Erreichen der Endlagen (AUF/ZU) (Symbole  $\overline{\Xi}$  (AUF)/  $\overline{\bot}$  (ZU) zeigen dabei auf Anzeigemarke A am Deckel)

# **8. Meldungen (Ausgangssignale) 8.1. Meldungen über Profinet** Die Rückmeldungen über Profinet können mit Hilfe des Engineering Tools des Leitsystems/der SPS und der GSD Datei der AUMATIC mit Profinet (verfügbar auf www.auma.com) konfiguriert werden. Zu den Ansteuerbefehlen und Rückmeldungen über Profinet siehe Handbuch Geräteintegration Profinet. **8.2. Zustandsmeldungen über Melderelais (digitale Ausgänge) Voraussetzungen** Melderelais sind nur dann verfügbar, wenn zusätzlich zur Feldbusschnittstelle eine parallele Schnittstelle vorhanden ist. **Eigenschaften** Über Melderelais können Zustandsmeldungen (z.B. das Erreichen der Endlagen, die Wahlschalterstellung, Störungen...) als binäre Signale an die Leitwarte gemeldet werden. Zustandsmeldungen haben nur zwei Zustände: aktiv oder nicht aktiv. Aktiv bedeutet, dass die Bedingungen für die Meldung erfüllt sind. **8.2.1. Belegung der Ausgänge** Die Melderelais (Ausgänge DOUT 1 – 6) können mit verschiedenen Signalen belegt werden. Erforderlicher Benutzerlevel: Spezialist (4) oder höher. МÞ Gerätekonfiguration M0053 I/O Interface M0139 Digitale Ausgänge M0110 Signal DOUT 1 M0109 **Standardwerte:** Signal DOUT 1 = Fehler Signal DOUT 2 = Endlage ZU Signal DOUT 3 = Endlage AUF Signal DOUT 4 = Wahlschalter FERN Signal DOUT 5 = Drehmo Fehler ZU Signal DOUT 6 = Drehmo Fehler AUF **8.2.2. Kodierung der Ausgänge** Die Ausgangssignale Kodierung DOUT 1–Kodierung DOUT 6 können High Aktiv oder Low Aktiv geschaltet werden.  $High$  Aktiv = Meldekontakt geschlossen = Signal aktiv Low Aktiv = Meldekontakt offen = Signal aktiv Signal aktiv bedeutet, dass die Bedingungen für die Meldung erfüllt sind. Erforderlicher Benutzerlevel: Spezialist (4) oder höher. M D Gerätekonfiguration M0053 I/O Interface M0139

Digitale Ausgänge M0110 Kodierung DOUT 1 M0102

**Standardwerte:**

Kodierung DOUT 1 = Low Aktiv Kodierung DOUT 2–Kodierung DOUT 6 = High Aktiv

## **8.3. Analoge Meldungen (analoge Ausgänge)**

**Voraussetzungen** Analoge Meldungen sind nur dann verfügbar, wenn zusätzliche Eingangssignale vorhanden sind.

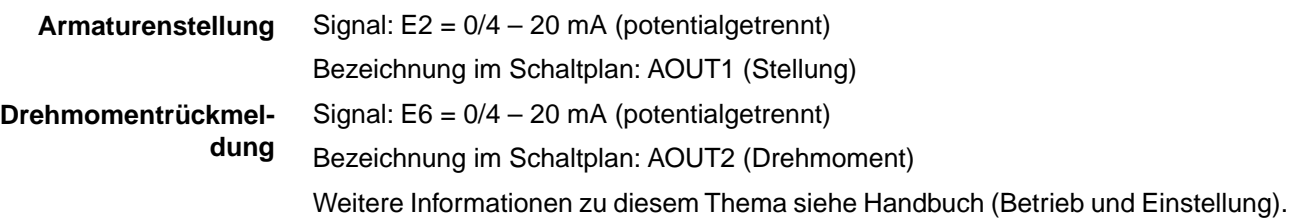

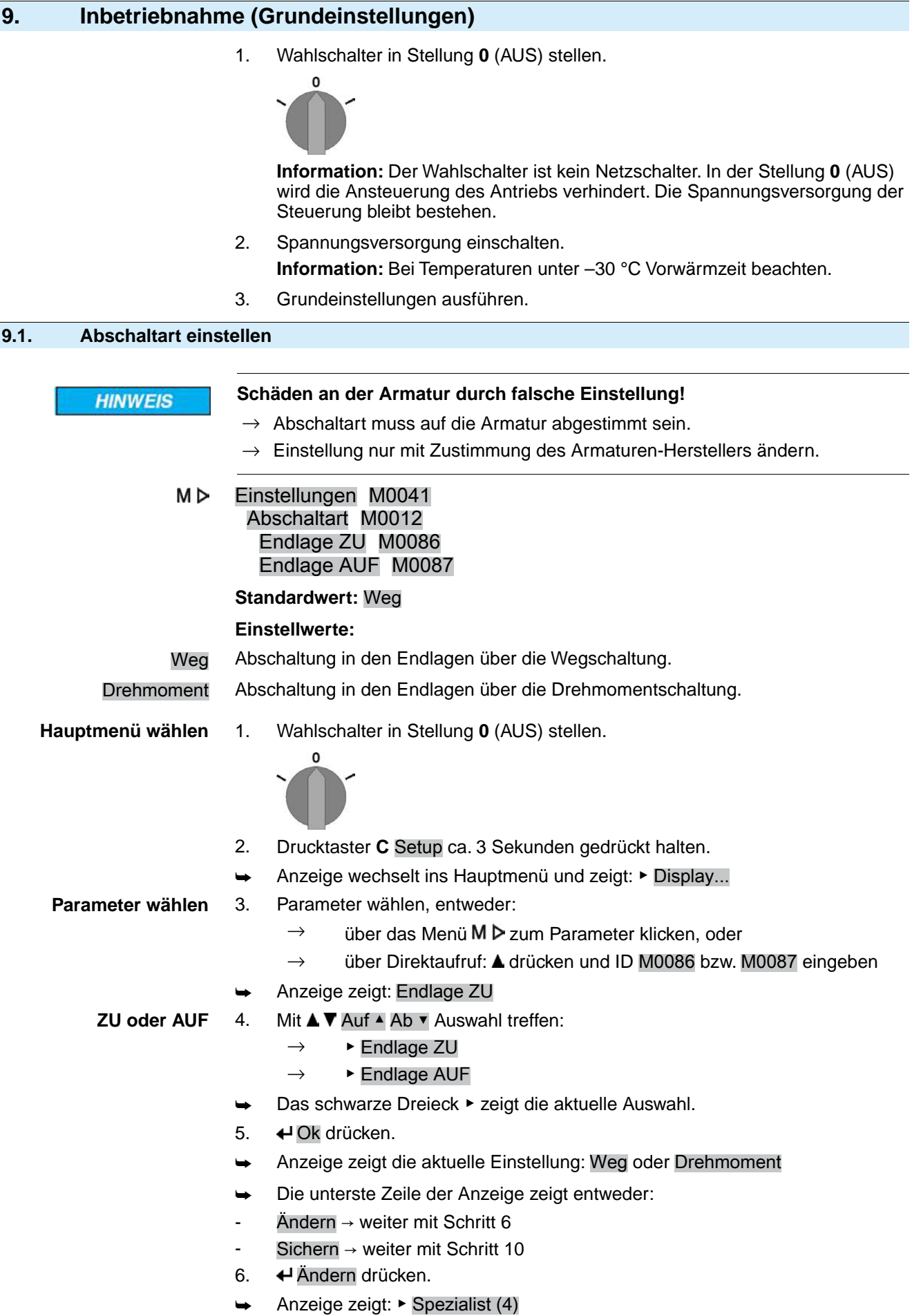

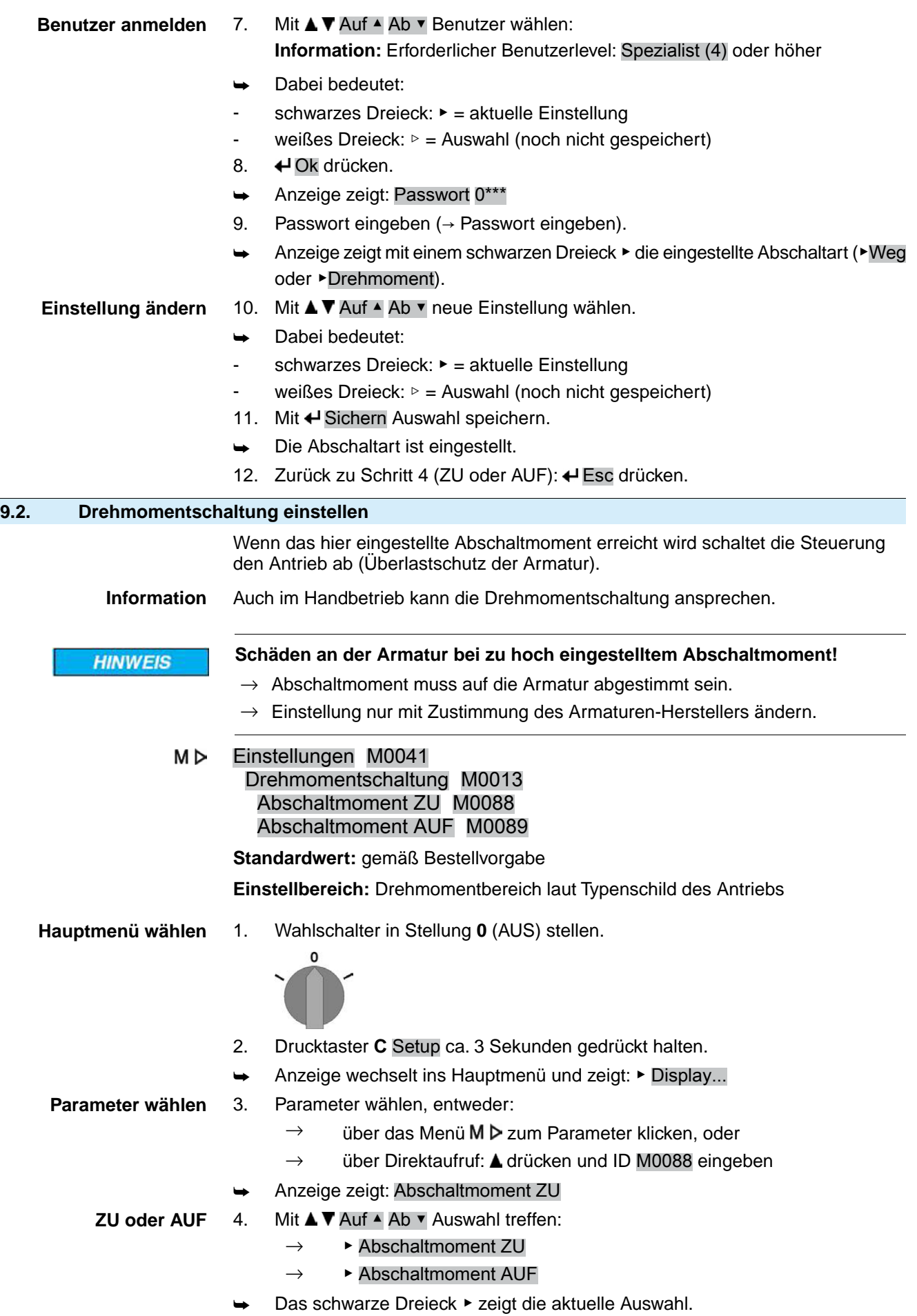

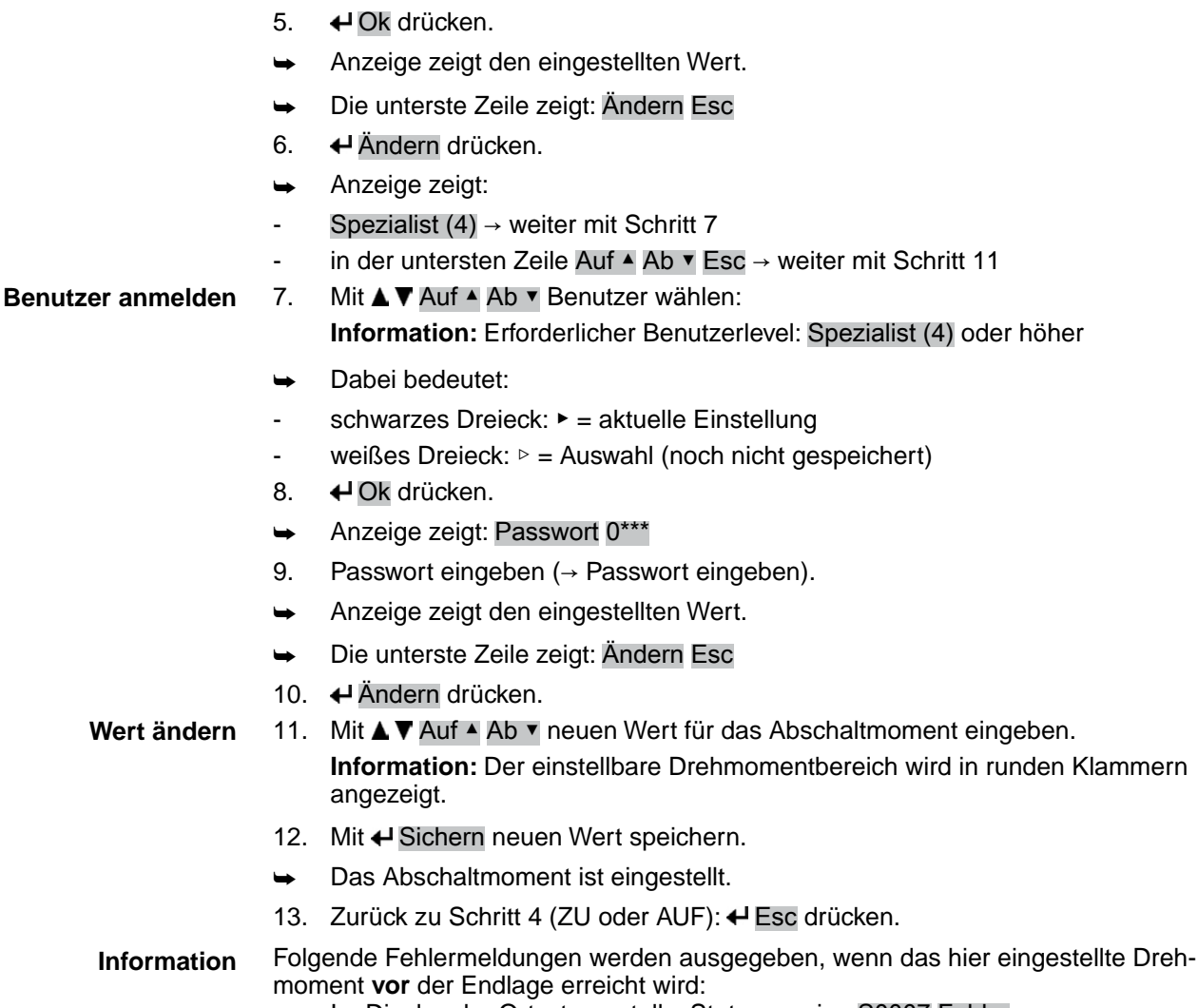

• Im Display der Ortssteuerstelle: Statusanzeige S0007 Fehler = Drehmo Fehler AUF oder Drehmo Fehler ZU

Bevor eine Weiterfahrt erfolgen kann muss der Fehler quittiert werden. Die Quittierung kann erfolgen:

- 1. durch einen Fahrbefehl in Gegenrichtung.
	- Bei Drehmo Fehler AUF: Fahrbefehl in Richtung ZU
		- Bei Drehmo Fehler ZU: Fahrbefehl in Richtung AUF
- 2. oder, wenn das anliegende Drehmoment kleiner als das eingestellte Abschaltmoment ist:
	- in der Wahlschalterstellung **Ortsbedienung** (ORT) über den Drucktaster **RESET**.
	- in der Wahlschalterstellung **Fernbedienung** (FERN):
		- über den Feldbus, Kommando Reset, wenn der Feldbus die aktive Befehlsquelle ist.
		- über einen digitalen Eingang (I/O Interface) mit dem Befehl Reset, falls ein digitaler Eingang für das Signal RESET konfiguriert, und das I/O Interface die aktive Befehlsquelle ist.

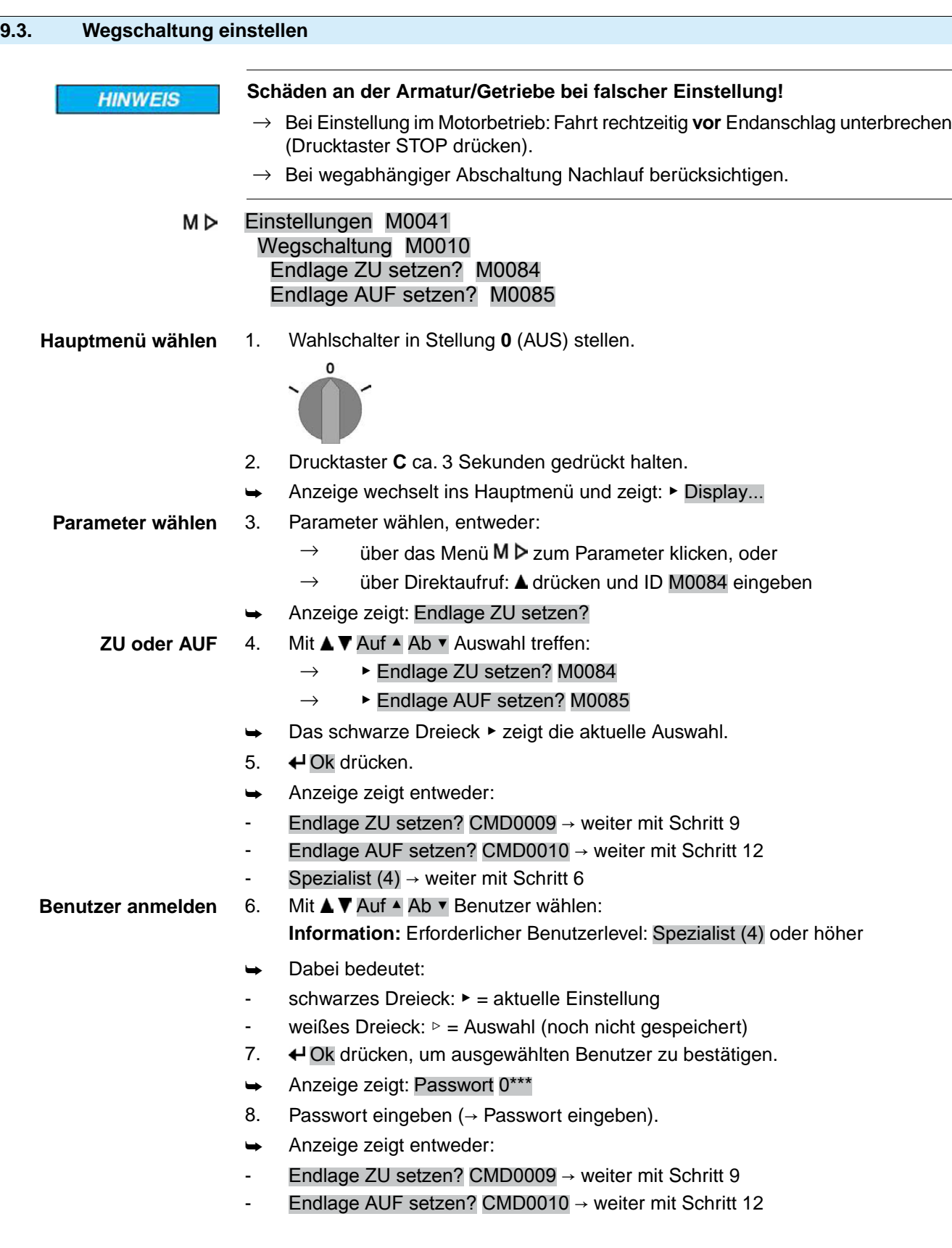

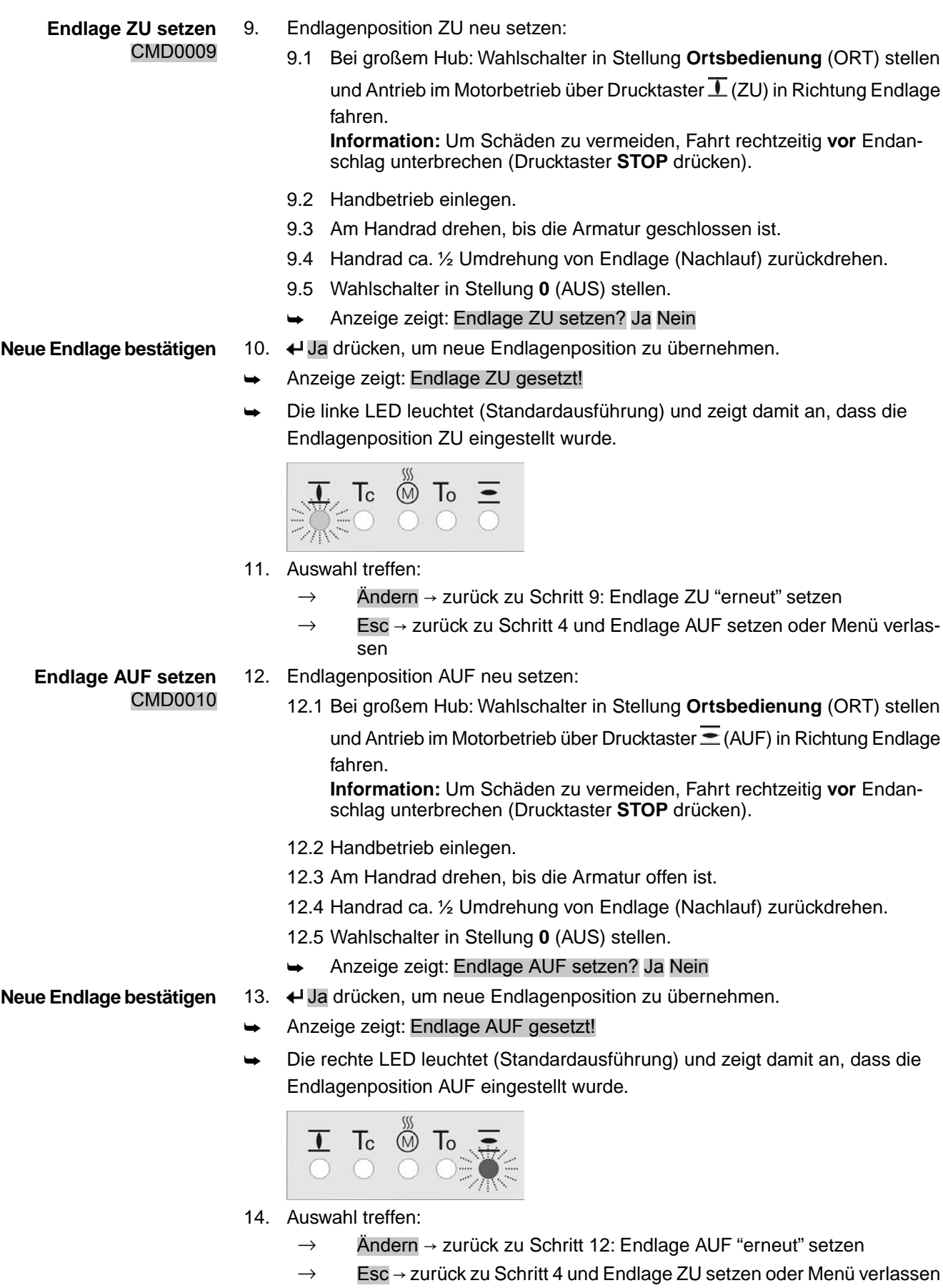

**Information** Kann eine Endlage nicht eingestellt werden:Typ der Steuereinheit im Antrieb prüfen.

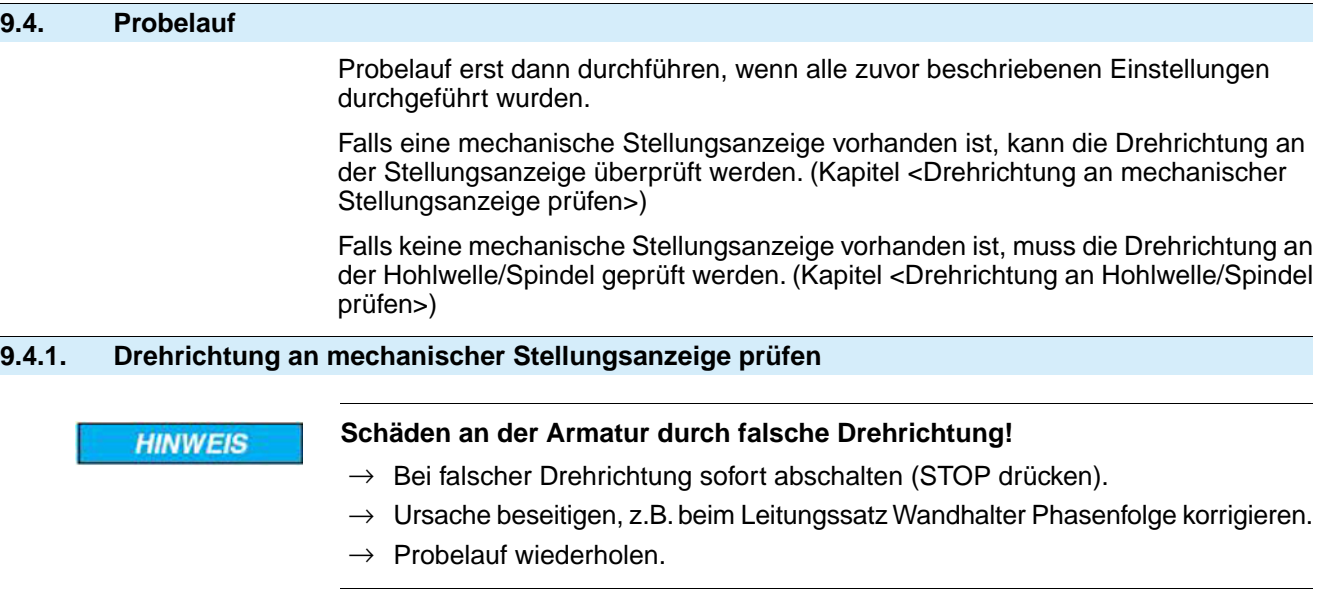

**Information** Vor Erreichen der Endlage abschalten.

1. Stellantrieb im Handbetrieb in Mittelstellung, bzw. in ausreichende Entfernung zur Endlage fahren.

- 2. Stellantrieb in Laufrichtung ZU einschalten und Drehrichtung an mechanischer Stellungsanzeige beobachten:
	- → **Bei selbsteinstellender mechanischer Stellungsanzeige:**
	- ➥ Die Drehrichtung stimmt, wenn der Stellantrieb in Richtung **ZU** fährt und der Pfeil  $\implies$  sich **im** Uhrzeigersinn in Richtung ZU (Symbol  $\Gamma$ ) dreht. Bild 79: Drehrichtung  $\Longrightarrow$  (bei Ausführung "rechtsdrehend schließen")

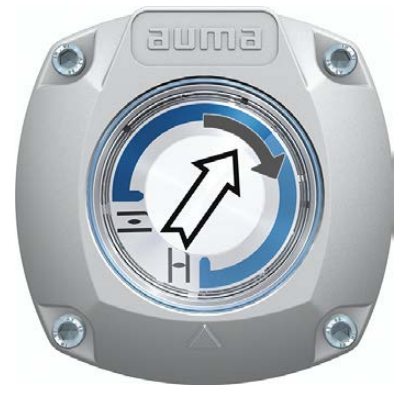

- → **Bei mechanischer Stellungsanzeige über Anzeigemarke:** (nicht selbsteinstellend)
- ➥ Die Drehrichtung stimmt, wenn der Stellantrieb in Richtung **ZU** fährt und die Symbole ( $\overline{\mathcal{L}}/\mathbf{I}$ ) sich gegen den Uhrzeigersinn drehen:

Bild 80: Drehrichtung  $\overline{\phantom{a}}/\overline{\phantom{a}}$  (bei Ausführung "rechtsdrehend schließen")

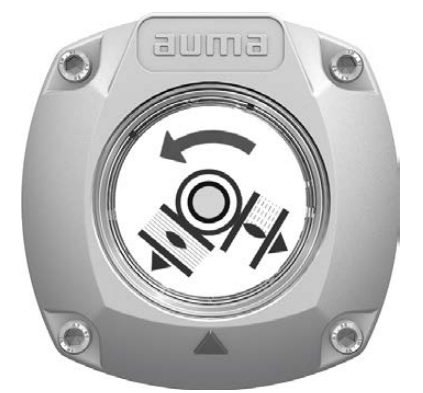

## **9.4.2. Drehrichtung an Hohlwelle/Spindel prüfen**

**HINWEIS** 

## **Schäden an der Armatur durch falsche Drehrichtung!**

- $\rightarrow$  Bei falscher Drehrichtung sofort abschalten (STOP drücken).
- $\rightarrow$  Ursache beseitigen, z.B. beim Leitungssatz Wandhalter Phasenfolge korrigieren.
- Probelauf wiederholen.

- **Information** Vor Erreichen der Endlage abschalten.
	- 1. Stellantrieb im Handbetrieb in Mittelstellung, bzw. in ausreichende Entfernung zur Endlage fahren.
	- 2. Gewindestopfen [1] und Dichtung [2] bzw. Schutzkappe für Spindelschutzrohr [4] herausdrehen.
- 3. Stellantrieb in Laufrichtung ZU einschalten und Drehrichtung an der Hohlwelle [3] bzw. an der Spindel [5] beobachten:
- ➥ Die Drehrichtung stimmt, wenn der Stellantrieb in Richtung **ZU** fährt und die Hohlwelle sich **im** Uhrzeigersinn dreht, bzw. die Spindel sich nach unten bewegt. Bild 81: Hohlwellen- /Spindelbewegung (bei "rechtsdrehend schließen")

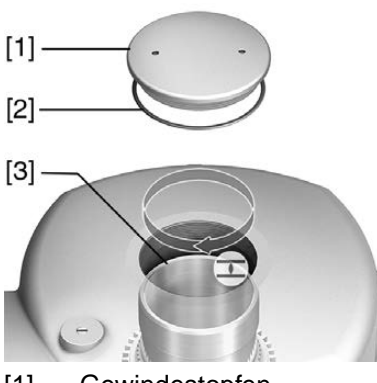

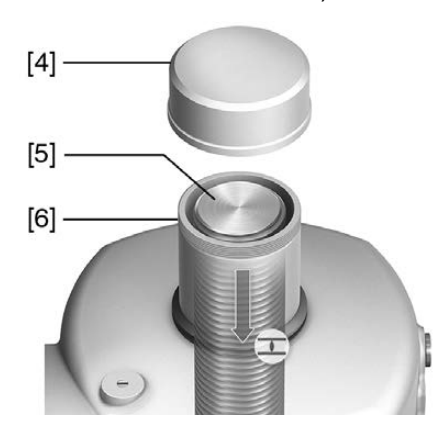

- [1] Gewindestopfen
- [2] Dichtung
- [3] Hohlwelle
- [4] Schutzkappe für Spindelschutzrohr
- [5] Spindel
- [6] Spindelschutzrohr
- 4. Gewindestopfen [1] und Dichtung [2] bzw. Schutzkappe für Spindelschutzrohr [4] korrekt aufsetzen/aufschrauben, Gewinde fest anziehen.

## **9.4.3. Wegschaltung prüfen**

1. Wahlschalter in Stellung **Ortsbedienung** (ORT) stellen.

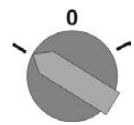

- 2. Antrieb über Drucktaster AUF, HALT, ZU betätigen.
- Die Wegschaltung ist richtig eingestellt, wenn (Standard-Signalisierung):
- die gelbe Meldeleuchte/LED1 in Endlage ZU leuchtet
- die grüne Meldeleuchte/LED5 in Endlage AUF leuchtet
- die Meldeleuchten nach Fahrt in Gegenrichtung wieder erlöschen
- Die Wegschaltung ist falsch eingestellt, wenn:
- der Antrieb vor Erreichen der Endlage stehen bleibt
- eine der roten Meldeleuchten/LEDs leuchtet (Drehmomentfehler)
- die Status-Anzeige S0007 im Display einen Fehler meldet.
- 3. Falls die Endlagen falsch eingestellt sind: Wegschaltung neu einstellen.

# **10. Inbetriebnahme (Einstellungen/Optionen im Stellantrieb)**

Bei Stellantrieben in Ausführung ohne mechanische Stellungsanzeige (Deckel ohne Schauglas) müssen im Stellantriebe keine Einstellungen bei der Inbetriebnahme vorgenommen werden.

Bild 82: Mechanische Stellungsanzeige (selbsteinstellend)

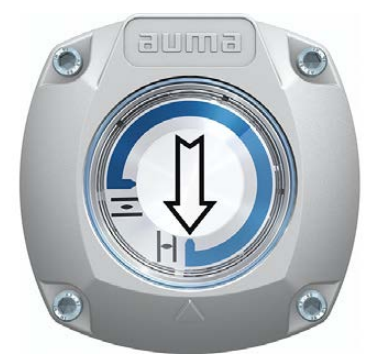

Bei Ausführung mit selbsteinstellender mechanischer Stellungsanzeige stellt sich diese mit der ersten Fahrt (z.B. von ZU nach AUF) selbst ein. Diese Selbsteinstellung erfolgt i.d.R. bereits mit Einstellung der Wegschaltung (Anfahren der Endlagen). Eine manuelle Einstellung und somit ein Öffnen des Schaltwerkraums ist bei der Inbetriebnahme daher nicht erforderlich.

Bild 83: Mechanische Stellungsanzeige über Anzeigemarke (nicht selbsteinstellend)

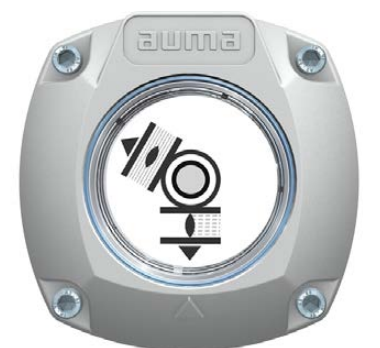

Falls eine NICHT selbsteinstellende mechanische Stellungsanzeige [B] im Stellantrieb eingebaut ist, muss der Schaltwerkraum bei der Inbetriebnahme geöffnet und die Stellungsanzeige eingestellt werden.
Bild 84: Schaltwerkraum öffnen/schließen

## **10.1. Schaltwerkraum öffnen/schließen**

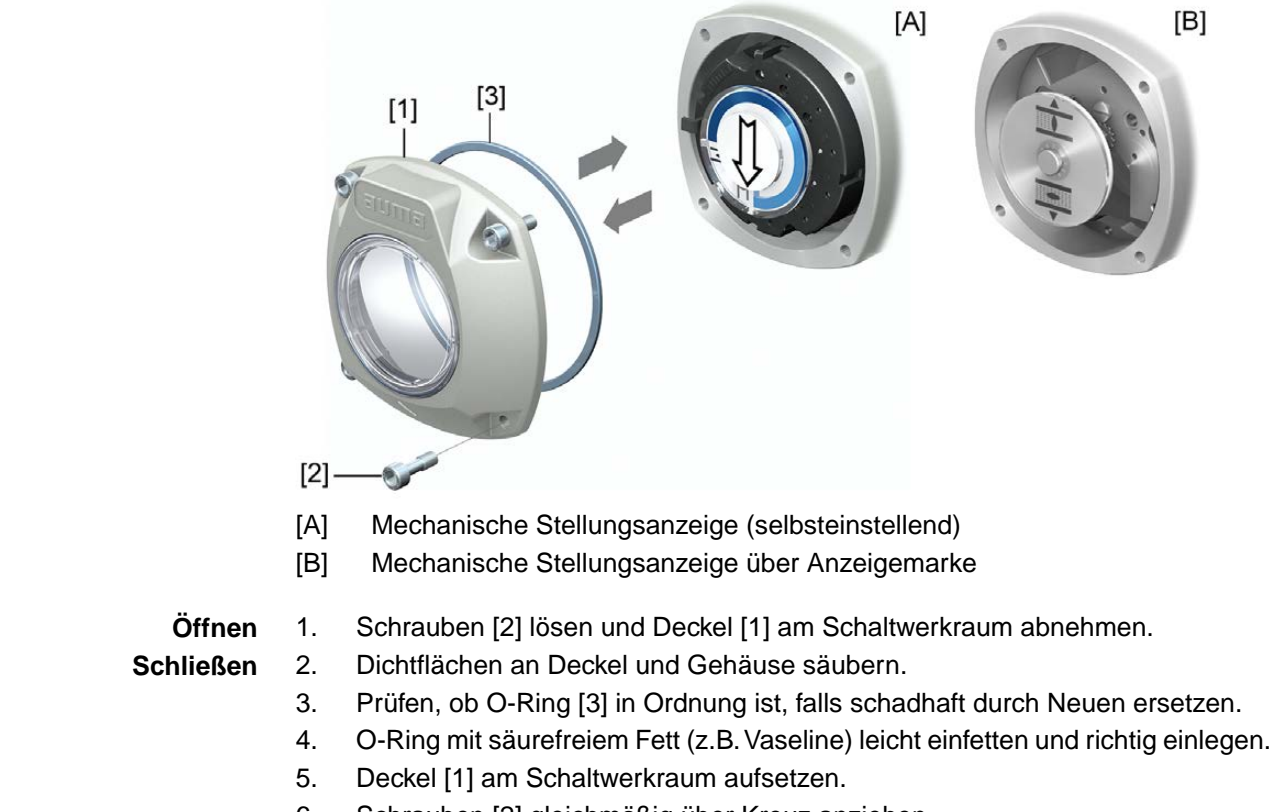

6. Schrauben [2] gleichmäßig über Kreuz anziehen.

## <span id="page-72-1"></span>**10.2. Mechanische Stellungsanzeige (selbsteinstellend)**

Bild 85: Mechanische Stellungsanzeige (selbsteinstellend)

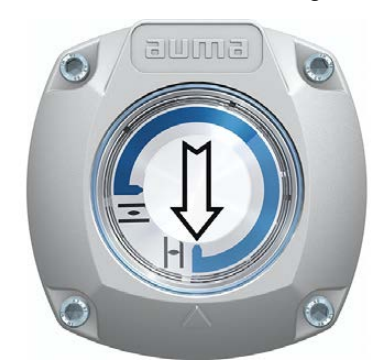

<span id="page-72-0"></span>Die selbsteinstellende mechanische Stellungsanzeige zeigt die Armaturenstellung über einen Pfeil  $\implies$ . Bei korrekter Einstellung zeigt der Pfeil in den Endlagen auf das Symbol  $\overline{\phantom{L}}$  (AUF) bzw.  $\overline{\phantom{L}}$  (ZU).

**Information** Die Stellungsanzeige befindet sich im Schaltwerkraum des Stellantriebs. Ein Öffnen des Schaltwerkraums zur manuellen Einstellung ist nur erforderlich, falls die eingestellte Getriebestufe verändert werden muss, oder falls bei der Inbetriebnahme die ab Werk eingestellte Endlage ZU (oder AUF) verändert wird.

## **10.2.1. Mechanische Stellungsanzeige einstellen**

1. Armatur in Endlage ZU fahren.

2. Die beiden unteren Scheiben mit den Symbolen  $\overline{\mathbb{Z}}$  (AUF) und  $\overline{\mathbb{L}}$  (ZU) zusammenschieben. Dabei wird die Scheibe mit dem Pfeil  $\implies$  mitgenommen: Bild 86: Einstellposition in Stellung ZU

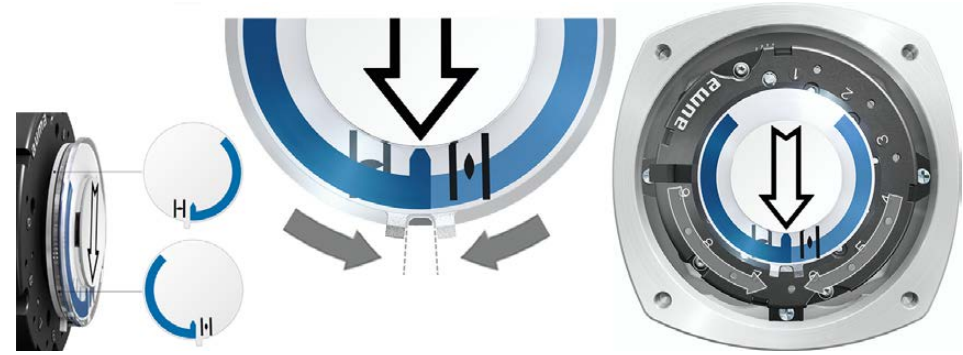

- 3. Antrieb in Endlage AUF fahren.
- Der Pfeil  $\implies$  dreht sich in Richtung AUF und nimmt die Anzeigescheibe mit dem Symbol  $\overline{\equiv}$  (AUF) mit, bis der Stellantrieb in Stellung AUF stehen bleibt. Bild 87: Fahrt in AUF (links) und Stellung AUF (rechts)

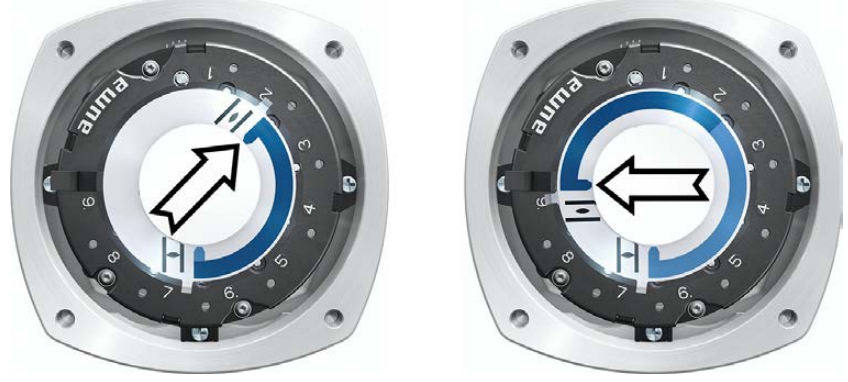

- 4. Einstellung prüfen:
- ➥ Die mechanische Stellungsanzeige ist richtig eingestellt, wenn der Winkel zwischen den Symbolen  $\overline{\equiv}$  (AUF) und  $\overline{\perp}$  (ZU) zwischen ca. 120° und 280° beträgt.
- Werden alle drei Scheiben zusammen verdreht, lässt sich die Anzeige in 15° Schritten verstellen. Einzeln sind 5° möglich.
- Falls die Anzeige überdreht (über 280°) oder der Winkel zu klein ist (unter 120°), muss die eingestellte Getriebestufe an die U/Hub des Stellantriebs angepasst werden. Siehe <Getriebestufe des Untersetzungsgetriebes prüfen/einstellen>.

## **10.2.2. Getriebestufe des Untersetzungsgetriebes prüfen/einstellen**

Diese Prüfung/Einstellung ist nur erforderlich, falls die mechanische Stellungsanzeige nicht richtig eingestellt werden kann.

1. Anhand der Tabelle überprüfen, ob U/Hub mit der Einstellung des Untersetzungsgetriebes (Stufen 1 – 9) übereinstimmt.

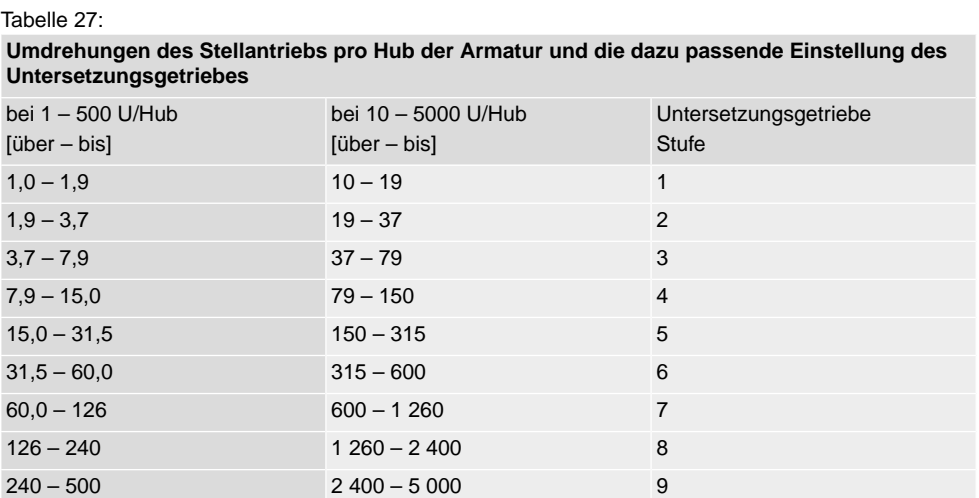

2. Zum Ändern der Einstellung Hebel am Untersetzungsgetriebe anheben und auf der ausgewählten Stufe wieder einrasten. Bild 88: Untersetzungsgetriebe einstellen

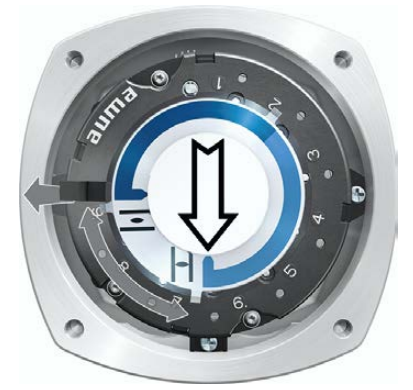

### **10.3. Mechanische Stellungsanzeige über Anzeigemarke (nicht selbsteinstellend)**

Bild 89: Mechanische Stellungsanzeige über Anzeigemarke

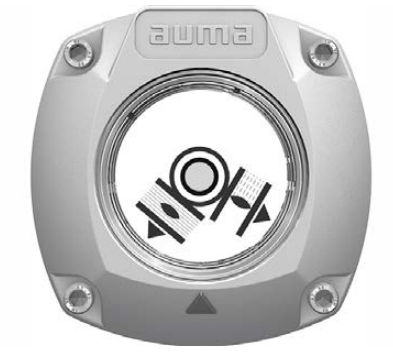

<span id="page-74-0"></span>Die mechanische Stellungsanzeige zeigt die Armaturenstellung über zwei Anzeigescheiben mit den Symbolen  $\overline{\Xi}$  (AUF) und  $\overline{\bot}$  (ZU). Bei korrekter Einstellung zeigen die Symbole AUF/ZU in den Endlagen auf die Anzeigemarke ▲ am Deckel.

**Einstellelemente** Die Stellungsanzeige befindet sich im Schaltwerkraum des Stellantriebs. Zur Einstellung muss der Schaltwerkraum geöffnet werden. Siehe <Schaltwerkraum öffnen/schließen>.

## **10.3.1. Mechanische Stellungsanzeige einstellen**

1. Armatur in Endlage ZU fahren.

2. Untere Anzeigescheibe verdrehen, bis Symbol  $\overline{\mathbf{I}}$  (ZU) mit Anzeigemarke  $\blacktriangle$ am Deckel übereinstimmt.

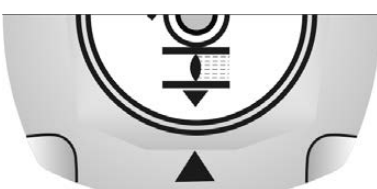

- 3. Stellantrieb in Endlage AUF fahren.
- 4. Untere Anzeigescheibe festhalten und obere Scheibe mit Symbol  $\overline{\Xi}$  (AUF) verdrehen, bis diese mit Anzeigemarke ▲ am Deckel übereinstimmt.

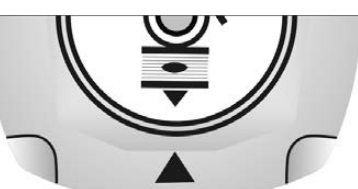

- 5. Armatur nochmal in Endlage ZU fahren.
- 6. Einstellung prüfen:

Falls das Symbol  $\mathbf{\mathbf{\mathbb{I}}}\$  (ZU) nicht mehr mit der Anzeigemarke  $\blacktriangle$  am Deckel übereinstimmt:

- 6.1 Einstellung wiederholen.
- <span id="page-75-0"></span>6.2 Getriebestufe des Untersetzungsgetriebes prüfen/einstellen.

## **10.3.2. Getriebestufe des Untersetzungsgetriebes prüfen/einstellen**

Diese Prüfung/Einstellung ist nur erforderlich, falls nachträglich die Umdrehungen/ Hub des Stellantriebs verändert wurden. Evtl. muss dann die Steuereinheit ausgetauscht werden:

## **Information** Der einstellbare Hubbereich steht im Auftragsdatenblatt (z.B. "1 – 500 U/Hub").

1. Anzeigescheibe abziehen. Dazu evtl. Gabelschlüssel als Hebel verwenden.

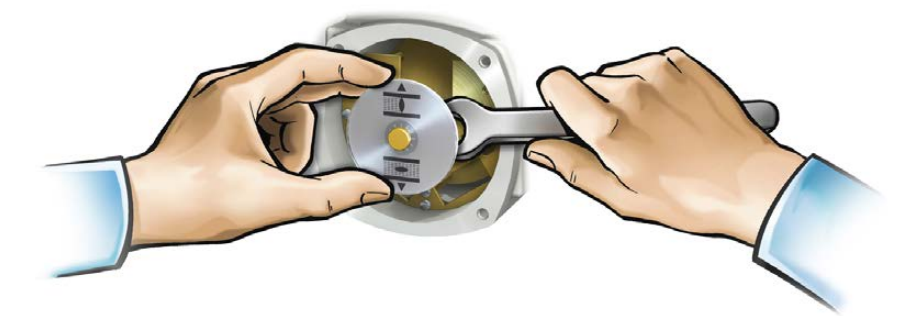

2. Anhand der Tabelle überprüfen, ob U/Hub des Stellantriebs mit der Einstellung des Untersetzungsgetriebes (Stufen 1 – 9) übereinstimmt. Stimmt die Einstellung **nicht**: weiter mit 3. Stimmt die Einstellung: weiter mit 6.

Tabelle 28:

**Steuereinheit MS5.2 (1 bis 500 Umdrehungen pro Hub)**

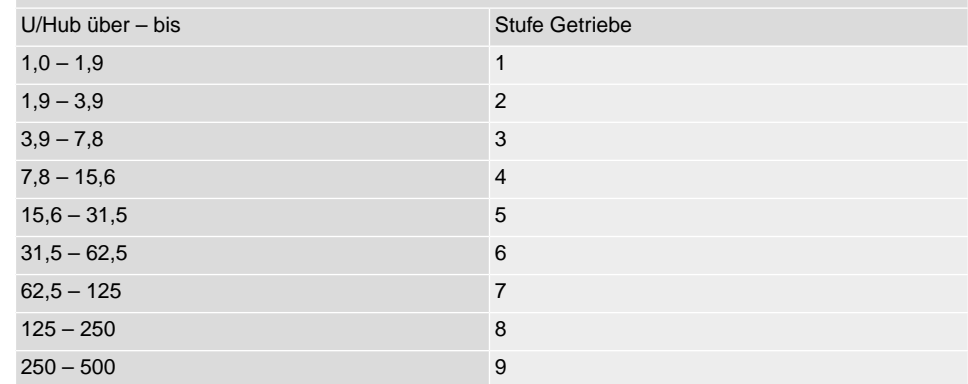

Tabelle 29:

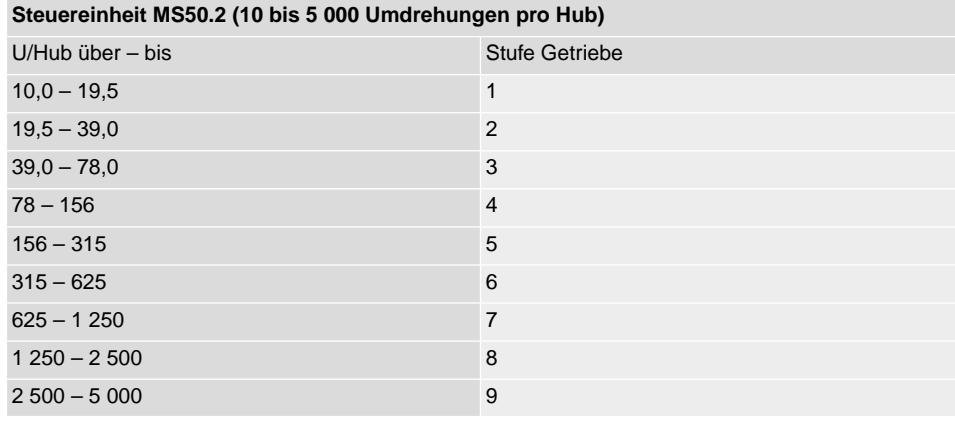

- 3. Schraube [1] lösen.
- 4. Kronrad [2] entsprechend der Tabelle auf gewünschte Stufe einstellen.
- 5. Schraube [1] festziehen.
- 6. Anzeigescheibe auf Welle aufstecken.
- 7. Mechanische Stellungsanzeige einstellen.

Bild 90: Steuereinheit mit U-Getriebe

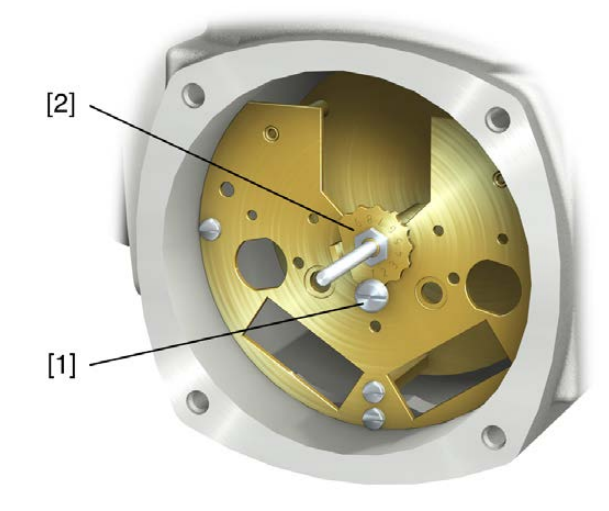

- [1] Schraube
- [2] Kronrad

# <span id="page-77-1"></span>**11. Störungsbehebung**

## <span id="page-77-0"></span>**11.1. Fehler bei der Inbetriebnahme**

#### Tabelle 30:

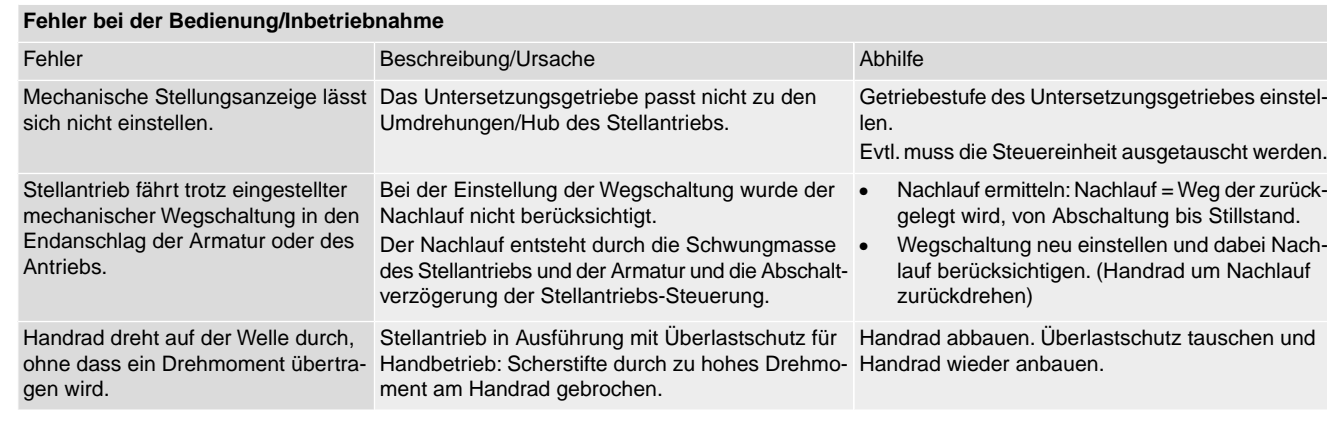

## **11.2. Fehlermeldungen und Warnungen**

**Fehler** unterbrechen bzw. verhindern den elektrischen Betrieb des Stellantriebs. Bei einem Fehler leuchtet die Displayanzeige rot.

**Warnungen** haben keinen Einfluss auf den elektrischen Betrieb des Stellantriebs. Sie haben lediglich informativen Charakter. Das Display bleibt weiß.

**Sammelmeldungen** enthalten weitere Meldungen. Diese können über den Drucktaster ← Details angezeigt werden. Das Display bleibt weiß.

Tabelle 31:

### **Fehler und Warnungen über die Statusanzeigen im Display**

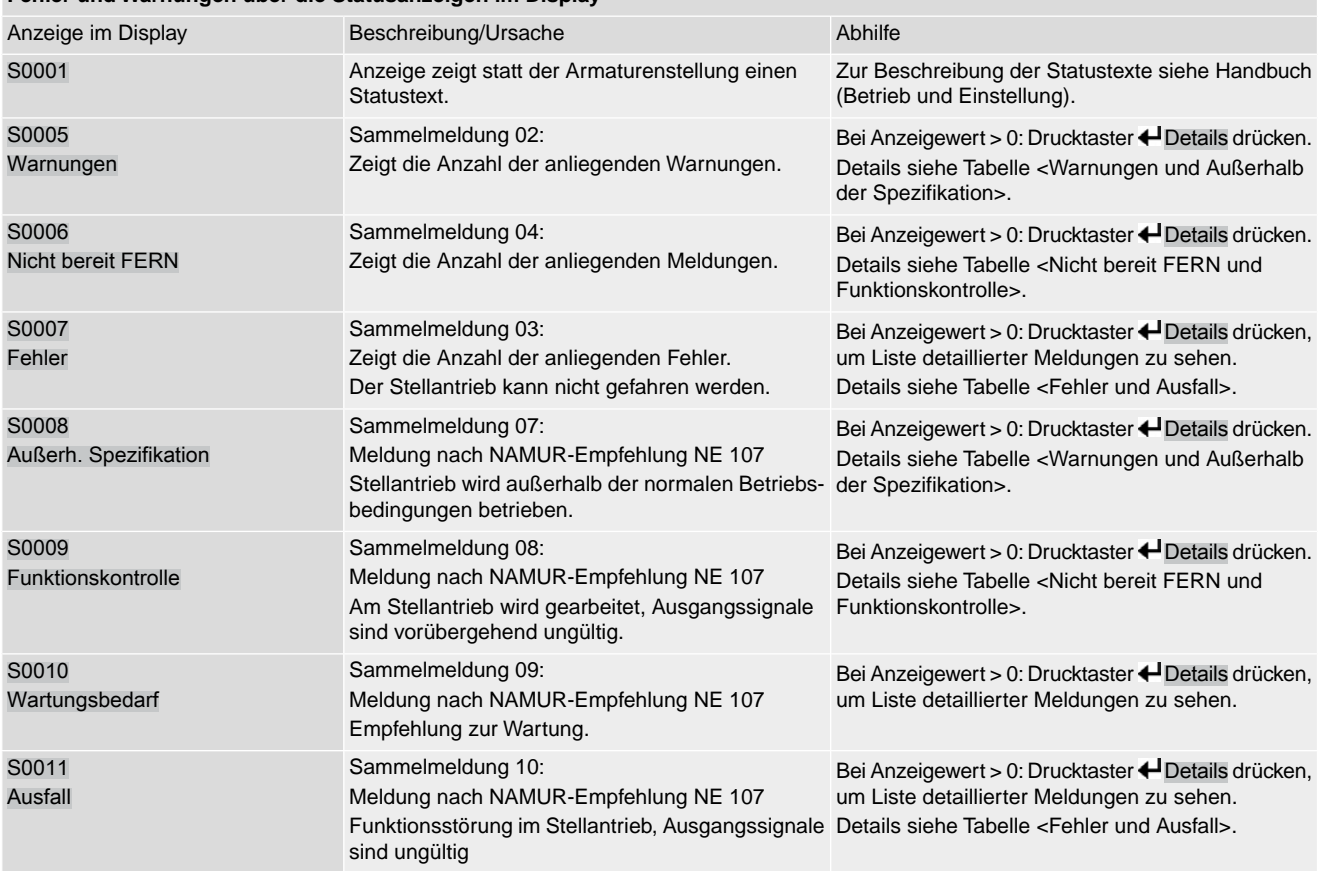

Tabelle 32:

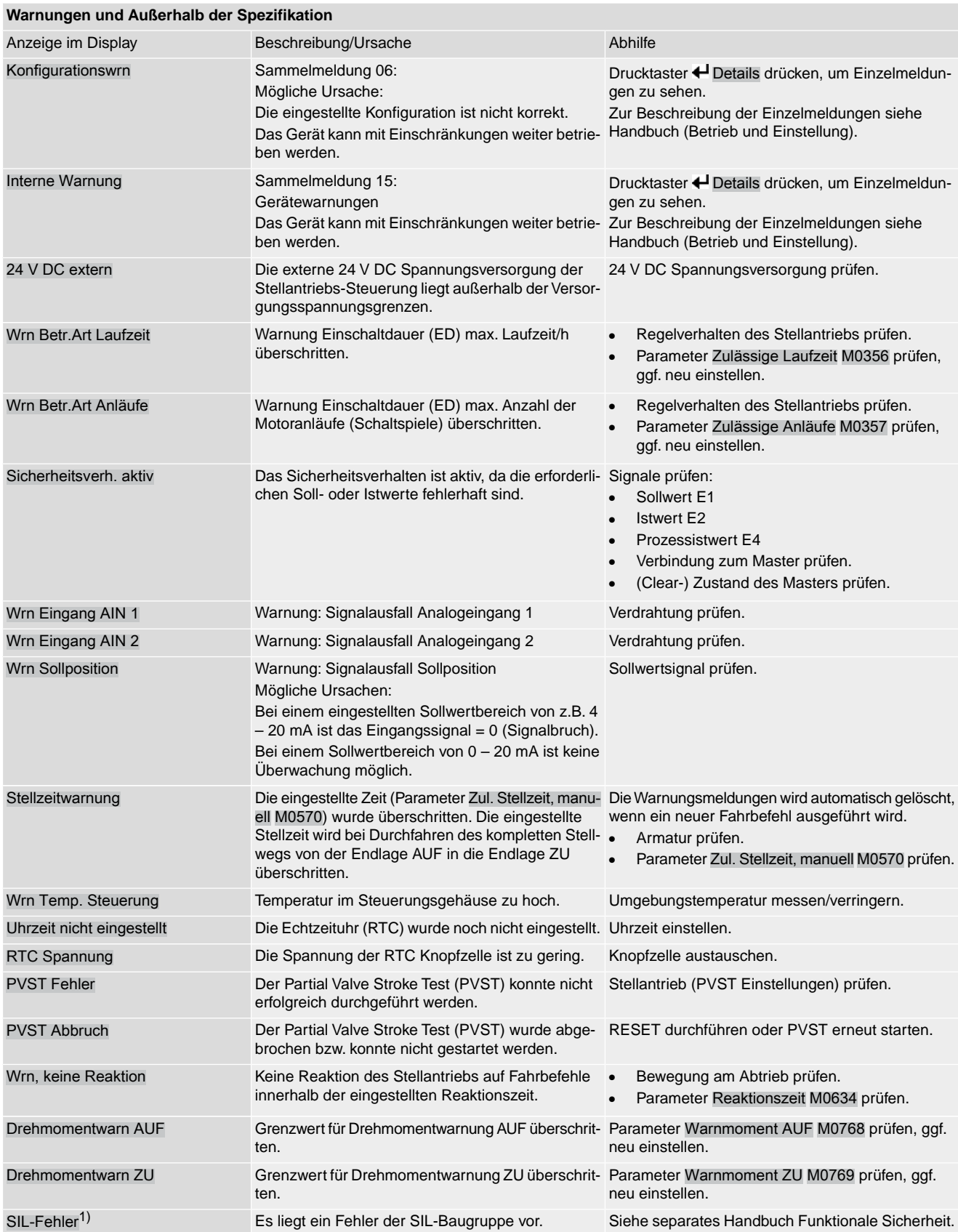

## **Warnungen und Außerhalb der Spezifikation**

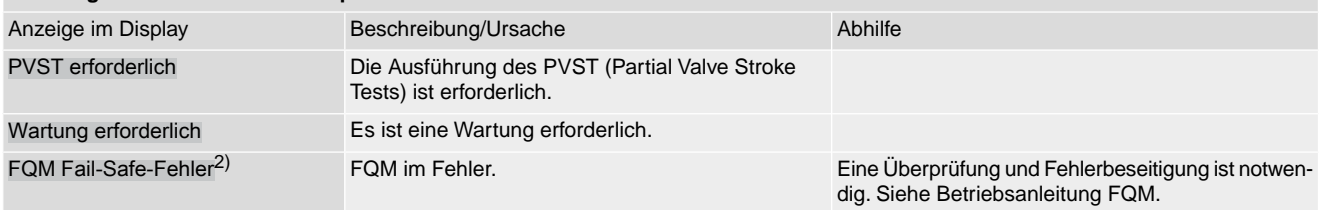

1) Für Stellantriebs-Steuerungen in Ausführung SIL 2) Für Stellantriebe mit angebauter Fail-Safe-Einheit

#### Tabelle 33:

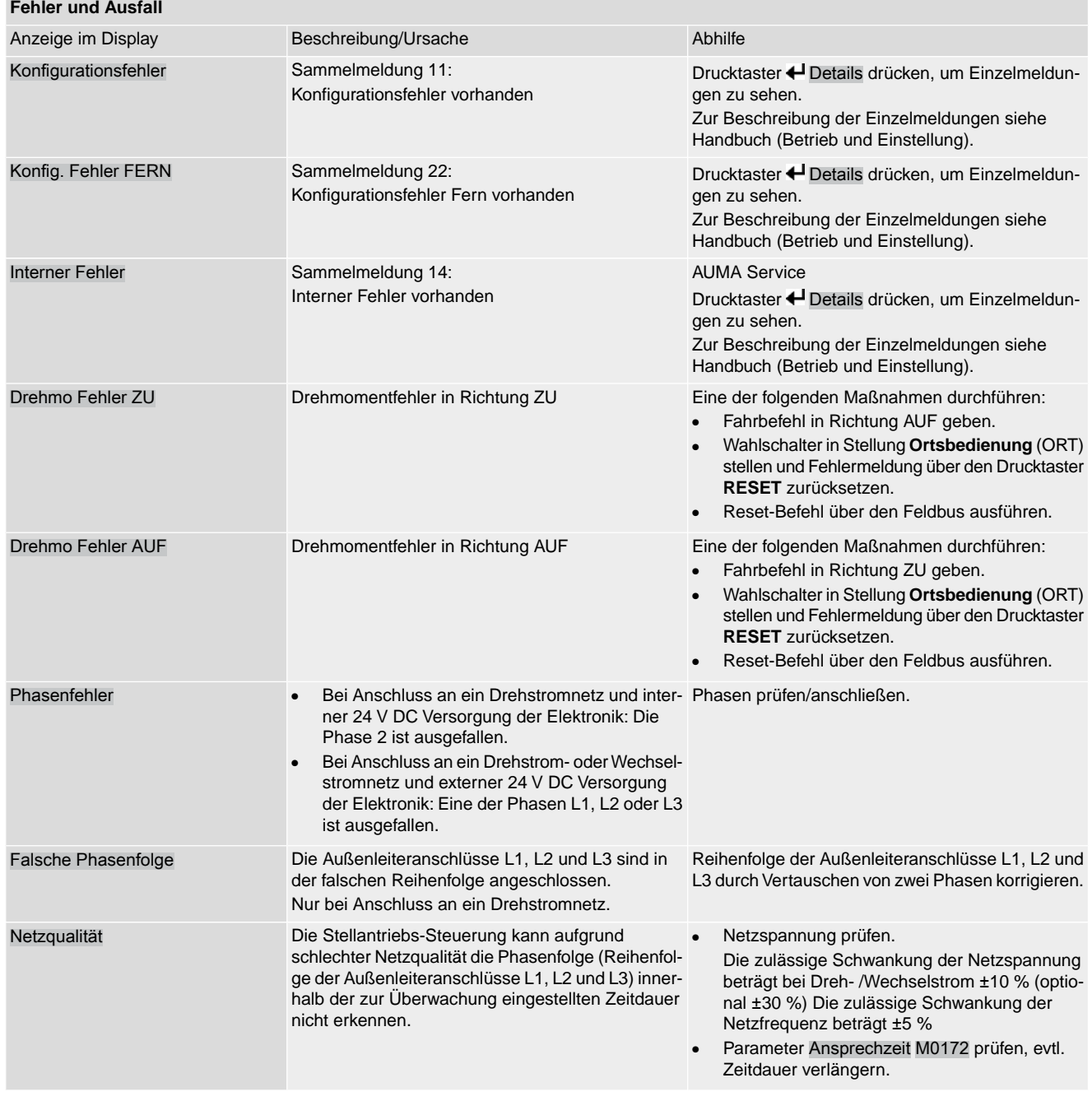

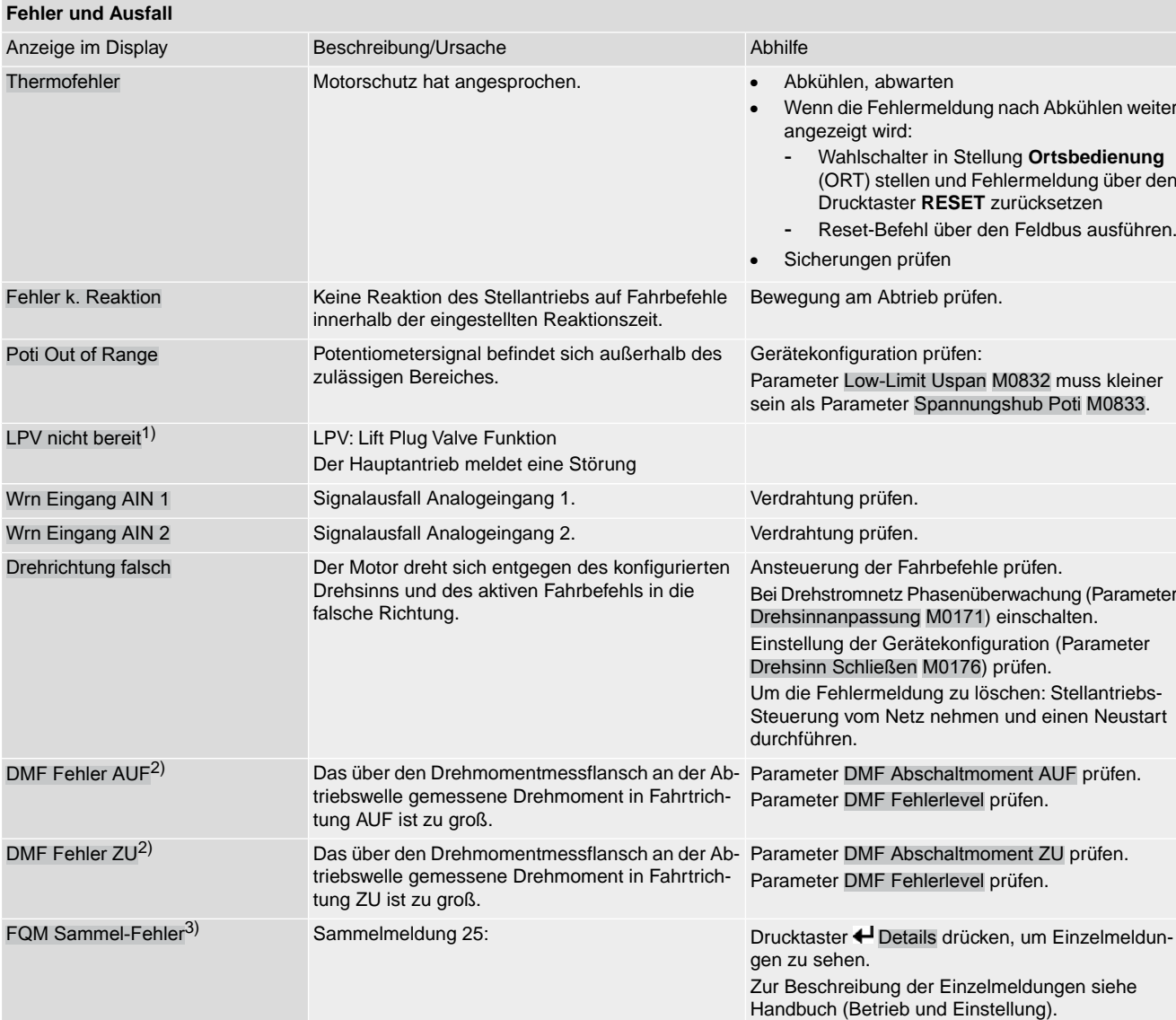

1) Für Produktvariante Lift Plug Valve

2) Für Stellantriebe mit angeschlossenem Drehmomentmessflansch

3) Für Stellantriebe mit Fail-Safe-Einheit

Tabelle 34:

#### **Nicht bereit FERN und Funktionskontrolle (Sammelmeldung 04)**

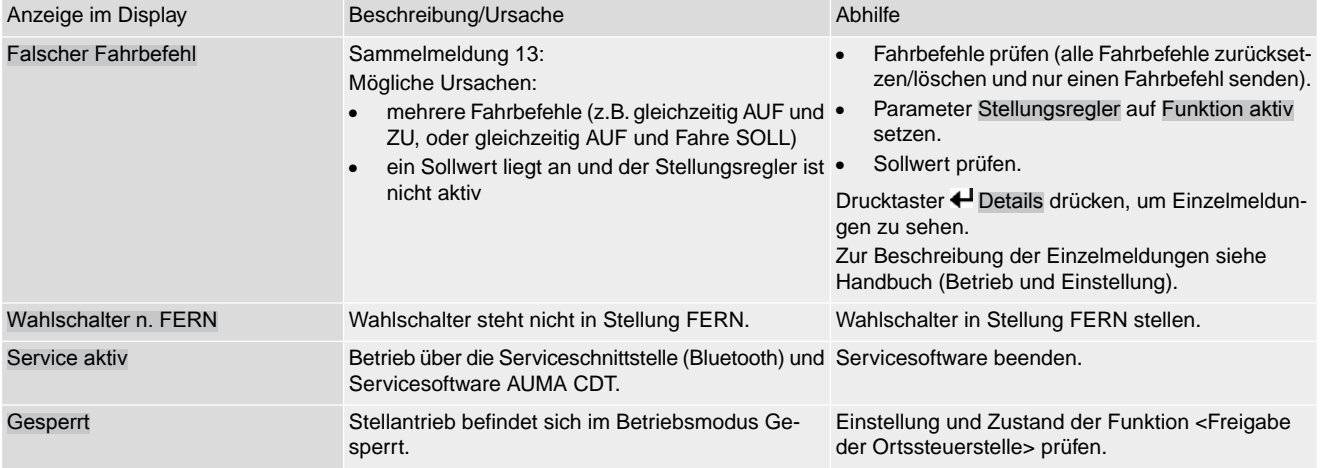

#### **Nicht bereit FERN und Funktionskontrolle (Sammelmeldung 04)**

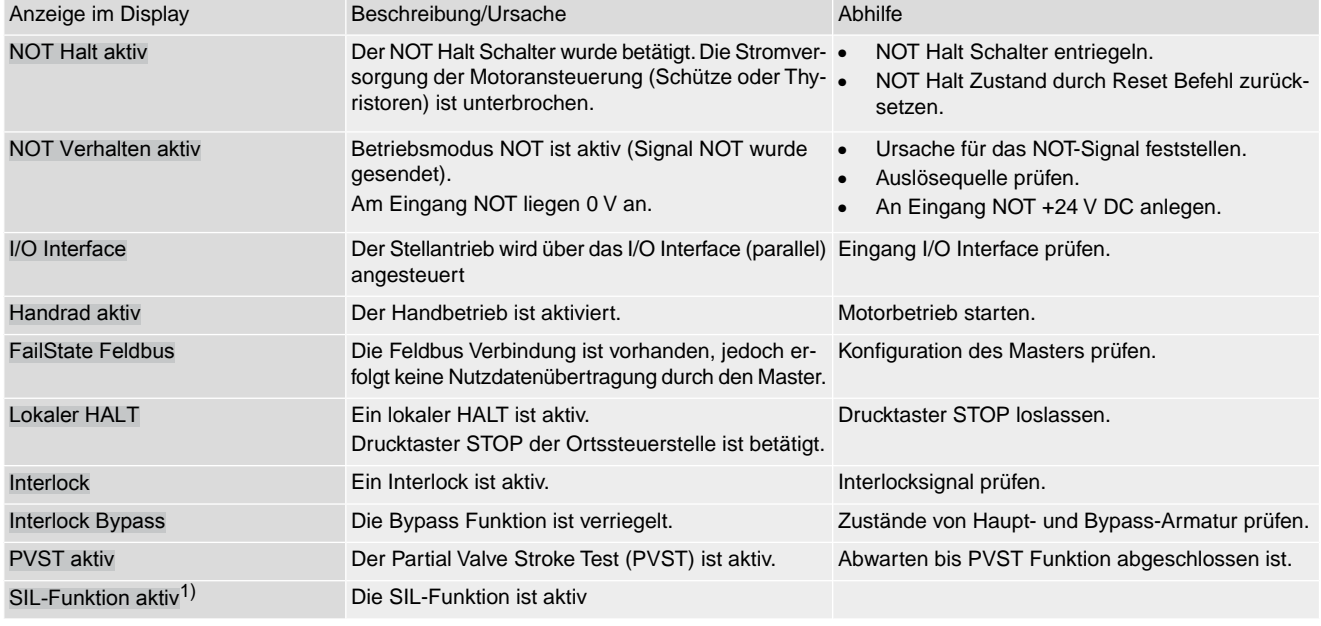

1) Für Stellantriebs-Steuerungen in Ausführung SIL

## **11.3. Sicherungen**

## **11.3.1. Sicherungen in der Stellantriebs-Steuerung**

<span id="page-81-0"></span>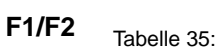

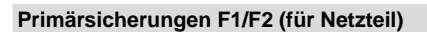

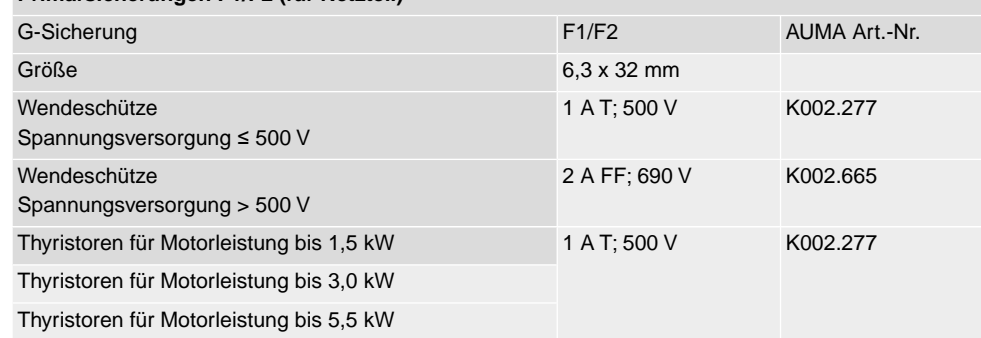

## **F3** Interne 24 V DC Versorgung

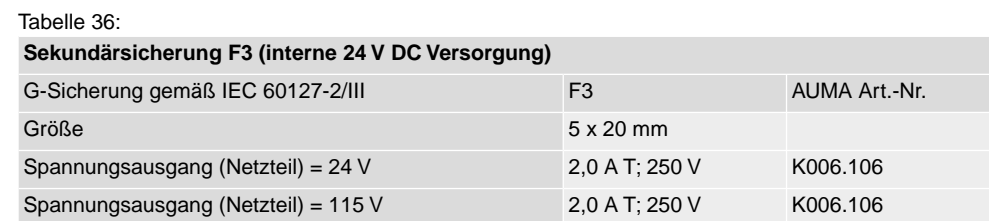

# **F4** Tabelle 37:

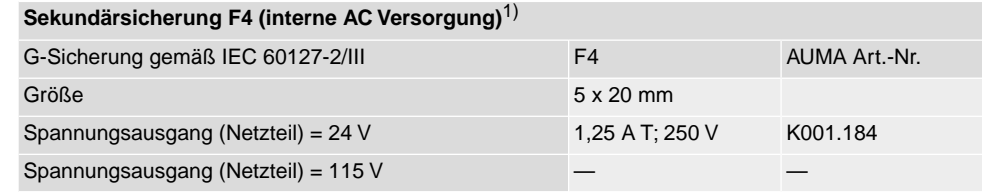

Sicherung für: Heizung Schaltwerkraum, Ansteuerung Wendeschütze , Kaltleiterauslösegerät (nur bei 24 V AC), bei 115 V AC auch Steuereingänge AUF, HALT, ZU 1)

**F5** Selbstrückstellende Sicherung als Kurzschlussschutz für externe 24 V DC Versorgung für Kunde (siehe Schaltplan)

## **11.3.2. Sicherungen austauschen**

## **11.3.2.1. Sicherungen F1/F2 austauschen**

# $\Lambda$  GEFAHR

## **Gefährliche Spannung!**

*Stromschlag möglich.*

- $\rightarrow$  Vor Öffnen spannungsfrei schalten.
- 1. Elektroanschluss von der Stellantriebs-Steuerung abnehmen.
	- $\rightarrow$  Siehe Kapitel <Trennung vom Netz>.

Bild 91:

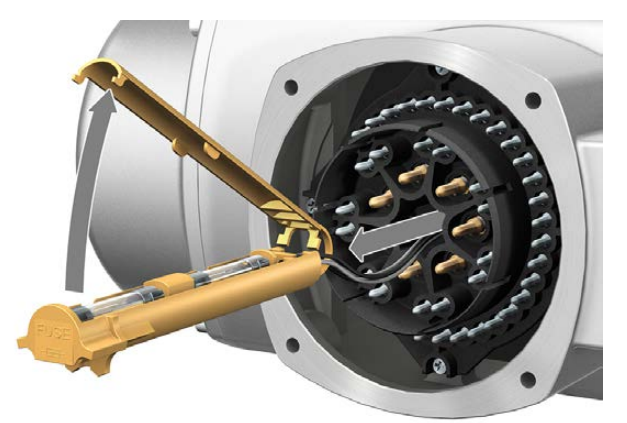

2. Sicherungshalter aus Stiftteil herausziehen, Sicherungsdeckel öffnen und alte Sicherungen durch neue Sicherungen austauschen.

## **11.3.2.2. Sicherungen F3/F4 prüfen/austauschen**

1. Schrauben [1] lösen und Deckel [2] auf der Rückseite der Stellantriebs-Steuerung öffnen.

Bild 92:

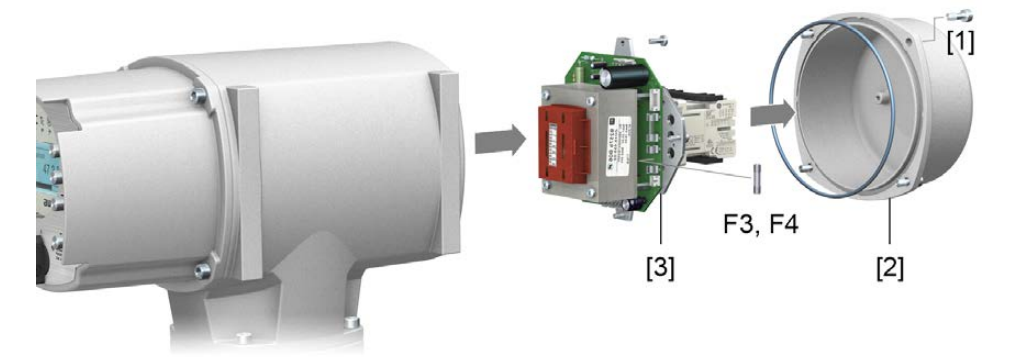

**Sicherungen prüfen** 2. Auf dem Netzteil befinden sich Messpunkte (Lötpins) über die eine Widerstandsmessung (Durchgangsprüfung) durchgeführt werden kann:

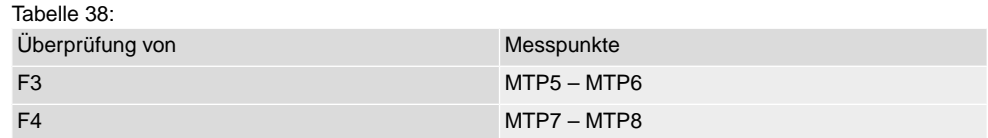

3. Um defekte Sicherungen auszutauschen: Netzteil [3] lösen und vorsichtig herausziehen. (Die Sicherungen befinden sich auf der bestückten Seite der Netzteilplatine.)

**HINWEIS** 

### **Beschädigung von Leitungen durch Einklemmen!**

*Funktionsstörungen möglich.*

 $\rightarrow$  Netzteil vorsichtig einbauen, um keine Leitungen einzuklemmen.

#### **11.3.3. Motorschutz (Thermoüberwachung)**

Zum Schutz gegen Überhitzung und unzulässig hohe Oberflächentemperaturen am Stellantrieb sind in der Motorwicklung Kaltleiter oder Thermoschalter integriert. Der Motorschutz spricht an, sobald die maximal zulässige Wicklungstemperatur erreicht ist.

Der Stellantrieb wird gestoppt und folgende Fehlermeldungen ausgegeben:

- LED 3 (Motorschutz ausgelöst) auf der Ortssteuerstelle leuchtet.
- Die Statusanzeige S0007 bzw. S0011 Ausfall zeigt einen Fehler. Unter Details wird der Fehler Thermofehler angezeigt.

Bevor eine Weiterfahrt erfolgen kann muss der Motor abkühlen.

Danach erfolgt, je nach Parametereinstellung (Motorschutzverhalten), entweder ein automatischer Reset der Fehlermeldung oder die Fehlermeldung muss quittiert werden.

Die Quittierung kann erfolgen:

- in der Wahlschalterstellung **Ortsbedienung** (ORT) über den Drucktaster **RESET**.
- in der Wahlschalterstellung **Fernbedienung** (FERN) mit dem Reset-Befehl über den Feldbus.

<span id="page-84-1"></span><span id="page-84-0"></span>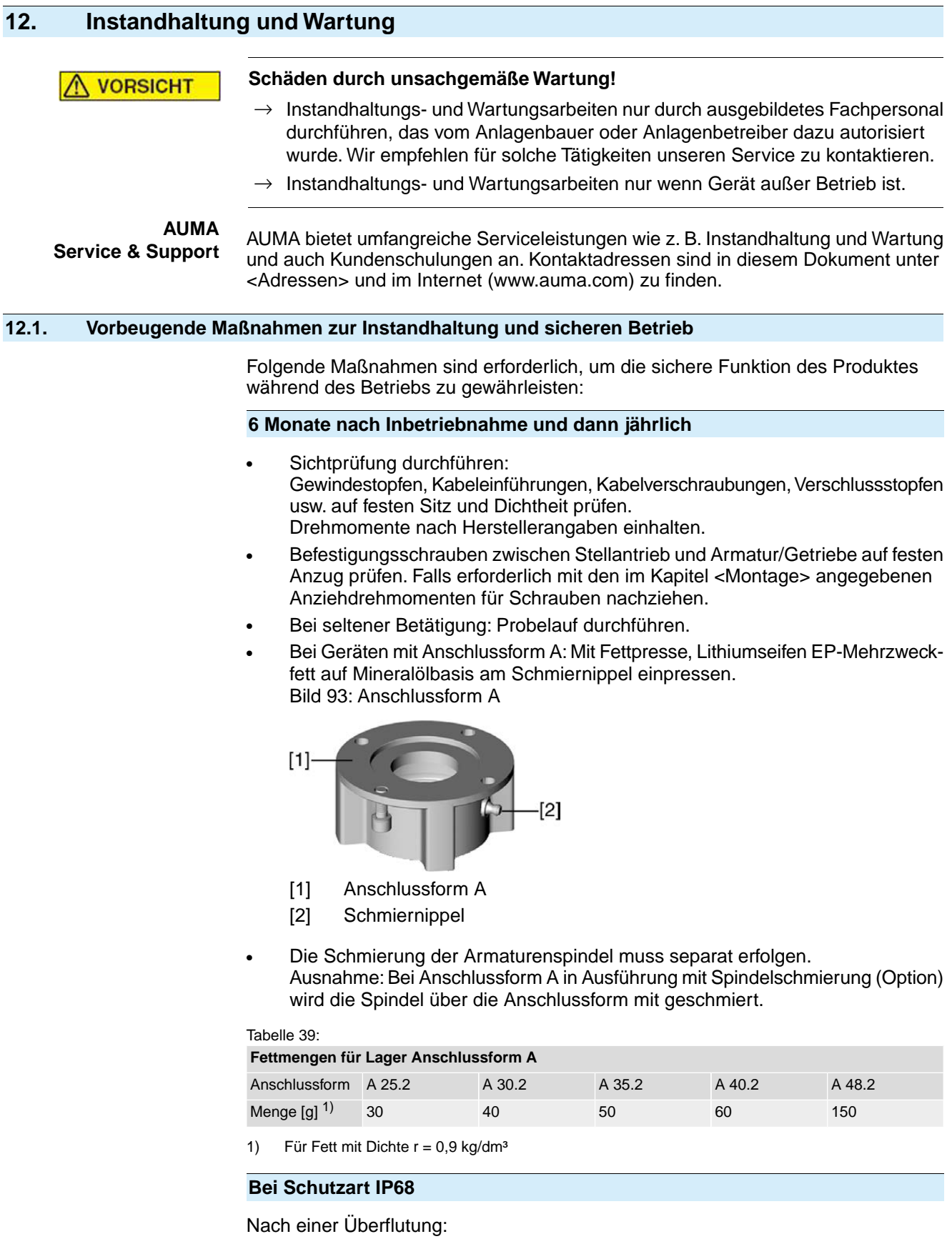

- Stellantrieb prüfen.
- Im Falle eines Wassereintrittes, undichte Stellen suchen und beseitigen, Gerät fachgerecht trockenlegen und auf Betriebsfähigkeit prüfen.

<span id="page-85-2"></span><span id="page-85-1"></span><span id="page-85-0"></span>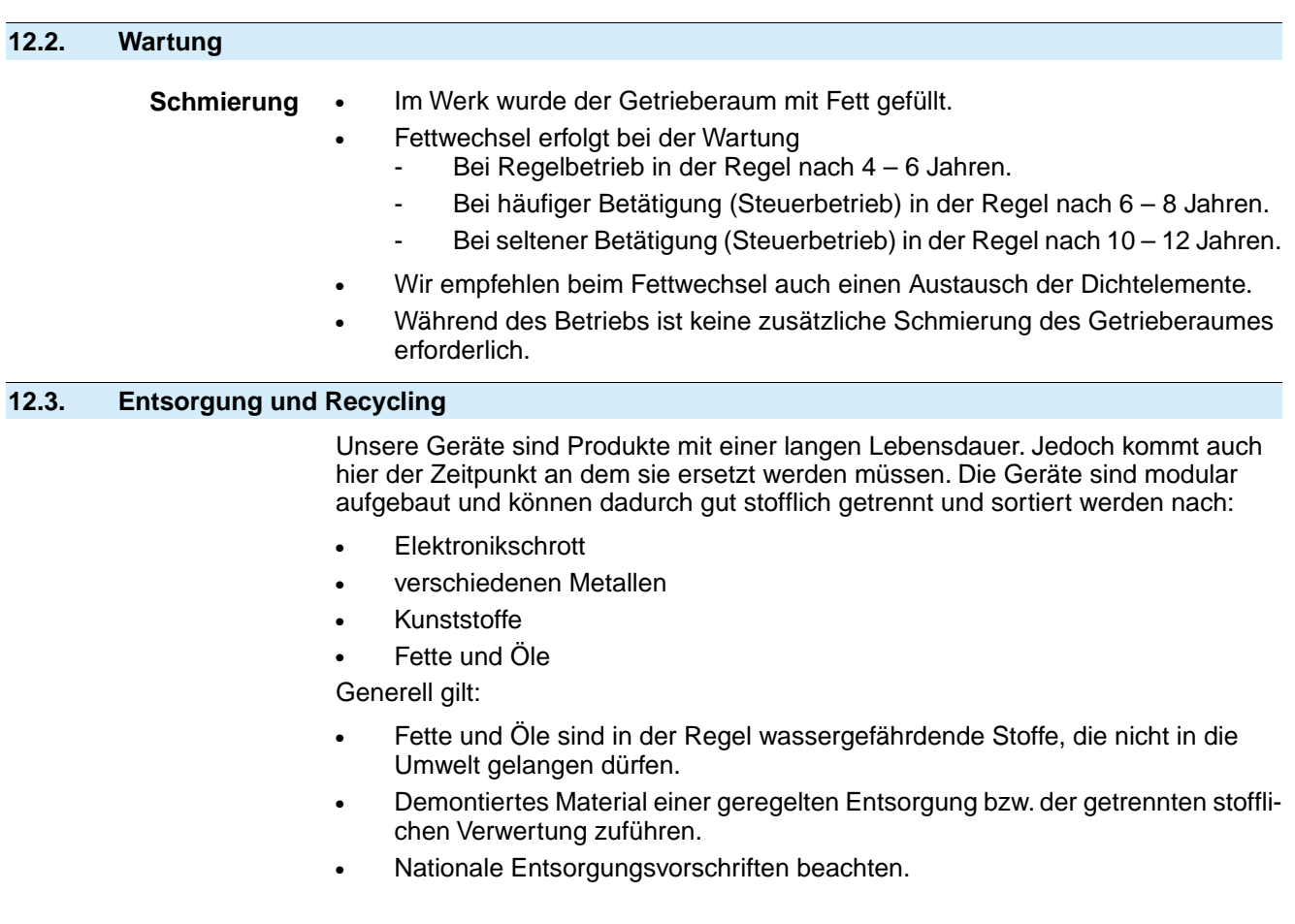

## <span id="page-86-0"></span>**13. Technische Daten Information** In den folgenden Tabellen sind neben der Standardausführung auch Optionen angegeben. Die genaue Ausführung muss dem Technischen Datenblatt zum Auftrag entnommen werden. Das Technische Datenblatt zum Auftrag steht im Internet unter **http://www.auma.com** zum Download in deutscher und englischer Sprache zur Verfügung (Angabe der Auftragsnummer erforderlich).

### **13.1. Technische Daten Drehantrieb**

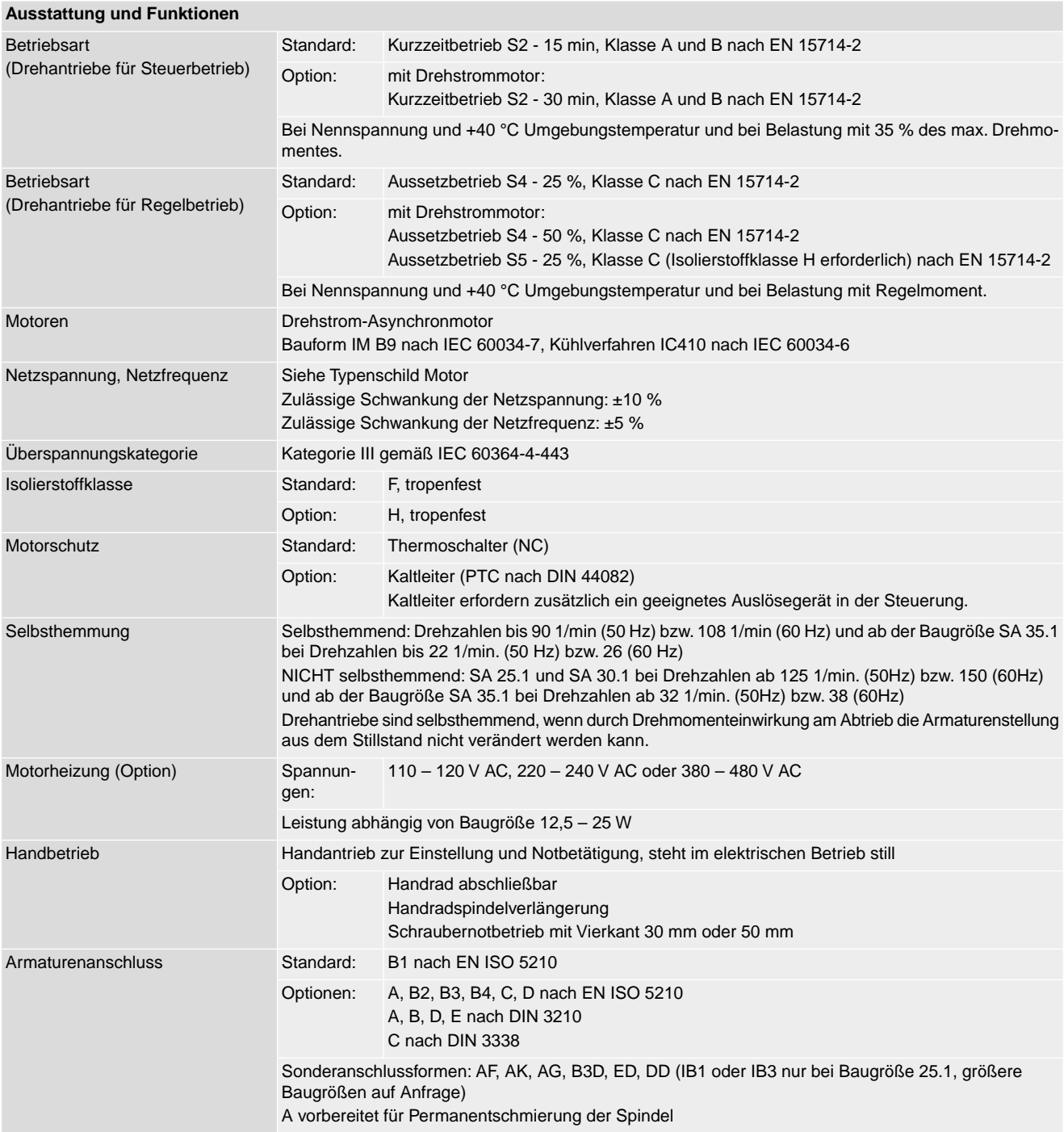

<span id="page-87-4"></span><span id="page-87-3"></span><span id="page-87-2"></span><span id="page-87-1"></span><span id="page-87-0"></span>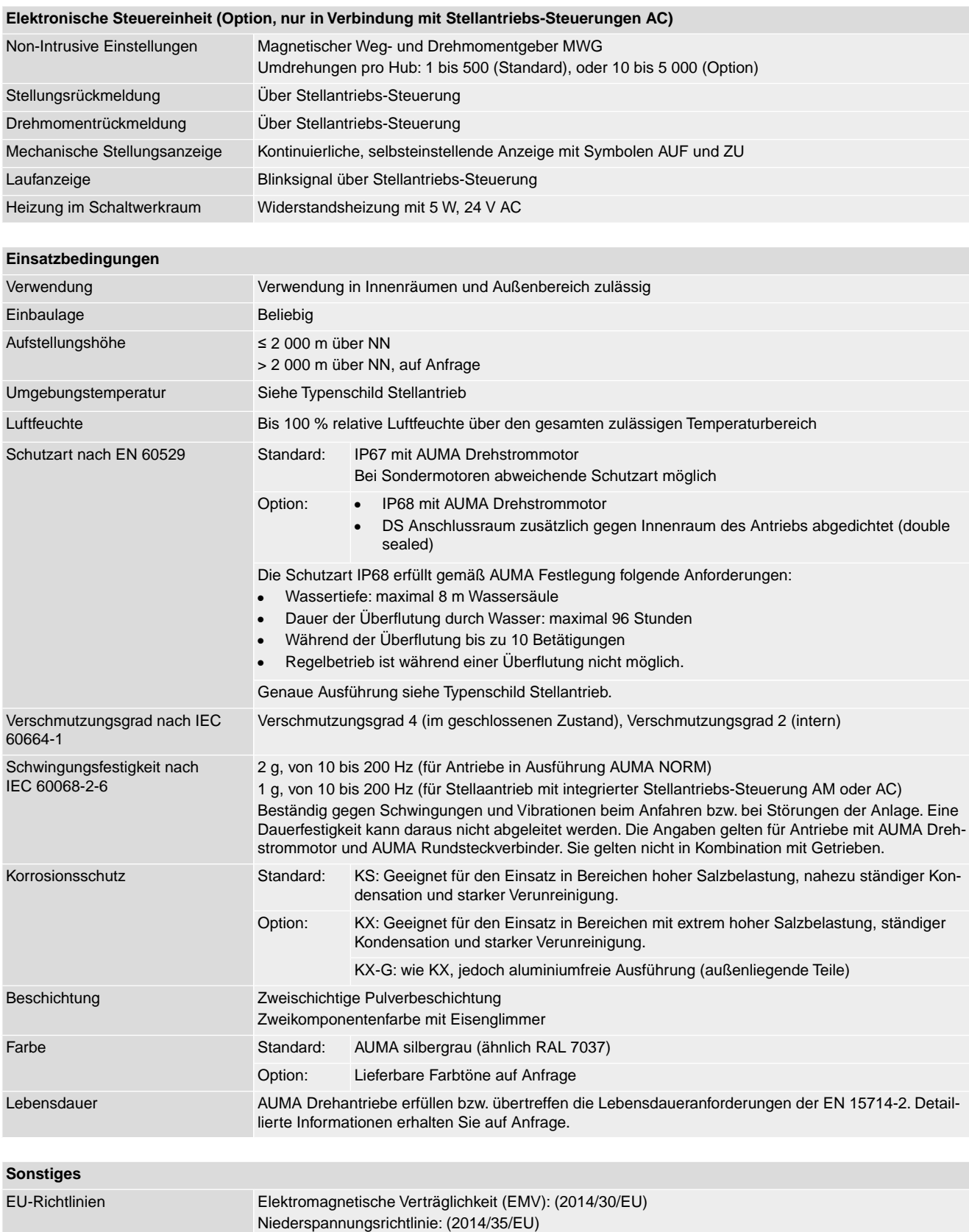

# **13.2. Technische Daten Stellantriebs-Steuerung**

<span id="page-88-0"></span>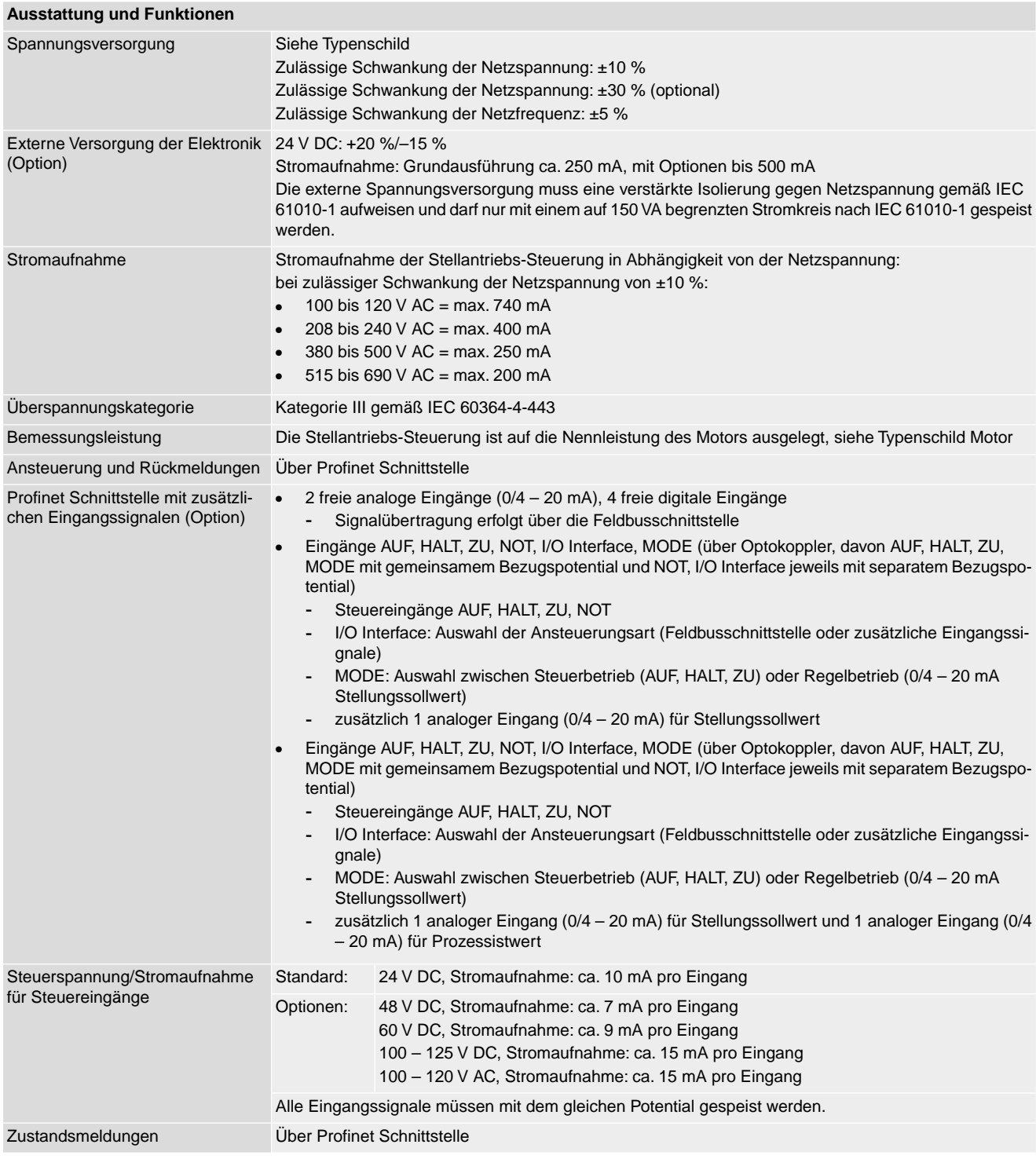

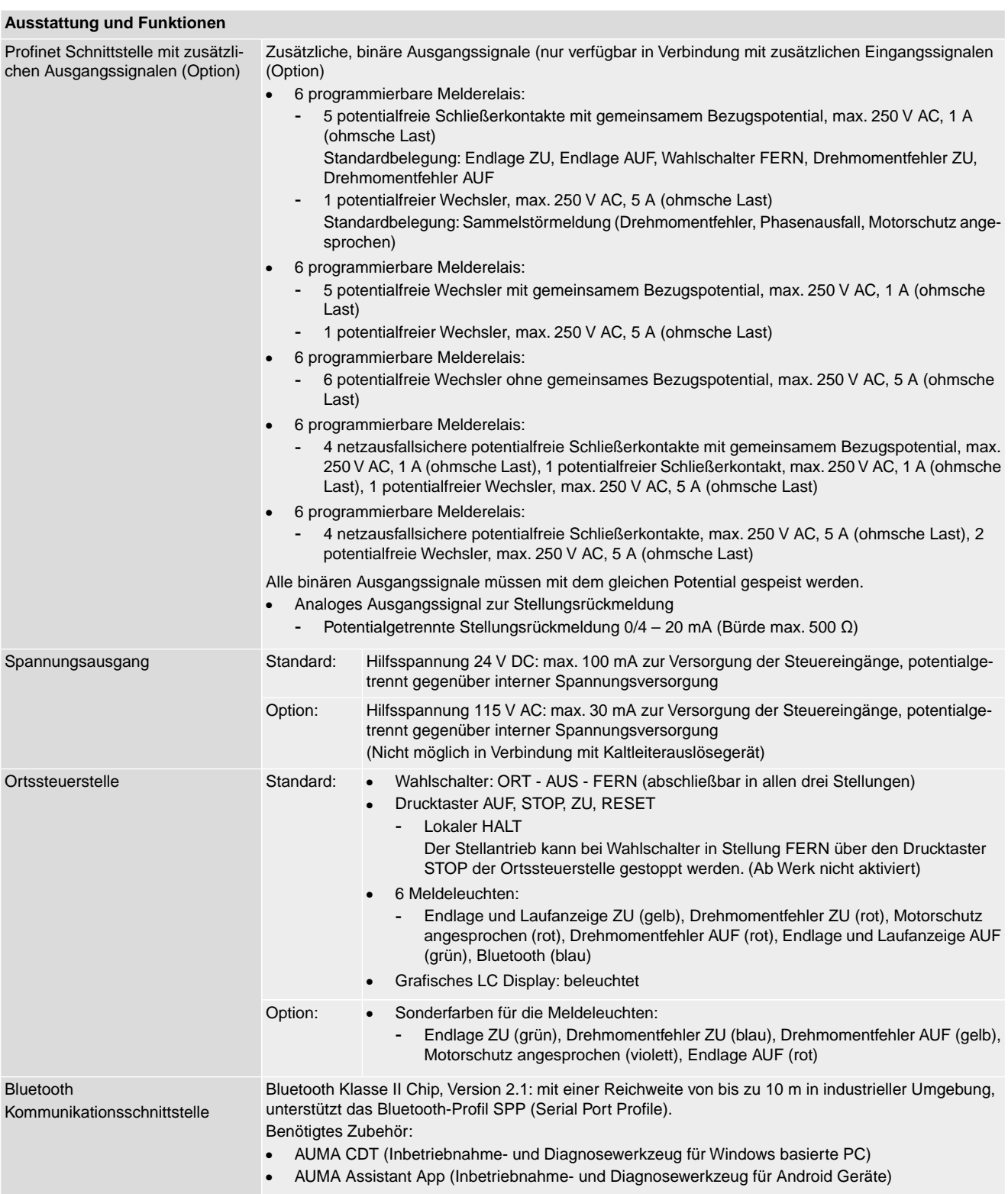

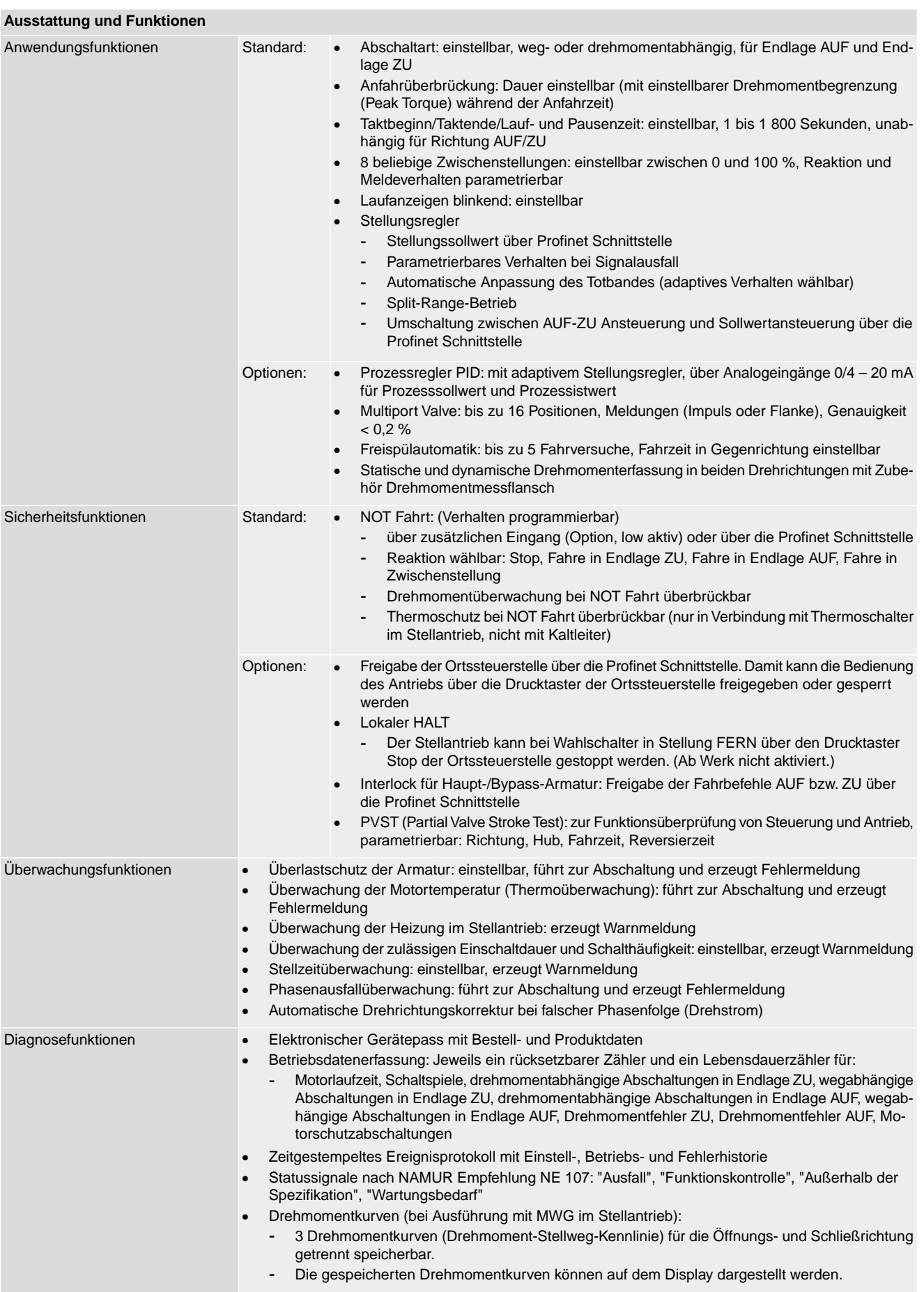

<span id="page-91-0"></span>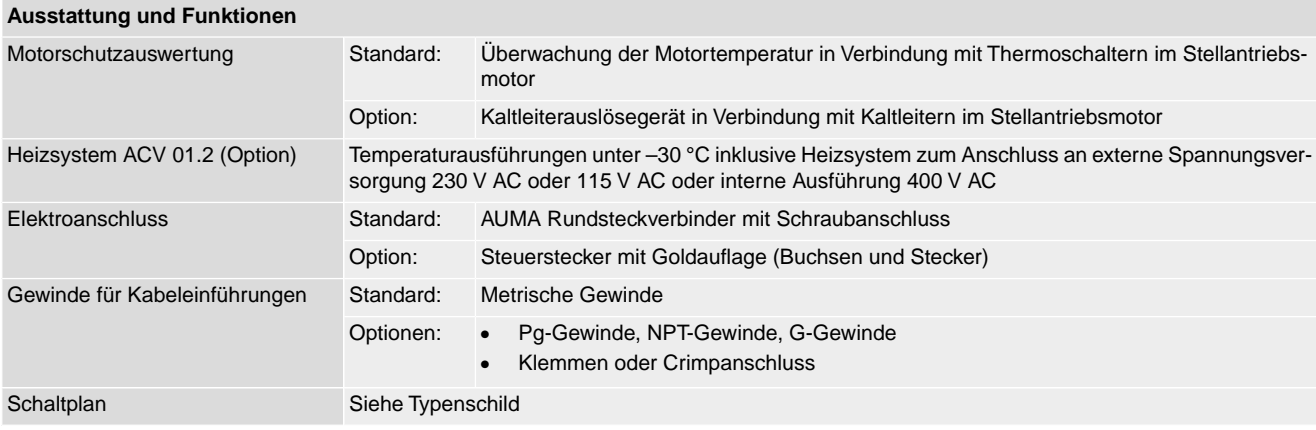

#### **Zusätzlich bei Ausführung Non-Intrusive mit MWG im Stellantrieb**

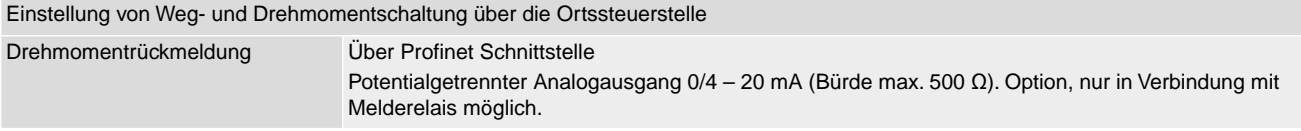

#### **Einstellungen/Programmierung der Profinet Schnittstelle**

Die Einstellung der Profinet Schnittstelle (Zuweisung des Gerätenamens sowie Vergabe der IP Adresse) erfolgt mit Hilfe der Profinet Engineering Tools des Leitsystems.

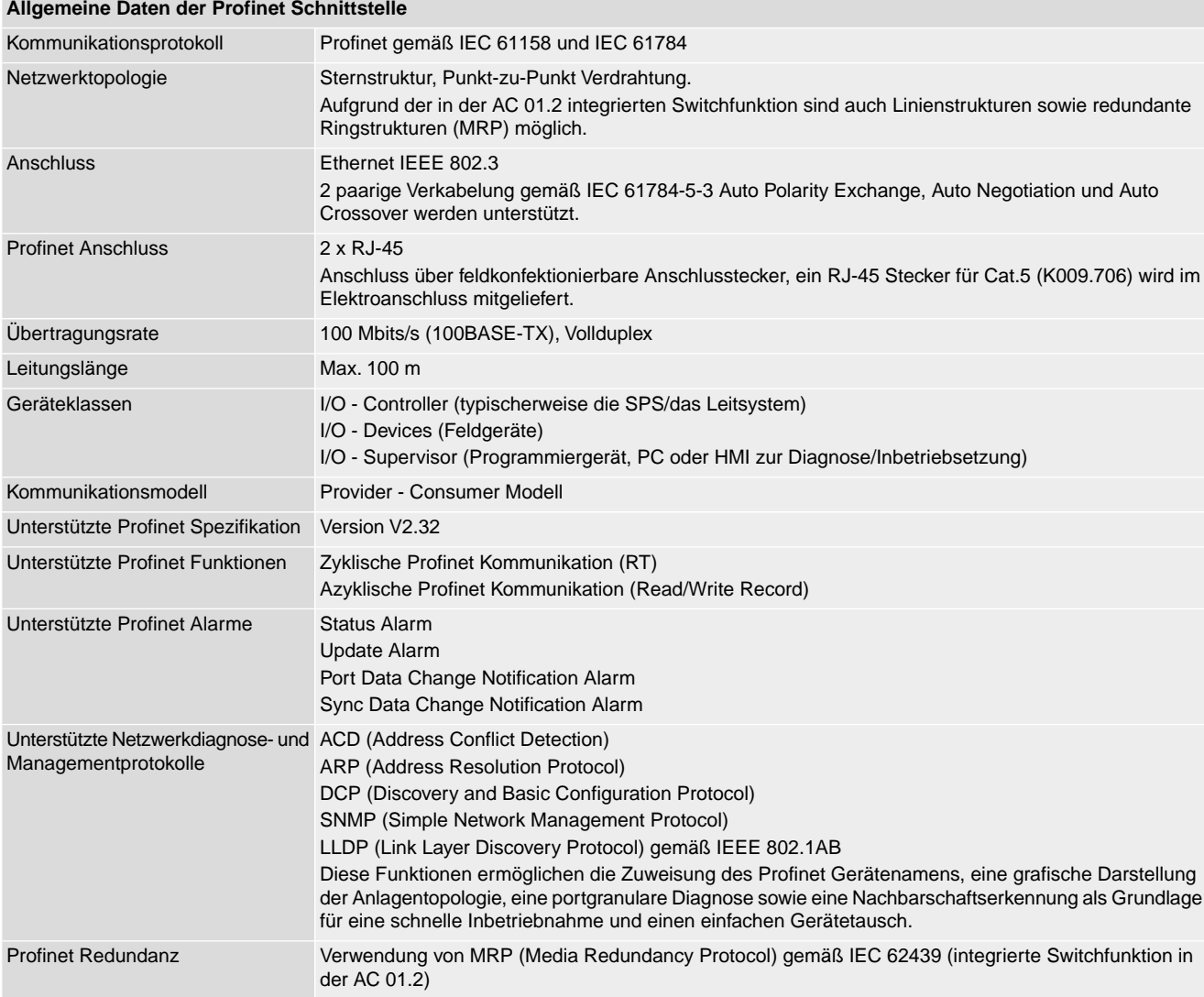

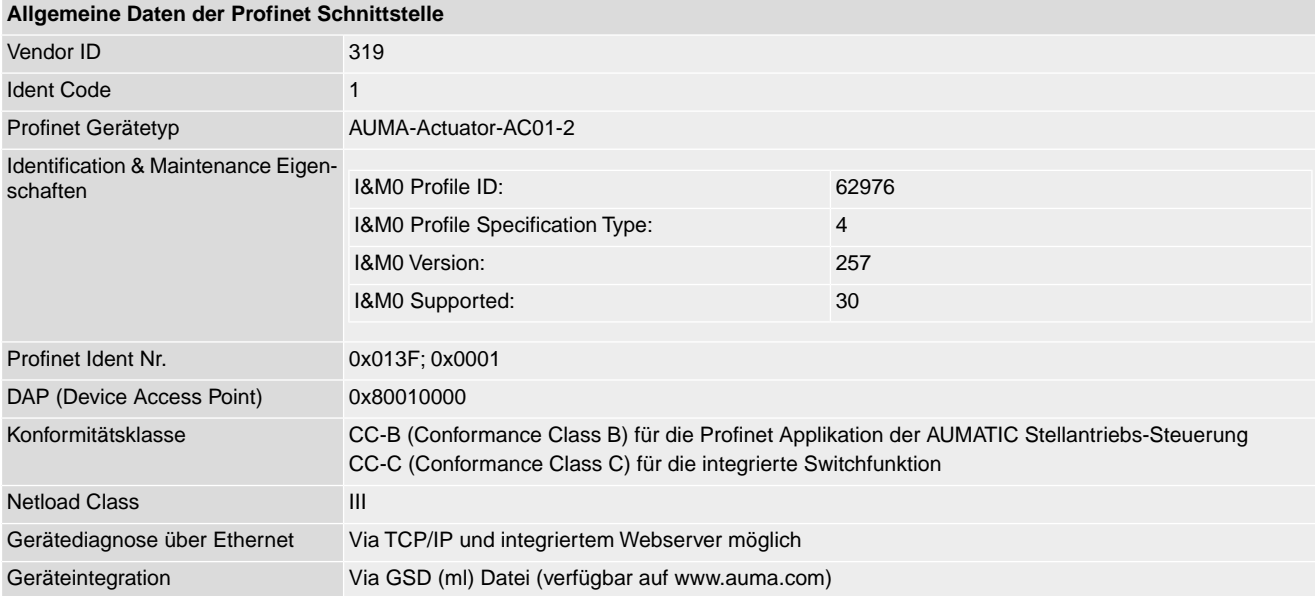

## **Befehle und Meldungen der Profinet Schnittstelle**

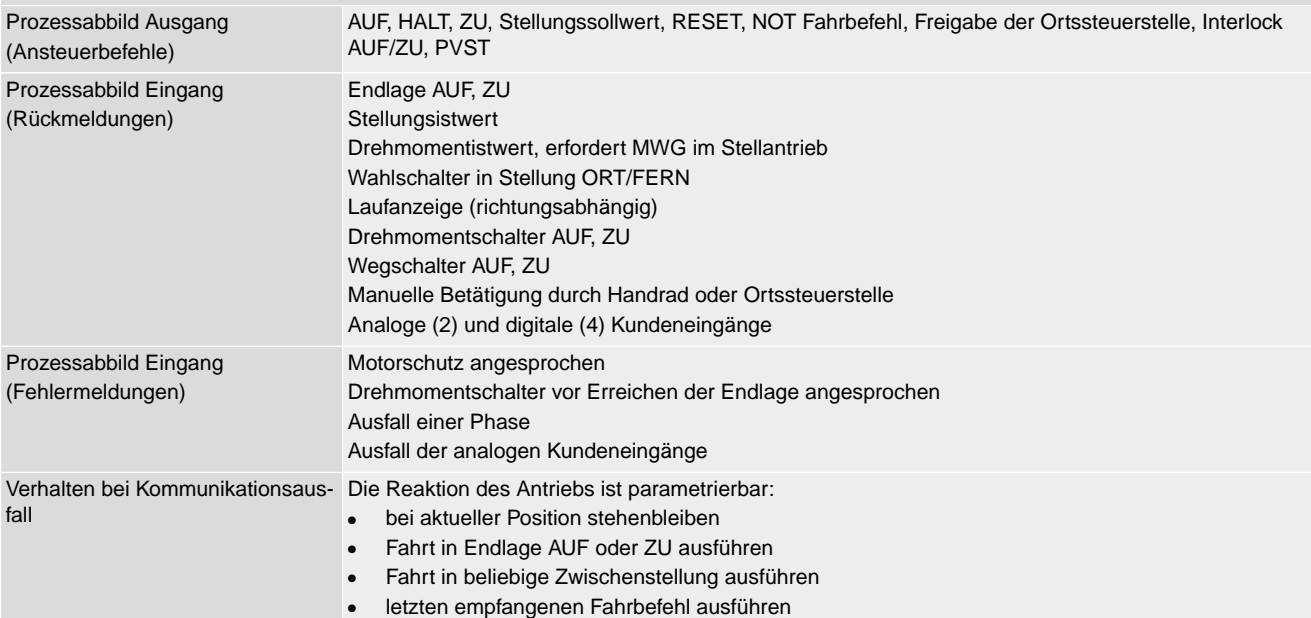

<span id="page-92-3"></span><span id="page-92-2"></span><span id="page-92-1"></span><span id="page-92-0"></span>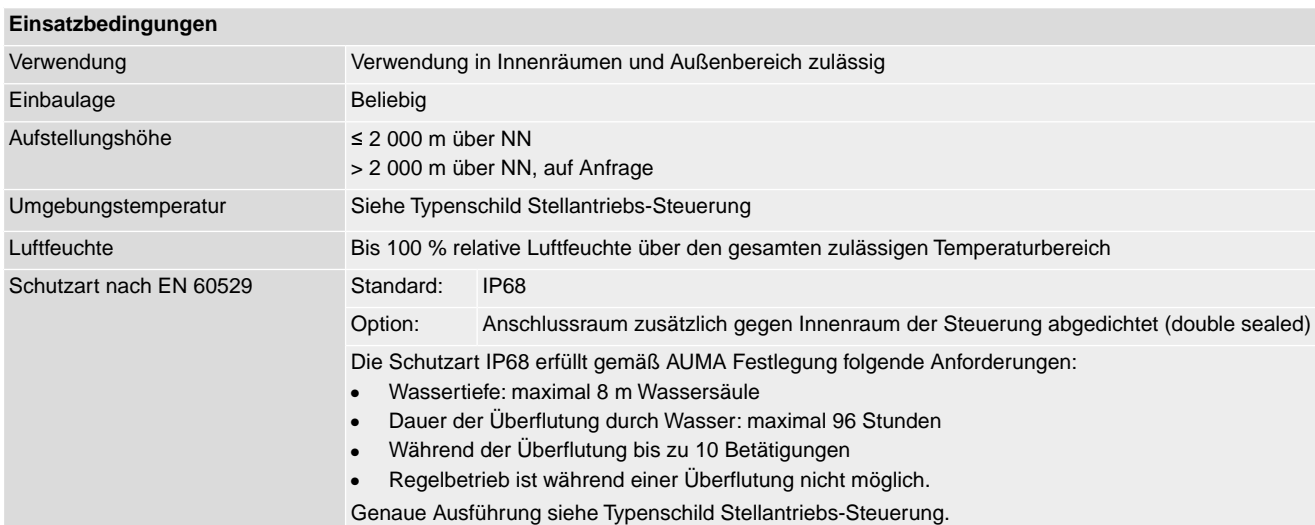

<span id="page-93-2"></span><span id="page-93-1"></span><span id="page-93-0"></span>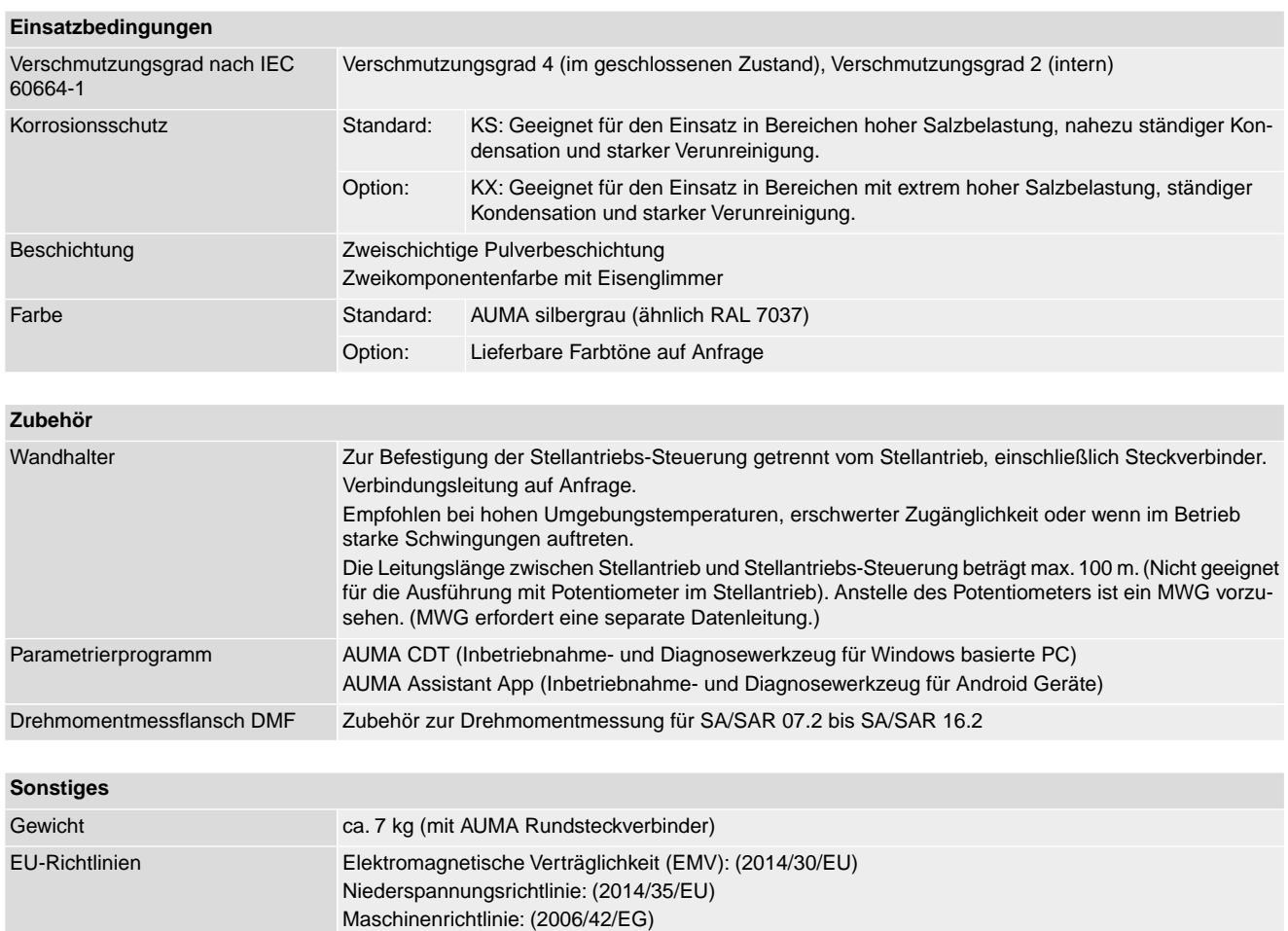

# **14. Ersatzteilliste**

# <span id="page-94-0"></span>**14.1. Drehantrieb SA 25.1 – SA 48.1/SAR 25.1 – SAR 30.1**

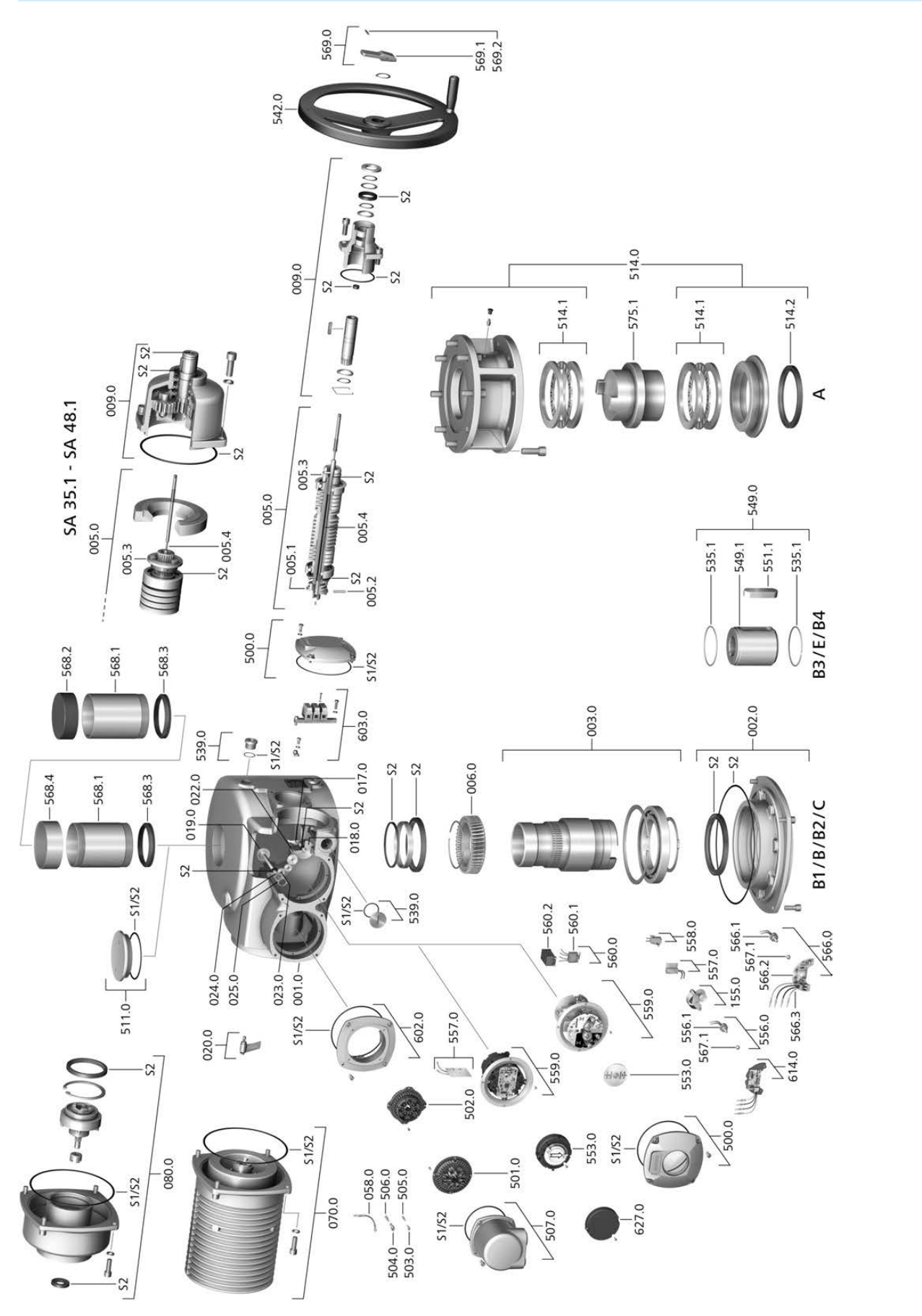

Bei jeder Ersatzteilbestellung bitten wir, uns den Gerätetyp und unsere Auftragsnummer zu nennen (siehe Typenschild). Es dürfen nur original AUMA Ersatzteile verwendet werden. Die Verwendung anderer Teile führt zum Erlöschen der Garantie sowie zum Ausschluss von Haftungsansprüchen. Die Darstellung der Ersatzteile kann von der Lieferung abweichen.

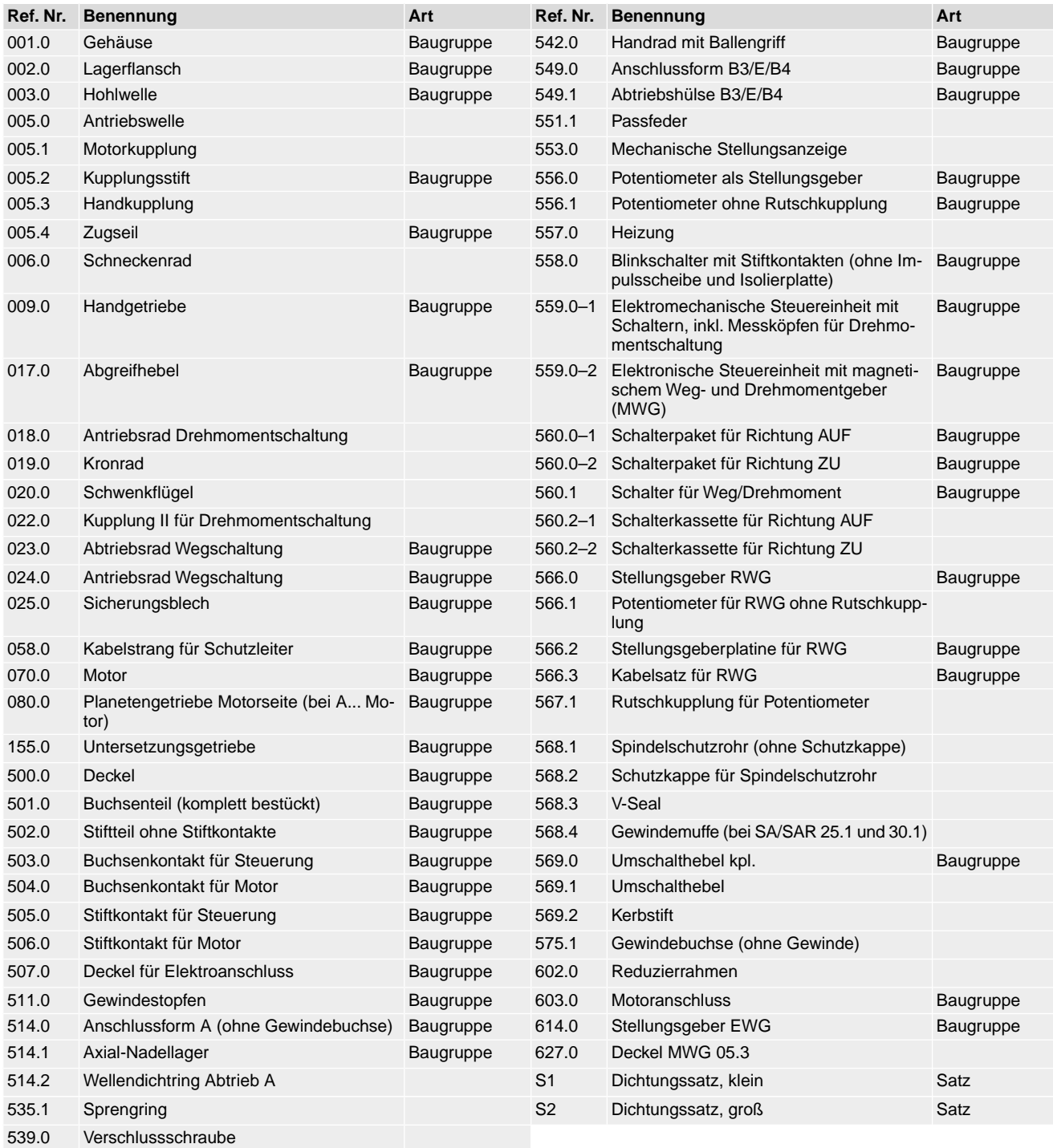

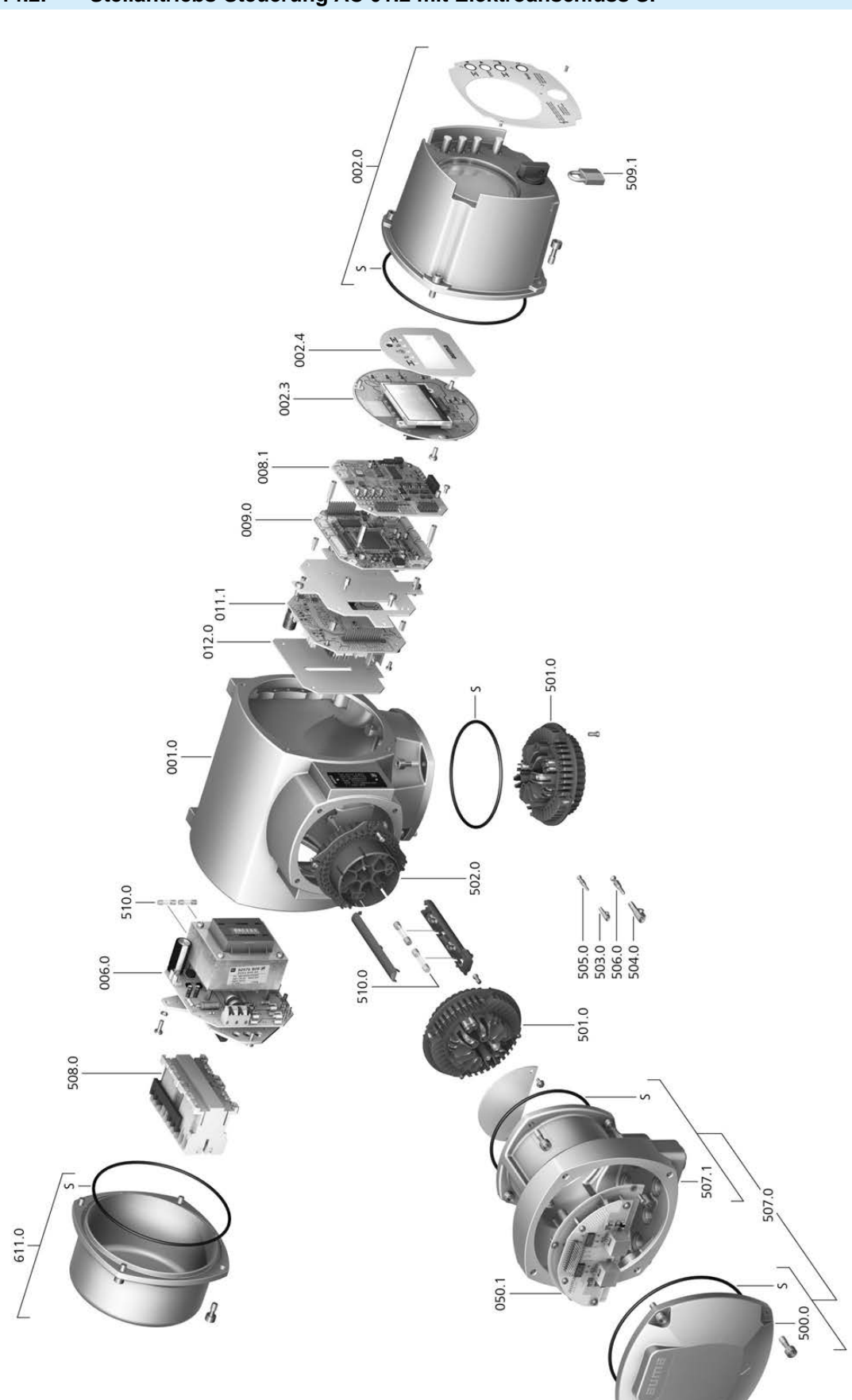

Bei jeder Ersatzteilbestellung bitten wir, uns den Gerätetyp und unsere Auftragsnummer zu nennen (siehe Typenschild). Es dürfen nur original AUMA Ersatzteile verwendet werden. Die Verwendung anderer Teile führt zum Erlöschen der Garantie sowie zum Ausschluss von Haftungsansprüchen. Die Darstellung der Ersatzteile kann von der Lieferung abweichen.

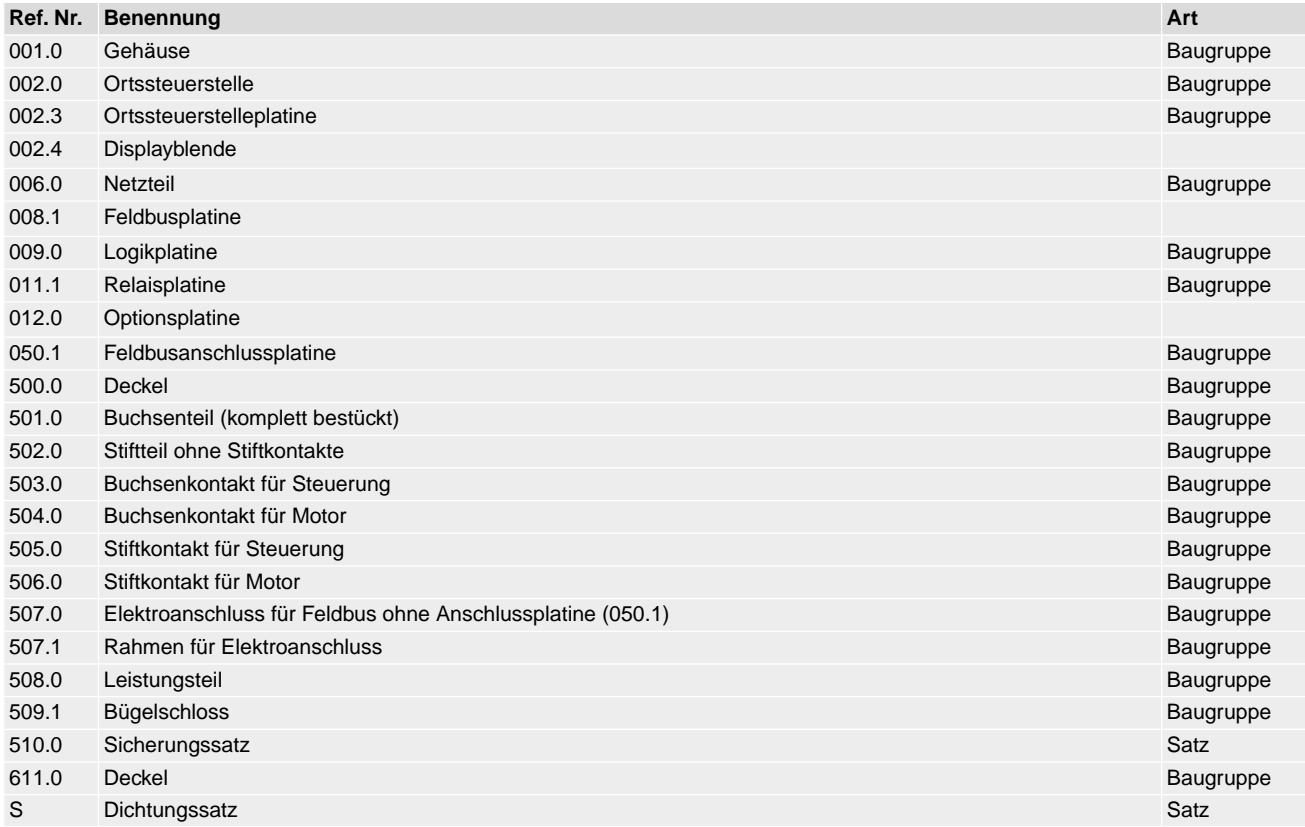

# **14.3. Wandhalter**

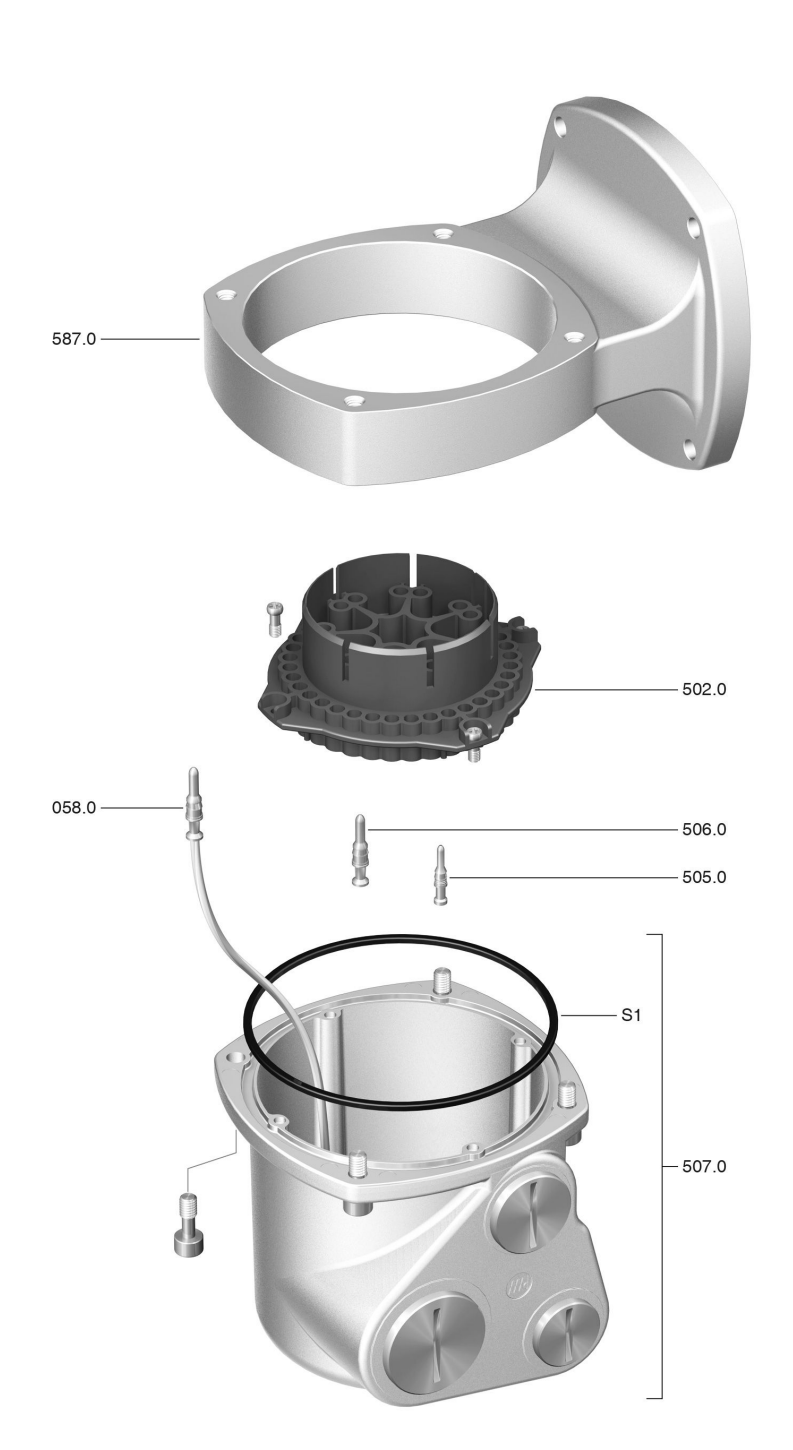

Bei jeder Ersatzteilbestellung bitten wir, uns den Gerätetyp und unsere Auftragsnummer zu nennen (siehe Typenschild). Es dürfen nur original AUMA Ersatzteile verwendet werden. Die Verwendung anderer Teile führt zum Erlöschen der Garantie sowie zum Ausschluss von Haftungsansprüchen. Die Darstellung der Ersatzteile kann von der Lieferung abweichen.

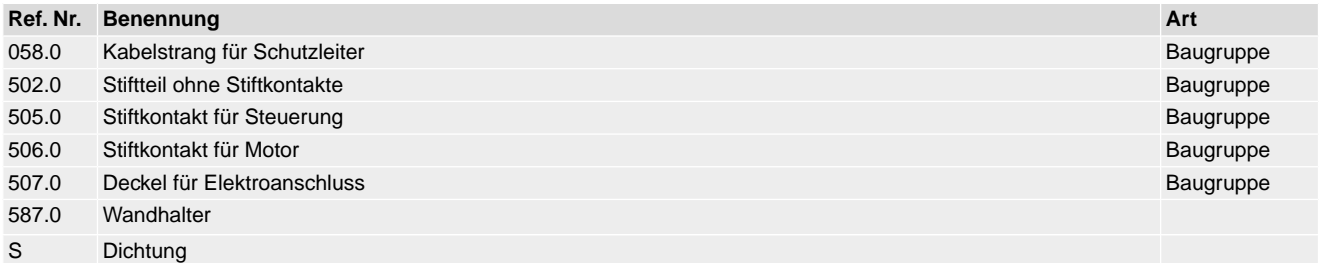

## **15. Zertifikate**

<span id="page-100-1"></span>

**Information** Zertifikate sind gültig ab dem darauf angegebenen Ausstellungsdatum. Änderungen vorbehalten. Aktuell gültige Fassungen werden dem Gerät beigelegt und stehen im Internet unter http://www.auma.com zum Download zur Verfügung.

## **15.1. EU-Konformitätserklärung / Einbauerklärung**

AUMA Riester GmbH & Co. KG Aumastr. 1<br>79379 Müllheim, Germany w auma con

<span id="page-100-0"></span>Tel +49 7631 809-0 Fax +49 7631 809-1250<br>info@auma.com

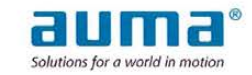

#### EU-Konformitätserklärung / Einbauerklärung nach Maschinenrichtlinie

für elektrische Stellantriebe der folgenden Typen:

SA 25.1, SA 30.1, SA 35.1, SA 40.1, SA 48.1 SAR 25.1, SAR 30.1

in den Ausführungen:

**AUMA NORM** AUMA SEMIPACT SEM 01.1, SEM 02.1 AUMA MATIC AM 01.1, AM 02.1 **AUMATIC AC 01.2** 

Die AUMA Riester GmbH & Co. KG als Hersteller erklärt hiermit, dass die oben genannten Stellantriebe den grundlegenden Anforderungen folgender Richtlinien entsprechen:

2014/30/EU (EMV-Richtlinie) 2006/42/EG (Maschinenrichtlinie)

Folgende harmonisierte Normen im Sinne der aufgeführten Richtlinien wurden angewandt:

#### Richtlinie 2014/30/EU

EN 61000-6-4:2007 / A1:2011 EN 61000-6-2:2005 / AC:2005

#### Richtlinie 2006/42/EG

EN ISO 12100:2010 EN ISO 5210:1996 EN 60204-1:2006 / A1:2009 / AC:2010

AUMA Stellantriebe sind zur Betätigung von Industriearmaturen bestimmt. Die Inbetriebnahme ist solange untersagt, bis sichergestellt wurde, dass die gesamte Maschine den Bestimmungen der Richtlinie 2006/42/EG entspricht.

Die folgenden grundlegenden Anforderungen nach Anhang I der Richtlinie werden eingehalten:

Anhang I, Artikel 1.1.2, 1.1.3, 1.1.5, 1.2.1, 1.2.6, 1.3.1, 1.3.7, 1.5.1, 1.6.3, 1.7.1, 1.7.3, 1.7.4

Der Hersteller verpflichtet sich, die Unterlagen zur unvollständigen Maschine einzelstaatlichen Stellen auf Verlangen elektronisch zu übermitteln. Die zur Maschine gehörenden speziellen technischen Unterlagen nach Anhang VII Teil B wurden erstellt

Bevollmächtigter für Dokumentation: Peter Malus, Aumastr. 1, 79379 Müllheim, Deutschland

Weiterhin werden die grundlegenden Gesundheits- und Sicherheitsziele der Richtlinie 2014/35/EU (Niederspannungsrichtlinie) durch Anwendung der folgenden harmonisierten Normen, soweit für die Produkte zutreffend, erfüllt:

EN 60034-1:2010 / AC:2010 EN 50178:1997

Müllheim, 2017-10-01 Dr. J. Hoffmann. Geschäftsführer

Diese Erklärung beinhaltet keine Garantien. Die Sicherheitshinweise der mitgelieferten Produktdokumentation sind zu beachten. Bei einer nicht abgestimmten Änderung der Geräte verliert diese Erklärung ihre Gültigkeit. 1 Y008.042/001/de/1.17

**E**

# **Stichwortverzeichnis**

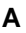

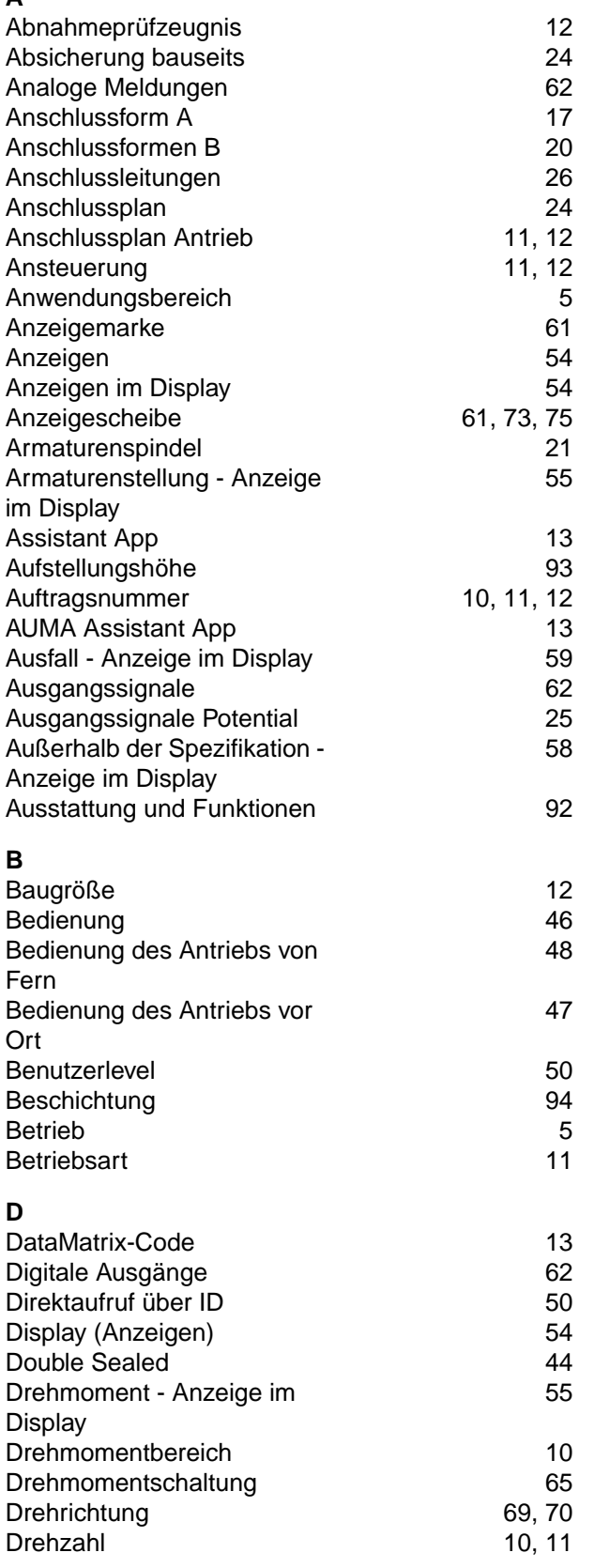

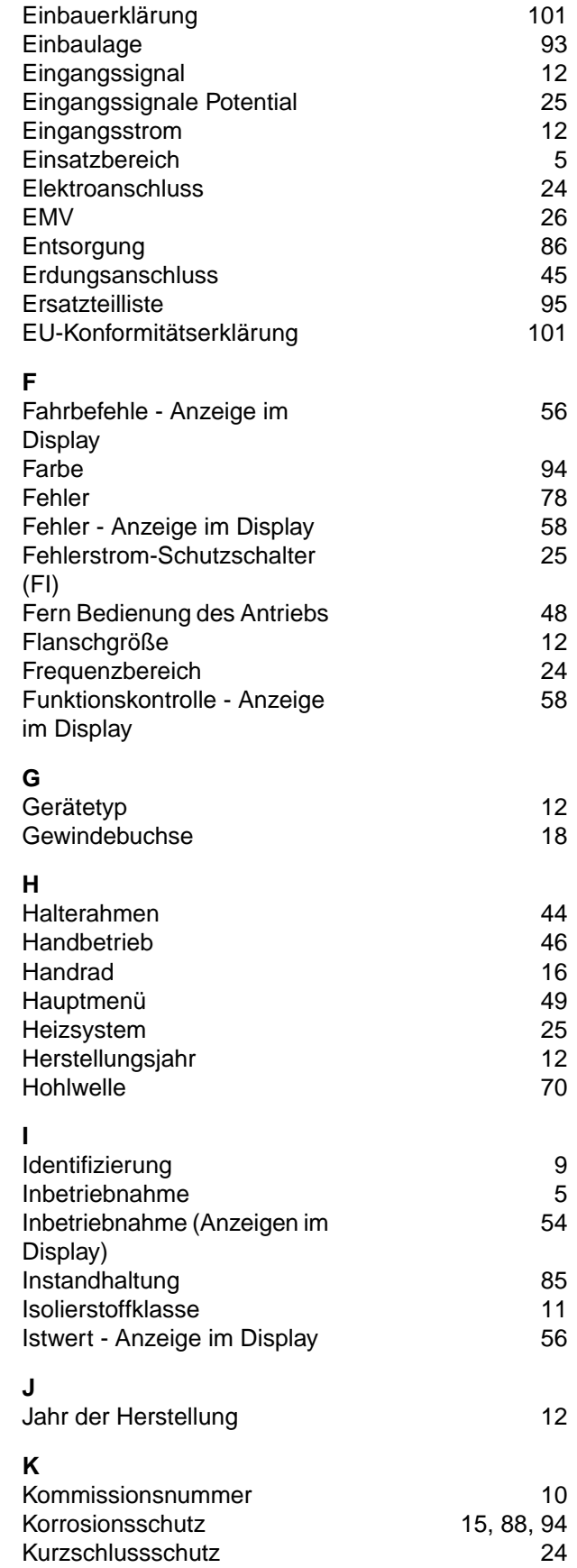

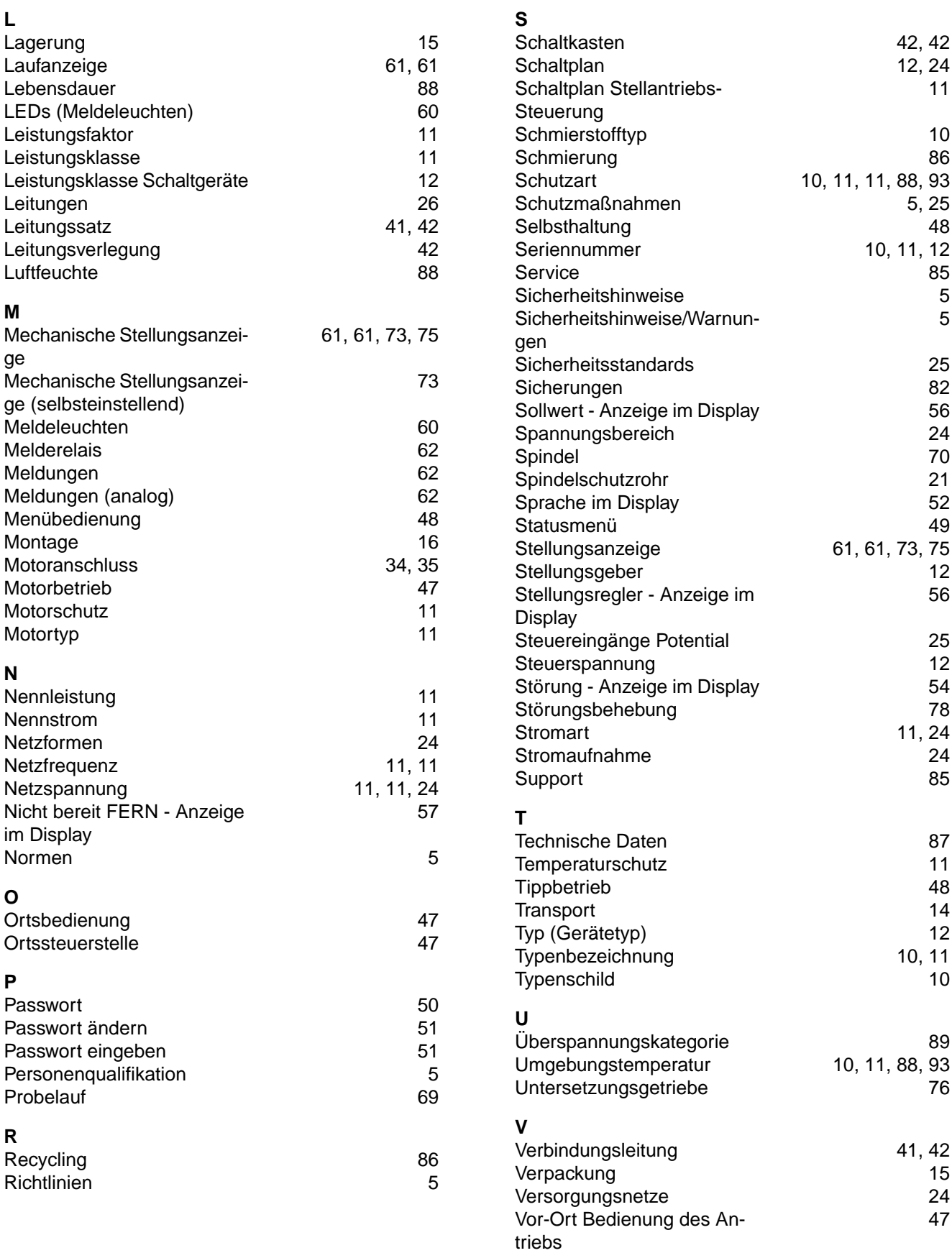

Vor-Ort Einstellung [48](#page-47-1)

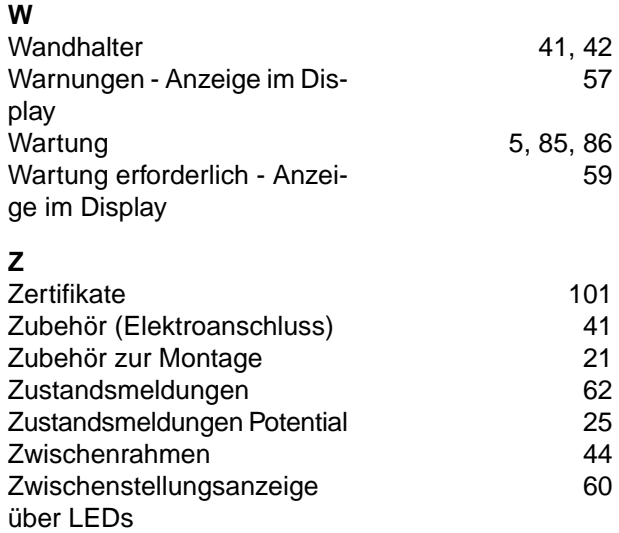

#### **Europa**

#### **AUMA Riester GmbH & Co. KG**

Werk Müllheim **DE 79373 Müllheim** Tel +49 7631 809 - 0 info@auma.com www.auma.com

Werk Ostfildern-Nellingen **DE 73747 Ostfildern** Tel +49 711 34803 - 0 riester@auma.com

Service-Center Bayern **DE 85386 Eching** Tel +49 81 65 9017- 0 Service.SCB@auma.com

Service-Center Köln **DE 50858 Köln** Tel +49 2234 2037 - 900 Service@sck.auma.com

Service-Center Magdeburg **DE 39167 Niederndodeleben** Tel +49 39204 759 - 0 Service@scm.auma.com

AUMA-Armaturenantriebe Ges.m.b.H. **AT 2512 Tribuswinkel** Tel +43 2252 82540 office@auma.at www.auma.at

AUMA BENELUX B.V. B. A. **BE 8800 Roeselare** Tel +32 51 24 24 80 office@auma.be www.auma.nl

ProStream Group Ltd. **BG 1632 Sofia** Tel +359 2 9179-337 valtchev@prostream.bg www.prostream.bg

OOO "Dunkan-Privod" **BY 220004 Minsk** Tel +375 29 6945574 belarus@auma.ru www.zatvor.by

AUMA (Schweiz) AG **CH 8965 Berikon** Tel +41 566 400945 RettichP.ch@auma.com

AUMA Servopohony spol. s.r.o. **CZ 250 01 Brandýs n.L.-St.Boleslav** Tel +420 326 396 993 auma-s@auma.cz www.auma.cz

IBEROPLAN S.A. **ES 28027 Madrid** Tel +34 91 3717130 iberoplan@iberoplan.com AUMA Finland Oy **FI 02230 Espoo** Tel +358 9 5840 22 auma@auma.fi www.auma.fi

AUMA France S.A.R.L. **FR 95157 Taverny Cedex** Tel +33 1 39327272 info@auma.fr www.auma.fr

AUMA ACTUATORS Ltd. **GB Clevedon, North Somerset BS21 6TH** Tel +44 1275 871141 mail@auma.co.uk www.auma.co.uk

D. G. Bellos & Co. O.E. **GR 13673 Acharnai, Athens** Tel +30 210 2409485 info@dgbellos.gr

APIS CENTAR d. o. o. **HR 10437 Bestovje** Tel +385 1 6531 485 auma@apis-centar.com www.apis-centar.com

Fabo Kereskedelmi és Szolgáltató Kft. **HU 8800 Nagykanizsa** Tel +36 93/324-666 auma@fabo.hu www.fabo.hu

Falkinn HF **IS 108 Reykjavik** Tel +00354 540 7000 os@falkinn.is www.falkinn.is

AUMA ITALIANA S.r.l. a socio unico **IT 20023 Cerro Maggiore (MI)** Tel +39 0331 51351 info@auma.it www.auma.it

AUMA BENELUX B.V. **LU Leiden (NL)** Tel +31 71 581 40 40 office@auma.nl

NB Engineering Services **MT ZBR 08 Zabbar** Tel + 356 2169 2647 nikibel@onvol.net

AUMA BENELUX B.V. **NL 2314 XT Leiden** Tel +31 71 581 40 40 office@auma.nl www.auma.nl

SIGUM A. S. **NO 1338 Sandvika** Tel +47 67572600 post@sifag.no

AUMA Polska Sp. z o.o. **PL 41-219 Sosnowiec** Tel +48 32 783 52 00 biuro@auma.com.pl www.auma.com.pl

AUMA-LUSA Representative Office, Lda. **PT 2730-033 Barcarena** Tel +351 211 307 100 geral@aumalusa.pt

**SAUTECH RO 011783 Bucuresti** Tel +40 372 303982 office@sautech.ro

OOO PRIWODY AUMA **RU 141402 Khimki, Moscow region** Tel +7 495 221 64 28 aumarussia@auma.ru www.auma.ru

OOO PRIWODY AUMA **RU 125362 Moscow** Tel +7 495 787 78 21 aumarussia@auma.ru www.auma.ru

AUMA Scandinavia AB **SE 20039 Malmö** Tel +46 40 311550 info.scandinavia@auma.com www.auma.se

ELSO-b, s.r.o. **SK 94901 Nitra** Tel +421 905/336-926 office@elsob.sk www.elsob.sk

Auma Endüstri Kontrol Sistemleri Limited Sirketi **TR 06810 Ankara**

Tel +90 312 217 32 88 info@auma.com.tr

AUMA Technology Automations Ltd **UA 02099 Kiev** Tel +38 044 586-53-03 auma-tech@aumatech.com.ua

#### **Afrika**

Solution Technique Contrôle Commande **DZ Bir Mourad Rais, Algiers** Tel +213 21 56 42 09/18 stcco@wissal.dz

A.T.F.C. **EG Cairo** Tel +20 2 23599680 - 23590861 contactus@atec-eg.com

SAMIREG **MA 203000 Casablanca** Tel +212 5 22 40 09 65 samireg@menara.ma

MANZ INCORPORATED LTD. **NG Port Harcourt** Tel +234-84-462741 mail@manzincorporated.com www.manzincorporated.com

AUMA South Africa (Pty) Ltd. **ZA 1560 Springs** Tel +27 11 3632880 aumasa@mweb.co.za

### **Amerika**

AUMA Argentina Rep.Office **AR Buenos Aires** Tel +54 11 4737 9026 contacto@aumaargentina.com.ar

AUMA Automação do Brazil ltda. **BR Sao Paulo** Tel +55 11 4612-3477 contato@auma-br.com

TROY-ONTOR Inc. **CA L4N 8X1 Barrie, Ontario** Tel +1 705 721-8246 troy-ontor@troy-ontor.ca

AUMA Chile Representative Office **CL 7870163 Santiago** Tel +56 2 2821 4108 claudio.bizama@auma.com

B & C Biosciences Ltda. **CO Bogotá D.C.** Tel +57 1 349 0475 proyectos@bycenlinea.com www.bycenlinea.com

AUMA Región Andina & Centroamérica **EC Quito** Tel +593 2 245 4614 auma@auma-ac.com www.auma.com

Corsusa International S.A.C. **PE Miraflores - Lima** Tel +511444-1200 / 0044 / 2321 corsusa@corsusa.com www.corsusa.com

Control Technologies Limited **TT Marabella,Trinidad, W.I.** Tel + 1 868 658 1744/5011 www.ctltech.com

AUMA ACTUATORS INC. **US PA 15317 Canonsburg** Tel +1 724-743-2862 mailbox@auma-usa.com www.auma-usa.com

Suplibarca **VE Maracaibo, Estado, Zulia** Tel +58 261 7 555 667 suplibarca@intercable.net.ve

#### **Asien**

AUMA Actuators UAE Support Office **AE 287 Abu Dhabi** Tel +971 26338688 Nagaraj.Shetty@auma.com

AUMA Actuators Middle East **BH 152 68 Salmabad** Tel +97 3 17896585 salesme@auma.com

Mikuni (B) Sdn. Bhd. **BN KA1189 Kuala Belait** Tel + 673 3331269 / 3331272 mikuni@brunet.bn

AUMA Actuators (China) Co., Ltd. **CN 215499 Taicang** Tel +86 512 3302 6900 mailbox@auma-china.com www.auma-china.com

PERFECT CONTROLS Ltd. **HK Tsuen Wan, Kowloon** Tel +852 2493 7726 joeip@perfectcontrols.com.hk

PT. Carakamas Inti Alam **ID 11460 Jakarta** Tel +62 215607952-55 auma-jkt@indo.net.id

AUMA INDIA PRIVATE LIMITED. **IN 560 058 Bangalore** Tel +91 80 2839 4656 info@auma.co.in www.auma.co.in

ITG - Iranians Torque Generator **IR 13998-34411 Teheran** +982144545654 info@itg-co.ir

Trans-Jordan Electro Mechanical Supplies **JO 11133 Amman** Tel +962 - 6 - 5332020 Info@transjordan.net

AUMA JAPAN Co., Ltd. **JP 211-0016 Kawasaki-shi, Kanagawa** Tel +81-(0)44-863-8371 mailbox@auma.co.jp www.auma.co.jp

DW Controls Co., Ltd. **KR 153-702 Gasan-dong, GeumChun-Gu,, Seoul** Tel +82 2 2624 3400 sales@dwcontrols.net www.dwcontrols.net

Al-Arfaj Engineering Co WLL **KW 22004 Salmiyah** Tel +965-24817448 info@arfajengg.com www.arfajengg.com

TOO "Armaturny Center" **KZ 060005 Atyrau** Tel +7 7122 454 602 armacentre@bk.ru

Network Engineering **LB 4501 7401 JBEIL, Beirut** Tel +961 9 944080 nabil.ibrahim@networkenglb.com www.networkenglb.com

AUMA Malaysia Office **MY 70300 Seremban, Negeri Sembilan** Tel +606 633 1988 sales@auma.com.my

Mustafa Sultan Science & Industry Co LLC **OM Ruwi** Tel +968 24 636036 r-negi@mustafasultan.com

FLOWTORK TECHNOLOGIES CORPORATION **PH 1550 Mandaluyong City** Tel +63 2 532 4058 flowtork@pldtdsl.net

M & C Group of Companies **PK 54000 Cavalry Ground, Lahore Cantt** Tel +92 42 3665 0542, +92 42 3668 0118 sales@mcss.com.pk www.mcss.com.pk

Petrogulf W.L.L **QA Doha** Tel +974 44350151 pgulf@qatar.net.qa

AUMA Saudi Arabia Support Office **SA 31952 Al Khobar** Tel + 966 5 5359 6025 Vinod.Fernandes@auma.com

AUMA ACTUATORS (Singapore) Pte Ltd. **SG 569551 Singapore** Tel +65 6 4818750 sales@auma.com.sg www.auma.com.sg

NETWORK ENGINEERING **SY Homs** +963 31 231 571 eyad3@scs-net.org

Sunny Valves and Intertrade Corp. Ltd. **TH 10120 Yannawa, Bangkok** Tel +66 2 2400656 mainbox@sunnyvalves.co.th www.sunnyvalves.co.th

Top Advance Enterprises Ltd. **TW Jhonghe City,Taipei Hsien (235)** Tel +886 2 2225 1718 support@auma-taiwan.com.tw www.auma-taiwan.com.tw

AUMA Vietnam Hanoi RO **VN Hanoi** +84 4 37822115 chiennguyen@auma.com.vn

#### **Australien**

BARRON GJM Pty. Ltd. **AU NSW 1570 Artarmon** Tel +61 2 8437 4300 info@barron.com.au www.barron.com.au

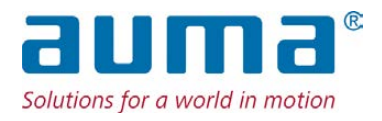

## **AUMA Riester GmbH & Co. KG**

Werk Müllheim Postfach 1362 **DE 79373 Muellheim** Tel +49 7631 809 - 0 Fax +49 7631 809 - 1250 info@auma.com www.auma.com

Werk Ostfildern-Nellingen Postfach 1151 **DE 73747 Ostfildern** Tel +49 711 34803 - 0 Fax +49 711 34803 - 3034 riester@auma.com

Service-Center Köln **DE 50858 Köln** Tel +49 2234 2037 - 900 Fax +49 2234 2037 - 9099 Service@sck.auma.com